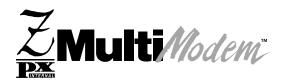

# Model MT5634ZPX-PCI

Internal Data/Fax/Voice Modem User Guide

### User Guide MT5634ZPX-PCI

### S0000056

This publication may not be reproduced, in whole or in part, without prior expressed written permission from Multi-Tech Systems, Inc. All rights reserved.

Copyright © 2000 by Multi-Tech Systems, Inc.

Multi-Tech Systems, Inc. makes no representations or warranties with respect to the contents hereof and specifically disclaims any implied warranties of merchantability or fitness for any particular purpose. Furthermore, Multi-Tech Systems, Inc. reserves the right to revise this publication and to make changes from time to time in the content hereof without obligation of Multi-Tech Systems, Inc. to notify any person or organization of such revisions or changes.

Record of Revisions:

| Revision   | Description      |
|------------|------------------|
| Α          | Manual released. |
| (12/15/98) |                  |
|            |                  |

B Manual revised to include Windows NT, Windows
 (3/28/00) 2000, Linux, Unix, Firmware update and Global Wizard information.

Trademarks of Multi-Tech Systems, Inc. are as follows: MultiModem, MultiModem<sup>II</sup>, MultiModem, MultiModemZPX, Multi-Tech, and the Multi-Tech logo. MNP, Microcom Network Protocol is a trademark of Microcom Inc. Macintosh is a trademark of Apple Computer Inc. Pentium: Intel Corporation. Adobe Acrobat Reader is a trademark of Adobe Systems, Incorporated. AT&T is a trademark of American Telephone and Telegraph Co. Windows 95, 98, NT and 2000 are registered trademarks of Microsoft. SCO Open Server is a registered trademark of Santa Cruz Operation, Inc.

> Multi-Tech Systems, Inc. 2205 Woodale Drive Mounds View, Minnesota 55112 U.S.A. (763) 785-3500 or (800) 328-9717 U. S. FAX 612-785-9874 Technical Support (800) 972-2439 Internet Address: http://www.multitech.com

# Contents

## **Chapter 1 - Introduction and Description**

| Introduction                            | 6 |
|-----------------------------------------|---|
| Product Description                     | 6 |
| Peripheral Component Interconnect (PCI) |   |
| Manual Organization                     | 7 |
| Features                                |   |
| Technical Specifications                | 9 |

## Chapter 2 - Hardware Installation

| Installation Overview            |    |
|----------------------------------|----|
| Unpacking your MultiModemZPX-PCI | 13 |
| Safety Warnings                  | 14 |
| Installing the MultiModemZPX-PCI |    |
| Connecting your modem            |    |

## Chapter 3 - Software Installation

| Installing Drivers                |  |
|-----------------------------------|--|
| Windows 95                        |  |
| Windows 98                        |  |
| Windows NT                        |  |
| Windows 2000                      |  |
| Linux                             |  |
| SCO OpenServer                    |  |
| Initial Setup & Country Selection |  |
|                                   |  |

## Chapter 4 - Using your Modem

| Introduction                               |  |
|--------------------------------------------|--|
| Operating Your MultiModemZPX-PCI           |  |
| Communication Software Configuration       |  |
| Configuring Windows Dial-Up Networking     |  |
| Windows 95/98 Dial-Up Networking           |  |
| Windows NT Dial-Up Networking              |  |
| Windows 2000 Dial-Up Networking            |  |
| Testing Your Modem                         |  |
| Testing Data Functions                     |  |
| Testing Fax Functions                      |  |
| MultiModemZPX-PCI's Answering Machine Test |  |
| Remote Configuration                       |  |
| Basic Procedure                            |  |
| Setup                                      |  |
| •                                          |  |

## Chapter 5 - AT Commands, S-Registers, and Result Codes

| Introduction | 53 |
|--------------|----|
| AT Commands  |    |
| Fax Commands |    |
| S-Registers  |    |
| Result Codes | 72 |
|              |    |

# Chapter 6 - Troubleshooting

| Introduction to Troubleshooting | 75 | j |
|---------------------------------|----|---|
| Initial Checklist               |    |   |
| Common Problems                 | 75 | ; |

# Chapter 7 - Warranty, Service, and Technical Support

| Introduction                                                    | 81 |
|-----------------------------------------------------------------|----|
| Limited Warranty                                                | 81 |
| Online Warranty Registration                                    |    |
| Technical Support                                               |    |
| Service                                                         | 82 |
| Ordering Accessories                                            | 83 |
| About the Internet                                              | 83 |
| Appendix                                                        |    |
| Appendix A: Regulatory Compliance                               |    |
| FCC Part 68 Telecom Analog/Modem                                | 85 |
| Fax Branding Statement                                          |    |
| Canadian Limitations Notice                                     |    |
| Class B Statement                                               |    |
| European Low Voltage Directive                                  |    |
| Protection Against Contact with TNV Circuit (Internal PC Cards) | 88 |
| EMC, Safety and Terminal Directive Compliance                   |    |
| European Directives User Guide Statement                        |    |
| New Zealand Modem Warning Notice                                | 88 |
| International Modem Restrictions                                | 89 |
| Appendix B: Updating Your Modem's Firmware                      |    |
| Appendix C: Global Wizard Configuration Utility                 |    |
| Appendix D: ASCII Conversion Chart                              |    |
| Glossary                                                        |    |
|                                                                 |    |
| Index                                                           |    |

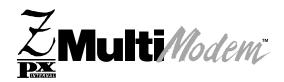

# **Chapter 1 - Introduction and Description**

## Introduction

*Congratulations* on your purchase of one of the finest internal data/fax/voice modems available today - the MultiModemZPX<sup>™</sup> from Multi-Tech Systems.

# **Product Description**

**One Modem, Worldwide Use**. The MultiModemZPX MT5634ZPX-PCI is designed for global applications with approvals in more than 22 countries. This means one modem can ship around the world. The global modem is ideal for businesses with global operations that want to standardize on one modem and are looking to simplify the ordering process. Go to www.multitech.com/ to see a complete list of all the countries for which this modem has approvals.

The MultiModemZPX-PCI is an internal, half-length, fax modem card that can be plugged into any PCI slot. Your MultiModemZPX-PCI incorporates *V.90/K56flex™* modem technology, which enables Internet connections at data rates up to 56 Kbps over standard telephone lines. V.90/K56flex technology is able to propel data downstream from the Internet to your computer at speeds of up to 56 Kbps because data is digitally encoded instead of modulated. Upstream transmission, mostly keystroke and mouse commands from your computer to the central site, continues to flow at the conventional data rate of 33.6 Kbps.

*Note:* Though this modem is capable of 56 Kbps download performance, line impairments, public telephone infrastructure, and other external technological factors currently prevent maximum 56 Kbps connections.

Your MultiModemZPX-PCI offers interactive automatic dialing, as well as command mode option configuration. You can store two command line/telephone numbers, of up to 40 characters each, in the modem's nonvolatile memory. The modem pulse or tone dials and recognizes dial tones and busy signals for reliable call-progress detection. The modem can detect AT&T calling card tones. It is FCC-Registered for connection to telephone networks without any Data Access Arrangements (DAAs).

The MultiModemZPX-PCI is a full-featured internal data/fax/voice modem designed for Pentium computers in Windows Plug and Play<sup>™</sup> environments.

# **Peripheral Component Interconnect (PCI)**

First developed by companies such as Intel<sup>™</sup>, AT&T<sup>™</sup> and Digital Equipment Corporation<sup>™</sup>, the Peripheral Component Interconnect (PCI) bus used by your MT5634ZPX-PCI provides high performance and is easy to use. Because PCI devices contain registers with the device information required for configuration, full auto configuration of PCI Local Bus add-in boards and components is supported. Performance factors include a bus data path of 64 bits, clock speeds of 66 MHz, and bandwidth of 264 Mbs.

# **Manual Organization**

This User Guide will help you to install, configure, use, and troubleshoot your modem. The manual is divided into seven chapters and four appendices:

*Chapter 1: Introduction and Description.* This chapter Introduces the MT5634ZPX-PCI, briefly describing features and technical specifications.

*Chapter 2: Hardware Installation.* Chapter 2 contains information about unpacking your MultiModemZPX-PCI adapter. It also provides information on safety warnings and describes how to install the modem in your computer and connect it to a telephone, telephone line, microphone, and speaker.

*Chapter 3: Software Installation.* Chapter 3 describes how to install the modem's drivers under various operating systems. This chapter also describes the process for configuring your modem's initial setup for operation within your country.

**Chapter 4: Using your Modem.** In this chapter, instructions are provided for configuring your communications software and Windows Dial-up Networking. The chapter also describes several tests which can assist you in confirming that your modem is installed properly. The tests, which include step-by-step instructions for various modem-related tasks, also serve as mini-tutorials for those new to online communications concepts.

*Chapter 5: AT Commands, S-Registers and Result Codes.* Chapter 5 contains descriptions of the AT commands that control your modem, S-registers that affect how the commands work, and Result Codes that provide you with operational feedback.

*Chapter 6: Troubleshooting.* The troubleshooting chapter describes common problems you may have with your modem and how to solve them.

*Chapter 7: Warranty, Service and Technical Support.* This chapter provides information on the terms of your warranty and describes how to get help with your modem from Multi-Tech Systems Technical Support group.

### Appendices

Appendix A: Regulatory Compliance Appendix B: Updating Your Modem's Firmware Appendix C: Global Wizard Configuration Utility Appendix D: ASCII Conversion Chart

# Features

- Compliance with major ITU-T, TIA, and EIA international standards to ensure compatibility with other modems
- Distinguishes data, fax, and voice calls
- Easy Windows Plug and Play (PnP)
- Compliance with the V.80 standard, allowing video conferencing over analog telephone lines with any H.324 video phone system

### Data

 Supports V.90/K56flex<sup>™</sup> for data transmission speeds up to 56 Kbps while maintaining compatibility with lower-speed modems

*Note:* The V.90/K56flex standard asymmetrically transfers data—client downloads at speeds up to 56 Kbps; client uploads at speeds up to 33.6 Kbps

- Supports the enhanced ITU-T V.34 standard with data transmission speeds to 33.6 Kbps while also maintaining compatibility with lower-speed modems
- Supports V.90/K56flex speeds plus 33.6K, 31.2K, 28.8K, 26.4K, 24K, 21.6K, 19.2K, 16.8K, 14.4K, 12K, 9.6K, 7.2K, 4.8K, 2.4K, 1.2K, and 0–300 bps
- Automatic fallback to slower speeds in noisy line conditions and fall-forward to faster speeds as conditions improve (line quality monitoring)
- ITU V.42 LAP-M and MNP Class 3 and 4 error correction
- ITU V.42bis (4-to-1) and MNP 5 (2-to-1) data compression
- H.324 compliant (videophone ready)
- Automatic disabling of compression when transferring already compressed files
- Autodial, redial, pulse (rotary), and touch-tone dial
- Dial tone and busy signal detection for reliable call-progress detection
- Distinctive ring support to route voice, data, or fax calls on a single phone line
- Plug and Play (PnP) support
- FlashROM upgradable (customer upgradable in a Windows environment)
- Compatibility with the standard AT command set used by most communication programs
- Stores up to two telephone numbers

### Fax

- Supports V.17, Group 3 fax communication standards, allowing it to communicate with other fax modems as well as with fax machines
- Responds to Class 1 and Class 2 fax commands, enabling it to exchange editable and encrypted faxes with other Windows computers
- Sends and receives faxes from your computer at 14,400 bps, 9600 bps, 7200 bps, 4800 bps, 2400 bps, or 300 bps

### Voice

- Full duplex speakerphone support with adjustable speaker volume control; can record and play back answering machine messages using optional microphone and speaker
- Remote/local telephone answering machine (TAM) capabilities include voice mail control, record/playback, and call screening
- Supports the TIA/EIA IS-101 AT+V voice command set

# **Technical Specifications**

| Trade Name                     | MultiModemZPX                                                                                                    |
|--------------------------------|----------------------------------------------------------------------------------------------------|
| Model Number                   | MT5634ZPX-PCI                                                                                                    |
| Client-to-Server<br>Data Rates | V.90/K56flex* speeds when accessing an ISP-type V.90/<br>K56flex server (actual speed depend on server capabilities<br>and line conditions)         |
| Client-to-Client               |                                                                                                    |
| Data Rates                     | Enhanced V.34 speeds to 33,600 plus 31,200, 28,800, 26,400, 24,000, 21,600, 19,200, 16,800, 14,400, 12,000, 9600, 7200, 4800, 2400, 1200, 0-300 bps |
| Fax Rates                      | 14,400, 12,000, 9600, 7200, 4800, 2400, and 300 bps                                                                                                 |
| Data Format                    | Serial, binary, asynchronous                                                                                                    |
| Data Compatibility             | V.90/K56flex, ITU V.34 extended, V.34, ITU V.32bis, V.32, V.22bis, V.21, V.22, V.23; Bell 212 and 103; ITU V.42, V.42bis                            |
| Fax Compatibility              | ITU Group 3, T.4, T.30, V.21, V.27ter, V.29, V.17, and TIA/EIA 578 Class 1, Class 2                                                                 |
| Voice Compatibility            | TIA/EIA IS-101, H.324 (V.8, V.25ter), V.80                                                                                                    |
| Voice Mode Sampling            | Up to 44.100 kHz (down-sampled to 11.025 kHz)                                                                                                    |
| Error Correction               | ITU V.42 (LAP-M and MNP Classes 2–4)                                                                                                    |
| Data Compression               | ITU V.42bis (4:1 compression) and MNP 5 (2:1 compression)                                                                                           |
| Speed Detection                | Automatic speed detection and switching between available speeds                                                                                    |

\*Although V.90/K56flex technology is capable of downloads of up to 56 Kbps, FCC regulations currently restrict ISP modems to downloads of 53 Kbps

| Fallback             | In adverse line conditions, the modem falls back from its current operating speed to the next reliable slower speed in 2400 bps decrements (V.34 mode). If conditions improve, the modem falls forward to the fastest reliable speed in 2400 bps increments. In V.90/K56flex mode, modem falls back and falls forward in increments of 2000 bps |
|----------------------|----------------------------------------------------------------------------------------------------|
| Modes of Operation   | Full-duplex operation over dial-up lines, automatic dialing, automatic or manual answer                                                                                                    |
| Flow Control         | Software (XON/XOFF), hardware (RTS/CTS)                                                                                                    |
| Intelligent Features | Fully AT command compatible, autodial, redial, pulse or tone<br>dial, dial pauses, call status display, auto-parity and data rate<br>selection, keyboard-controlled modem options, and<br>nonvolatile memory and on-screen displays for modem<br>parameters                                                                                     |
| Command Buffer       | 40 characters                                                                                                    |

| Data Modulations                                                                                                    | and 9600 bps (non-trel modulation (TCM) at 96                                                                                                    | at 1200 bps, QAM at 2400, 4800,<br>lis), QAM with trellis-coded<br>600, 12,000, 14,400, 16,800, 19,200,<br>0, 28,800, 31,200, 33,600 and 56,000                              |
|----------------------------------------------------------------------------------------------------|----------------------------------------------------------------------------------------------------|----------------------------------------------------------------------------------------------------|
| Fax Modulations                                                                                                    | V.21 CH2: FSK at 300<br>V.27ter: DPSK at 4800<br>V.29: QAM at 9600 and<br>V.17: TCM at 14400, 12                                                                                                    | and 2400 bps                                                                                                    |
| <i>Carrier Frequencies:<br/>V.34/V.90/K56flex</i>                                                                                                    | 1600, 1646, 1680, 180<br>1920, 1959, 2000 Hz                                                                                                    | 0, 1829, 1867,                                                                                                    |
| <i>Carrier Frequencies:<br/>V.32terbo/V.32bis/V.32</i>                                                                                                    | 1800 Hz                                                                                                    |                                                                                                    |
| Carrier Frequencies:<br>ITU-T V.22bis/V.22 or<br>Bell 212A Standard<br>(2400 & 1200 bps)<br>Carrier Frequencies:<br>Bell 103<br>(300 bps)<br>Fax Carrier Frequencies | Transmit Originate:<br>Transmit Answer:<br>Receive Originate:<br>Receive Answer:<br>Transmit Originate:<br>Transmit Answer:<br>Receive Originate:<br>Receive Answer:<br>V.21 CH2 (half duplex)<br>1650 Hz mark 1850 Hz | 1200 Hz<br>2400 Hz<br>2400 Hz<br>1200 Hz<br>1270 Hz mark<br>1070 Hz space<br>2225 Hz mark<br>2025 Hz space<br>2225 Hz mark<br>2025 Hz space<br>1270 Hz mark<br>1070 Hz space |
|                                                                                                    |                                                                                                    | z space for Transmit Answer<br>nate/Answer<br>iginate/Answer                                                                                                    |
| Diagnostics                                                                                                    | Power-on self-test (POST) and local analog loop                                                                                                    |                                                                                                    |
| Transmit Level                                                                                                    | -10dB                                                                                                    |                                                                                                    |
| Frequency Stability                                                                                                    | ±0.01%                                                                                                    |                                                                                                    |
| Receiver Sensitivity                                                                                                    | -43 dB under worst-case conditions                                                                                                    |                                                                                                    |
| AGC Dynamic Range                                                                                                    | 43 dB                                                                                                    |                                                                                                    |
| Serial Interface                                                                                                    | ITU-T V.24/V.28                                                                                                    |                                                                                                    |
| Bus Type                                                                                                    | PCI Local Bus Rev.2.1                                                                                                    |                                                                                                    |
| Connectors                                                                                                    | Two RJ-11 phone jacks<br>speakers                                                                                                    | s and two plugs for microphone, and                                                                                                    |
| Cables                                                                                                    | One RJ-11 phone cable                                                                                                    | e                                                                                                    |
| Environmental                                                                                                    | Temperature range 0° t<br>range 20–90% (non-co                                                                                                    | to 50° C (32° to 120° F), humidity<br>ndensing)                                                                                                    |
| Power Requirements                                                                                                    | 150 mA @ 5 VDC; 5 m                                                                                                    | A @ ±12 VDC                                                                                                    |

| Dimensions        | 0.7" W × 4.8" H × 5.8" L<br>1.8 cm × 12.2 cm × 14.7 cm                                                                                                   |
|-------------------|----------------------------------------------------------------------------------------------------|
| Operating Systems | At the time of this printing, the MT5634ZPX-PCI has been tested for use with Windows 95, 98, NT and 2000, Linux (2.2.x kernal) and SCO OpenServer 5.0.x. |
| Limited Warranty  | 10 years                                                                                                    |

### V.90 Support/Functions

V.90 is the ITU designation for what formerly was called V.pcm. V.90 replaces K56flex and other proprietary solutions for PCM connections. Dual-mode client modem code will be important until all central-site digital modems are upgraded to V.90 and all interoperability problems are resolved. Until that time, the Dual-mode client code provides reliable connections in K56flex mode to the central-site modems currently deployed.

V.90 functions/features include:

- V.90/K56flex A-law and µ-law support
- Downstream data rates (S-Register S38)
- Optional V.8bis sequence
- V.90 Mode Selection (S-Register S109) support
- Auto-rate speeds to 50,666 (downstream) support
- Automatic adapting to digital loss and robbed-bit signaling
- V.90 rate result codes

### **Downstream Rates**

Where K56flex provided rates of 32,000 to 56,000 in 2,000 bps increments, V.90 provides rates of 28,000 to 56,000 bps in increments of 1,333 bps.

#### **Upstream Data Rates**

Upstream V.90 data rates are 4800 to 33600 bps in 2400 bps increments.

#### **Optional V.8bis Sequence**

The V.8bis sequence that precedes K56flex connections is optional for V.90. Dual-mode servers indicate this capability using V.8bis. Dual-mode clients complete the V.8bis exchange and then proceed to either the K56flex mode or V.90 mode. V.90-only clients can skip the V.8bis exchange as a way to shorten the start-up time.

#### **Auto-rate Speeds**

Auto-rate speeds to 50,666 Kbps are supported for downstream transfers.

#### **Digital Loss and Robbed-bit Signaling Auto Adapt**

The modem automatically adapts to digital loss and robbed-bit signaling on a PSTN connection.

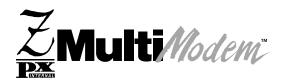

**Chapter 2 - Hardware Installation** 

## **Installation Overview**

This chapter describes how to install the MultiModemZPX-PCI hardware into your computer.

Installing the MultiModemZPX-PCI consists of five steps:

- 1. Installing the modem in the computer.
- 2. Connecting the modem to the telephone line and, optionally, to an external speaker and microphone.
- 3. Installing the modem's drivers.
- 4. Configuring your modem for country-specific operation.
- 5. Configuring your communications software.

## Unpacking your MultiModemZPX-PCI

Your MultiModemZPX-PCI package should contain:

- One MultiModemZPX-PCI internal fax modem card.
- One telephone cable.
- One MultiModemZPX-PCI driver CD-ROM.
  - Including this MultiModemZPX-PCI User Guide in Adobe .pdf and .html format.
- One Quick Start Guide.
- Communications software.
- One brochure with a warranty card.

If any one of these items is missing, please contact Multi-Tech Systems or your dealer/ distributor.

### What You'll Need

Before you start, make sure you have everything you need:

- The contents of your MultiModemZPX-PCI package (as listed above).
- A 100-MHz or faster Pentium PC. We recommend a 166-MHz or faster PC for video conferencing.
- Windows 95, 98, NT, 2000, Linux (2.2.x kernal) or SCO OpenServer (5.0.x) operating system installed.
- CD-ROM drive.
- An empty PCI expansion slot.
- Tools to open your computer.
- The computer's manual.
- A nearby telephone line jack.
- An external speaker or headphone (optional).
- An external microphone (optional).

# **Safety Warnings**

- Never install telephone wiring during a lighting storm.
- Never install telephone jacks in wet locations unless the jack is specifically designed for wet locations.
- This product is to be used with UL and cUL listed computers.
- Never touch uninsulated telephone wires or terminals unless the telephone line has been disconnected at the network interface.
- Use caution when installing or modifying telephone lines.
- Avoid using a telephone (other than a cordless type) during an electrical storm. There may be a remote risk of electrical shock from lightning.
- Do not use the telephone to report a gas leak in the vicinity of the leak.
- To reduce the risk of fire, use only No. 26 AWG or larger Telecommunication line cord.

# Installing the MultiModemZPX-PCI

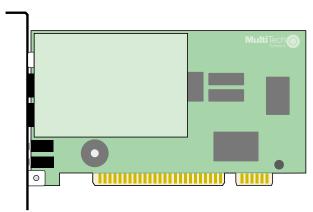

### The MultiModemZPX-PCI

Installing the MultiModemZPX-PCI requires you to open your computer. Please consult your computer manual in addition to the following instructions:

- 1. Turn off the computer and unplug it. Failure to do so may result in damage to both the MultiModemZPX-PCI and the computer. Do not turn on the computer until the instructions tell you to do so.
- 2. Remove the cover from the computer as instructed in the computer manual.
- 3. Select an empty PCI expansion slot. Remove the expansion slot cover and save the retaining screw.
- 4. Before handling the MT5634ZPX-PCI, discharge static in your body by touching a metal piece of the computer chassis. Carefully remove the MultiModemZPX-PCI from its antistatic bag, handling it only by the mounting bracket and edges. Do not touch the gold-plated connectors along the bottom edge.
- 5. Place the MultiModemZPX-PCI directly above the expansion slot and gently, but firmly, push it into the connector until the card's retaining bracket is flush against the computer chassis.
- 6. Fasten the retaining bracket to the computer chassis with the screw saved in step 3.
- 7. Replace the cover of the computer.

# Connecting your modem

The MultiModemZPX-PCI communicates over public-switched telephone network lines. Use the modular telephone cable provided with the modem to connect the MultiModemZPX-PCI to your telephone wall jack. If you don't have a standard modular wall jack near your computer, install one or have one installed for you by your telephone company. In the U.S., installation kits and adapters are available wherever telephones are sold.

The MultiModemZPX-PCI offers a voice port which allows you to connect your adapter to a microphone and speaker. The microphone can be used for recording answering machine messages or for speakerphone use. The speaker can be used for playing back messages or as a speakerphone.

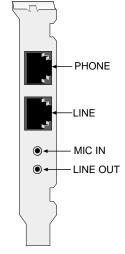

### MT5634ZPX-PCI

- 1. Plug one end of the supplied modular telephone cable into the LINE jack.
- 2. Plug the other end of the telephone cable into a working wall jack.
- 3. You may connect a telephone to the modem's PHONE jack.

Note: The LINE jack is not interchangeable with the PHONE jack. Do not plug a phone into the LINE jack or the line cable into the PHONE jack.

- 4. To use a microphone with your adapter, insert the microphone plug into the MIC IN jack.
- 5. To use a speaker or headphone with the modem, insert the speaker or headphone plug into the LINE OUT jack.

### Sound Card Considerations

If you want speakerphone functions and the ability to record sound or .WAV files through the sound card at the same time, you need:

- Two stereo PC microphones
- One stereo male-to-male patch cord
- One sound card and optional speakers

To connect a third party sound card:

- 1. Obtain a stereo male-to-male patch cord at a local PC retail store.
- Place one end of the stereo male-to-male patch cord into the LINE OUT jack of the MultiModemZPX-PCI and the other end into the LINE IN jack of the sound card. This allows you to hear the activity of the modem whether it is originating or answering a call, or playing a recorded message.
- 3. Place the stereo microphones (do not use mono microphones) far enough apart from each other to eliminate feedback (e.g., one on each side of the monitor). Make sure speakers are amplified with a power source (either a battery or electrical source). Plug the connector of both microphones into the MIC IN jack of the Sound Card and the MT5634ZPX-PCI.

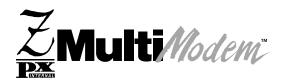

Chapter 3 - Software Installation

# **Installing Drivers**

### Windows 95

After installing the MT5634ZPX-PCI in your computer, turn the computer power on and allow Windows 95 to start up. As your computer boots, it automatically detects the MultiModemZPX-PCI, and the **New Hardware Found** dialog box displays.

- 1. Insert the MultiModemZPX-PCI System CD into your computer's CD-ROM drive and click **Next>**. Windows begins searching for the driver.
- 2. Windows indicates it has found an updated driver for Multi-Tech System's MT56434ZPX-PCI. Click **Finish** to complete the modem driver installation.
- 3. The **New Hardware Found Wizard** displays, indicating it has found the Wave Device for Voice Modem. Click **Next>** to allow Windows to search for the driver. After installing the voice modem drivers, click **Finish** to complete the installation and return to the Windows 95 desktop.
- 4. Once you've completed your hardware and driver installation, you must configure your modem for country-specific operation. Refer to "Initial Setup & Country Selection" on page 32 for configuration instructions.
- 5. After setting up your modem for country-specific operation, you'll want to configure your communications software or Windows Dial-Up Networking. Information about configuring your communications software can be found in "Chapter 4 Using Your Modem".

### Windows 98

After installing the MT5634ZPX-PCI modem in your computer, you are ready to turn the computer power on and allow Windows 98 to start up. Windows 98 automatically detects the MultiModemZPX-PCI modem, and the **New Hardware Found** message box appears.

- The Add New Hardware Wizard dialog box displays indicating the Wizard is searching for new drivers for the PCI Communications device. Click Next> to begin the installation.
- 2. The next Wizard dialog box requests a response to the question, "What do you want Windows to do?" Select Search for the best driver for your device, and click Next>.
- The Add New Hardware Wizard indicates that "Windows will search for new drivers in its driver database on your hard drive and in any of the following selected locations".
- 4. Insert the MT5634ZPX-PCI System CD into your computer's CD-ROM drive and select **CD-ROM drive**. Click **Next>**.
- 5. When prompted, choose to install the updated driver for Multi-Tech System's MT5634ZPX-PCI and click **Next>**.
- 6. The **Insert Disk** dialog box displays indicating the file *56ZPX.CAT* cannot be found. Click **Skip File** to continue the installation.
- 7. When prompted, click **Finish** to complete the modem driver installation.
- The Add New Hardware Wizard dialog box displays indicating the Wizard will search for new drivers for the Wave Device for the Voice Modem. Click Next>.
- 9. Select Search for the best driver for your device and click Next>.
- 10. Select CD-ROM drive and click Next>.
- 11. Windows indicates it has found the driver for the Voice Modem. Click **Next>** to continue.
- 12. When prompted, click **Finish** to complete the installation and display the Windows 98 desktop.
- Once you've completed your hardware and driver installation, you must configure your modem for country-specific operation. Refer to "Initial Setup & Country Selection" on page 32 for configuration instructions.
- 14. After setting up your modem for country-specific operation, you'll want to configure your communications software or Windows Dial-Up Networking. Information about configuring your communications software can be found in "Chapter 4 Using Your Modem".

### Changing your Windows 95/98 COM port assignment

Unlike an external modem, the MT5634ZPX-PCI contains its own serial port. When Windows detects the MultiModem adapter, it assigns the next available COM port to it. Since COM1 through COM4 are standard serial ports in Windows computers, Windows 95/98 typically assigns COM5 to the modem's serial port.

If Windows assigns the modem to a COM port higher than 4, then certain legacy software applications will not recognize the modem. To correct this situation, Multi-Tech Systems provides two additional driver files on the System CD which may be used to reassign the modem to either COM3 or COM4. To reassign the COM port:

- 1. Insert the MT5634ZPX-PCI System CD into your computer's CD-ROM drive.
- 2. Click Start | Settings | Control Panel. Double click the System icon.
- 3. Select the **Device Manager** tab and double-click the **Modem** icon.
- 4. Select the MT5634ZPX-PCI and double-click to bring up the Properties sheet.
- Select the Driver tab. Click the Update Driver button and follow the Update Device Driver Wizard prompts. The Wizard requests you to specify the path of the new driver. If you'd like to reassign your modem to COM3, type D:\COM-3\pcicom3.inf (where D: is the drive letter associated with your computer's CD-ROM drive). If you want to reassign your modem to COM4, type D:\COM-4\pcicom4.inf and continue with the Wizard instructions.
- 6. When the Wizard completes its installation, your modem should be reassigned to the new COM port.

### Verifying the Windows 95/98 Configuration

Windows also assigns the interrupt request (IRQ) number. Because the number of IRQs is limited, a computer with several accessories may not have an available IRQ for your new modem. In that case, you may have to decide which of your other accessories you can modify or do without.

Be aware that resource settings should be changed only by users with expert knowledge of computer hardware and hardware configurations.

Note: Changing resource settings improperly can disable your hardware and can cause your computer to malfunction or be inoperable.

Use the following procedure to check the assignments Windows has made for your modem:

- 1. Click Start | Settings | Control Panel. Double-click the System icon.
- When the System Properties dialog box displays, click the Device Manager tab. A list of device types appears.
- 3. Double-click Modem to display a list of modems installed in your computer.
- 4. Double-click **Multi-Tech MT5634ZPX-PCI**. The **Modem Properties** dialog box displays.
- 5. Click the **Resources** tab and note the **Conflicting Device** list. If there is a conflict between your modem and another device in your computer, the information appears here. For help in resolving a conflict, click **Start | Help**, and then search the Help

index for the *Hardware Conflict Troubleshooter*. When finished, click **OK** to exit the **System Properties** dialog box.

- 6. In Control Panel, double-click the Modems icon.
- 7. When the **Modems Properties** dialog box displays, click the **Diagnostics** tab. A list of ports and devices appears.
- Highlight the COM port associated with the Multi-Tech MT5634ZPX-PCI. Click More Info. Clicking More Info causes Windows to send commands to and receive responses from the modem. The system also displays information about the modem's COM port.
- 9. Write down the modem's port, interrupt, address, and highest speed. You will need this information to configure *legacy* (nonWindows) communications software you install.

Port: COM \_\_\_\_\_ Interrupt:\_\_\_\_\_ Address:\_\_\_\_\_ Speed: \_\_\_\_\_

- Click the General tab. Select Multi-Tech MT5634ZPX-PCI and click Properties to review the modem's default communications settings. Do not change any settings unless you have special requirements.
- 11. Click **Dialing Properties** and review your dialing settings. If you are required to dial **9** to get an outside line, type **9** in the local and long distance boxes. If you have call waiting service, disable it to prevent it from interrupting a data or fax transmission. When finished, click **OK** to exit the **Modems Properties** dialog box.

### **Removing Previous Modems from Windows 95/98**

If your MultiModemZPX-PCI replaces another modem, the previous modem installation remains in Windows after you install the new modem. The original modem will remain selected in HyperTerminal and other Windows applications. Although you can change the application connection descriptions one at a time, it is easier to force Windows applications to use the MultiModemZPX-PCI by removing the previous modem installation from Windows. To remove the original modem:

- 1. Select Start | Settings | Control Panel.
- 2. Double-click the Modems icon to open the Modems Properties dialog box.
- 3. In the list box, select the old modem.
- 4. Click **Remove** and then click **Close**.
- 5. The next time you dial using a HyperTerminal connection, it selects your new modem and asks you to confirm the selection.

### Windows NT

*Note: Make sure Windows NT Service Pack 3 or newer is installed on your computer before beginning the installation.* 

Also, you must be logged on to your system with Administrative privileges which allow you to add and remove devices.

- 1. After installing the MT5634ZPX-PCI adapter in your computer, turn the computer power on and allow Windows NT to start.
- 2. Insert the MultiModemZPX-PCI System CD into your computer's CD-ROM drive.
- 3. From the CD-ROM menu, choose Windows NT Setup.
- 4. The WinZip Self Extractor (NTZPXPCI.EXE) dialog box displays.

| WinZip Self-Extractor [NTZPXPCI.EXE]                                                                | ×               |
|----------------------------------------------------------------------------------------------------|-----------------|
| MT5634ZPX-PCI Install Utility Version 1.1 4/12/99<br>*** WARNING ***                                | ( <u>S</u> etup |
| You MUST have Service Pack 3 or newer installed<br>before using this Util. If you do not hit cancel | Cancel          |
| and upgrade your system.                                                                            | <u>A</u> bout   |
| WinZip® Self-Extractor, © Nico Mak Computing, Inc., http://ww                                       | vw.winzip.com   |

Click Setup to begin the installation.

- 5. Wait while the self-extracting zip file copies the installation files to a temporary directory on your hard drive.
- 6. The installation program detects the MT5634ZPX-PCI and displays the current resource settings.

| MT5634 ZPX-PCI Installation Application                                   | х |
|---------------------------------------------------------------------------|---|
| Resource Settings       Base Address       6000       IRQ       12        |   |
| Choose the port you wish to install for<br>the ISI5634ZPX-PCI modem card. |   |
| Close                                                                     |   |

7. An available COM port is assigned to the modem. You may change the COM port assignment by either typing in or selecting an unused COM port from the list. Remember, or write down the COM port number for the modem; you'll need to know it later when you install the modem to that port.

Com Port \_\_\_\_

- 8. Click Install. The program indicates that the installation is complete. Click Close.
- 9. Remove the CD from the CD-ROM drive and restart your computer..

After Windows NT restarts, you'll install the drivers for the modem.

1. Select Start | Settings | Control Panel. Double-click the Modems icon.

a. If *no* modems have been previously installed on the computer, the **Install New Modem** dialog box displays.

b. If one or more modems have been previously installed, the **Modems Properties** dialog box displays.

2. In the Modems Properties dialog box

| Modems Properties                                                                   | ?                   |
|-------------------------------------------------------------------------------------|---------------------|
| General                                                                             |                     |
| The following modems are set u                                                      | p on this computer: |
| Modem                                                                               | Attached To         |
| Standard 28800 bps Modem                                                            | COM2                |
| Add         Bemove           Dialing Preferences         Dialing from: New Location | Properties          |
| Use Dialing Properties to modify how y dialed.                                      |                     |
| <u>D</u> ialing Properties                                                          |                     |
| Clos                                                                                | e Cancel            |

Click Add.

3. The Install New Modem dialog box displays. Check Do not detect my modem; I will select it from a list.

| Install New Modem |                                                                                                    |
|-------------------|----------------------------------------------------------------------------------------------------|
|                   | <ul> <li>Windows NT will now try to detect your modern. Before continuing, you should:</li> <li>1. If the modern is attached to your computer, make sure it is turned on.</li> <li>2. Quit any programs that may be using the modern.</li> <li>Click Next when you are ready to continue.</li> <li>Image: Don't detect my modern; I will select it from a list.</li> </ul> |
|                   | < Back. Next > Cancel                                                                                                    |

Click Next>.

4. The **Install New Modem** dialog box displays listing modem Manufacturers and Models.

| Install New Modem                                          |                                                                                                    |
|------------------------------------------------------------|----------------------------------------------------------------------------------------------------|
| Click the manufacturer ar<br>or if you have an installati  | nd model of your modem. If your modem is not listed,<br>ion disk, click Have Disk.                                                                                                    |
| Manufacturers: M                                           | lodels                                                                                                    |
| (VoiceView Modem Types)<br>3×<br>Acceex<br>Accer<br>Altron | Dial-Up Networking Serial Cable between 2 PCs<br>Standard 300 bps Modem<br>Standard 1200 bps Modem<br>Standard 2400 bps Modem<br>Standard 5600 bps Modem<br>Standard 14400 bps Modem<br>Standard 14200 bps Modem |
|                                                            | <u>H</u> ave Disk                                                                                                    |
|                                                            | < <u>B</u> ack <u>N</u> ext > Cancel                                                                                                    |

Click Have Disk....

- 5. In the **Install From Disk** dialog box, type the path for your computer's CD-ROM drive containing the driver files (e.g., D:\). Insert the System CD into the CD-ROM drive and click **OK**.
- 6. In the **Modem or Adapter** dialog box, **select** the *Multi-Tech System's MT5634ZPX-PCI* device installed on the COM port identified by the Windows NT Setup Utility (see Step 7 on page 22).

| Modem or Adapter |                                                                                                    |
|------------------|----------------------------------------------------------------------------------------------------|
|                  | Select the <u>m</u> odem or adapter this entry will use.  MultiTech System's MT5634ZPX-PCI (CDM3)  Standard 28800 bps Modem (CDM2)                                                    |
|                  | ,<br>The list shows devices set up to dial out. If a device is<br>missing, you will need to add it with the Control Panel by<br>starting Network and selecting Remote Access Service. |
|                  | < <u>B</u> ack <u>N</u> ext > Cancel                                                                                                    |

Click Next>.

- 7. The final dialog box displays indicating your modem has been set up successfully. Click **Finish**.
- 8. The Modem Properties dialog box displays. Click Close.
- 9. Next, the **Modem Setup** dialog box displays indicating that Dial-up Networking (DUN) needs to be configured because the list of modems has changed.

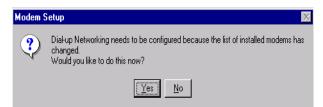

Click Yes to begin Remote Access Setup.

### Remote Access Setup

1. The Remote Access Setup dialog box displays.

| Remote Acc   | ess Setup                        |                  | >               |
|--------------|----------------------------------|------------------|-----------------|
| <u>P</u> ort | Device                           | Туре             |                 |
| COM2         | Standard 28800 bps Modem         | Modem (unimodem) | Continue        |
|              |                                  |                  | Cancel          |
|              |                                  |                  | <u>N</u> etwork |
|              |                                  |                  | <u>H</u> elp    |
|              |                                  |                  |                 |
| <u>A</u> dd  | <u>R</u> emove <u>C</u> onfigure | Clone            |                 |

#### Click Add.

 The Add RAS Device dialog box displays. Select Multi-Tech System's MT5634ZPX-PCI from the list box.

| Add RAS Device                     | ×                       |
|------------------------------------|-------------------------|
| RAS Capable <u>D</u> evices:       | OK                      |
| COM3 - MultiTech System's MT5634ZF | Cancel                  |
|                                    | <u>H</u> elp            |
|                                    | Install <u>M</u> odem   |
|                                    | Install X25 <u>P</u> ad |
|                                    |                         |

Click OK.

- 3. From the **Remote Access Setup** dialog box, **select** *Multi-Tech System's MT5634ZPX* and click **Configure**.
- In the Configure Port Usage dialog box, select Dial out only, Receive calls only or Dial out and Receive calls, depending upon how this phone line will be used. Click OK.
- 5. The **Remote Access Setup** dialog box displays again. Click **Continue**.
- 6. The system processes the new information and the **Network Settings Change** dialog box displays. Select **Yes** to restart your computer.
- 7. When NT restarts, you must configure your modem for country-specific operation. Refer to "Initial Setup & Country Selection" on page 32 for configuration instructions.
- After setting up your modem for country-specific operation, you'll want to configure your communications software or Windows Dial-Up Networking. Information about configuring your communications software can be found in "Chapter 4 - Using Your Modem".

### Verifying the Windows NT Configuration

Be aware that resource settings should be changed only by users with expert knowledge of computer hardware and hardware configurations.

Note: Changing resource settings improperly can disable your hardware and can cause your computer to malfunction or be inoperable.

To verify your modem configuration in Windows NT:

- 1. Click Start | Settings | Control Panel. Double-click Modems.
- 2. The **Modem Properties** sheet displays, showing the COM Port associated with the modem.
- 3. Click **Properties**. View the **General** tab to display information about modem speed. Click the **Connection** tab to see information about connection and call preferences.

You may also view configuration information under NT's Remote Access Services, by clicking **Start | Settings | Control Panel**. Double-click the **Network** tab. Click the **Services** tab, Highlight **Remote Access Services** and then click **Properties**. The list of modems and associated COM ports displays.

### Windows 2000

After installing the MT5634ZPX-PCI adapter in your computer, turn the computer power on and allow Windows 2000 to start. When Windows 2000 starts, it should auto-detect a new Plug-and-Play adapter and display the **Found New Hardware Wizard**.

| Found New Hardware wizard |                                                                      |
|---------------------------|----------------------------------------------------------------------|
|                           | Welcome to the Found New Hardware<br>Wizard                          |
|                           | This wizard helps you install a device driver for a hardware device. |
|                           | To continue, click Next.                                             |
|                           | Keack Next > Cancel                                                  |

1. Press **Next>** to begin the driver installation.

Note: If the Microsoft **Digital Signature Not Found** dialog box displays at any point during the installation process, select **Yes** to continue the installation.

2. In the **Install Hardware Device Drivers** dialog box, select **Search for a suitable** driver for my device.

|          | sware Device Drivers<br>driver is a software program that enables a hardware device to work with an<br>system.                                                                 |
|----------|----------------------------------------------------------------------------------------------------|
| This wi  | zard will complete the installation for this device:                                                                                                    |
| <b>_</b> | PCI Simple Communications Controller                                                                                                    |
|          | ce driver is a software program that makes a hardware device work. Windows needs<br>lies for your new device. To locate driver files and complete the installation click Next. |
| What d   | lo you want the wizard to do?                                                                                                    |
| • :      | Search for a suitable driver for my device (recommended)                                                                                                    |
|          | Display a list of the known drivers for this device so that I can choose a specific driver                                                                                     |
| C [      | pispidy a list of the known anversion this device so that i can choose a specific driver                                                                                       |
| 0.0      | ungen van een een een een een een een een een de voerste ste uiten het beste die specifik uitver                                                                               |
| • [      | Japany a na vi nie known unversion nis device su fildt Latit Cluuse a specific alfvel                                                                                          |

Press Next>.

- 3. The **Driver Files Search Results** dialog box displays. Select the **CD-ROM drives** check box.
- 4. Insert the MT5634ZPX-PCI System CD into the CD-ROM drive and click Next>.

5. The **Driver Files Search Results** dialog box displays indicating Windows has found a driver for this device.

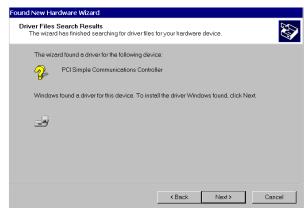

Click Next>.

- 6. The **Completing the Found New Hardware Wizard** dialog box displays indicating Windows has finished installing the software for this device. Click **Finish** to close the Wizard.
- 7. Once you've completed your hardware and driver installation, you must configure your modem for country-specific operation. Refer to "Initial Setup & Country Selection" on page 32 for configuration instructions.
- 8. After setting up your modem for country-specific operation, you'll want to configure your communications software or Windows Dial-Up Networking. Information about configuring your communications software can be found in "Chapter 4 Using Your Modem".

### Verifying the Windows 2000 Configuration

To verify your modem adapter configuration in Windows 2000:

- 1. Click Start | Settings | Control Panel. Double-click Phone and Modem Properties.
- 2. On the Phone and Modem Properties dialog box, click the Modems tab.
- 3. From the **Modem** tab, **select** the *Multi-Tech Systems MT5634ZPX-PCI* and click the **Properties** button to display information about your modem settings.

a. AT commands may be entered in the **Extra initialization commands** field (see Chapter 5, AT Commands for more information).

b. To change port assignments, click **Advanced Port Settings**. Use the COM Port number list box to select an unused COM port.

Windows 2000 automatically configures Plug and Play devices such as the MultiModem adapter to work properly with other devices installed in your computer.

If you are using non-Plug and Play devices in your computer and a resource conflict occurs requiring manual resource configuration, consult the manufacturers instruction manual supplied with the device in question.

Be aware that resource settings should be changed only by users with expert knowledge of computer hardware and hardware configurations.

Note: Changing resource settings improperly can disable your hardware and can cause your computer to malfunction or be inoperable.

If you need to view information about the system resources assigned to your modem adapter:

1. Click Start | Settings | Control Panel. Double-click System, then click the Hardware tab. Click Device Manager. Click the Action tab to display information about Device Manager options.

### **Removing Previous Modems from Windows 2000**

- 1. To remove a modem adapter from Windows 2000, click **Start | Settings | Control Panel**. Double click **Add/Remove Hardware**.
- 2. The Add/Remove Hardware Wizard displays. Click Next>.
- 3. When the **Choose Hardware Task** dialog box displays, select **Uninstall/Unplug a device**.
- 4. Next, in the **Choose a Removal Task** dialog box, select **Uninstall a device**, then click **Next>**.
- 5. The **Installed devices on your computer** dialog box provides a list of devices installed on your computer. **Select** the device you want to uninstall from the list. Click **Next>**.
- 6. In the **Uninstall a Device** dialog box, verify the correct device is highlighted and select **Yes**. Click **Next>** to continue.
- The Completing the Add/Remove Hardware Wizard indicates Windows has successfully uninstalled the device. Click Finish to complete the removal of the device.

Note: If you are removing a Plug and Play device from Windows 2000, you must physically remove the device from the computer or Windows 2000 will request driver installation each time the system starts.

### Linux

This procedure is based on the 2.2.x kernal.

After installing the MultiModemZPX-PCI into an open PCI slot in your computer, turn the power on and allow the operating system to boot to the command prompt.

- 1. Log on as root.
- 2. Determine the resources the modem is using by typing the following command: cat /proc/pci or the command less /proc/pci

Look for the entry listing **vendor id=11c1** and **device id=480**. Note the IRQ the device uses as well as the first I/O address listed.

An example of the output looks like this: Non-prefetchable 32 bit memory at 0x0000000 Bus 0, device 17, function 0: Communication controller:Unknown vendor Unknown device (rev 0) Vendor id=11c1 Device id=480 Medium devsel. Fast back-to-back capable. IRQ 11. Master Capable. No bursts. Min GNT=252.Max lat=14 Non-prefetchable 32 bit memory at 0xe4000000 I/O at 0x6400 I/O at 0x6800 I/O at 0x6c00

Using the IRQ and first I/O address from the output obtained in *Step 2* above, type in the following command;
 setserial /dev/ttySx uart 16550A port y irq z
 (where x=the serial device you want to use, y= the I/O address and z= the IRQ)

(e.g.,setserial /dev/ttyS2 uart 16550A port 0x6400 irq 11)

Note: Your IRQ and Port may vary from this example. Substitute the IRQ and Port values in the example with the values for your computer as listed in the results of the command issued in Step 2.

The above setserial command will place the modem on "COM3" ttyS0=com1 ttyS1=com2 ttyS2=com3 ttyS3=com4 etc,...

To set Linux to configure the modem at boot-up, use an editor such as "jed" and add the setserial command to the end of the rc.local file.

4. Once you've completed your installation, you must configure your modem for country-specific operation. Refer to Chapter 5 for information on using AT Commands to configure your modem for use in your country.

### SCO OpenServer

This procedure was based on SCO OpenServer 5.0.x.

After installing the MT5634ZPX-PCI into an open PCI slot in your computer, let the system start up.

- 1. Log in as **root**.
- Determine the port address and IRQ for the modem by typing: hw -r pci To output the port address and IRQ information to a file, type: hw -r pci>pci.txt

Caution: If you choose to output the information to a file, make sure the output file name includes the .txt extension. While logged on as "root", the possibility exists that the system file "pci" will be overwritten. By default, UNIX does not ask if you want to overwrite a file.

- Look at the ClassCode: 0x078000 (Other communications device) section of the output. The MT5634ZPX-PCI is identified as SubSystemID: 0x0480
- Use the first I/O address listed as the port address. In the output, look for: BaseAddr [x]: I/O NxNNNN where x is the first I/O base address (not memory) and NxNNN is the I/O address.
- Use Serial Manager (or mkdev serial) to add a serial port. Choose IBM Com X for the new port, where X is the number of the new port. Use the first I/O address listed in the output file created in *Step 2* (BaseAddr [x]:) as the port address.
- 6. Use the IRQ listed in the InterruptLine of the output file created in Step 2.
- 7. Once the serial port has been added, the system will require the kernal to be relinked. After the relinking is complete, restart the system to activate the changes.
- 8. Log back on as root.
- 9. At this point, you may configure the modem as needed on the new port and add required entries to Devices.
- 10. Once you've completed your hardware installation and system set up, you must configure your modem for country-specific operation. Refer to Chapter 5 for information on using AT Commands to configure the modem for use in your country.

If you are using the modem to dial out, a Dialer may be needed.

# **Initial Setup & Country Selection**

After completing your hardware and driver installation, you must configure your modem for country-specific operation.

If you are using a non-Windows operating system, the modem must be configured using AT Commands (see Chapter 5).

If you are using Windows 95, 98, NT or 2000, Multi-Tech's *Global Wizard* offers a quick and easy method for configuration. Detailed information about the Global Wizard can be found in Appendix C of the User Guide.

To use the Global Wizard:

 Ensure that the MT5634ZPX-PCI System CD is in your CD-ROM drive. The MT5634ZPX-PCI AutoRun dialog box displays:

Note: If the System CD remained in the CD-ROM drive after completing the driver installation, the **MT5634ZPX-PCI AutoRun** dialog box may not be displayed on the desktop. If the dialog box is not displayed, click the CD-ROM icon in **My Computer**, or Windows Explorer.

- 2. Click the "Initial Setup & Country Selection" icon.
- 3. Select either **Run GlobalWizard** or **Install GlobalWizard**. The **Run GlobalWizard** option runs Multi-Tech's *Global Wizard* configuration utility from the CD. **Install GlobalWizard** installs the configuration utility to your hard drive and adds the *Global Wizard* to your Start Menu.
- 3. During the configuration process you will be prompted to select the country to configure the modem for. Select the appropriate country from the list and follow the remaining on-screen prompts to complete the configuration.

You are now ready to use your modem.

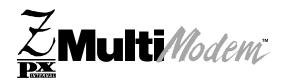

Chapter 4 - Using your Modem

## Introduction

If you're an experienced modem user, you may only want to check your modem's settings for data compression, error correction, and so on. You'll find you can get moving quite quickly by using a terminal window (you may use HyperTerminal in Windows) to issue the *AT&V<cr>* command. This command will list your modem's current configuration, the stored (user) profiles, and the stored telephone numbers. If you come across a setting you're unsure of, refer to Chapter 5 of this manual for AT command and S-register explanations and defaults.

## **Operating Your MultiModemZPX-PCI**

Your MT5634ZPX-PCI can be controlled by issuing **AT** commands and setting **S**-**Registers**. Since your MultiModemZPX-PCI default settings use a traditional modem set to make a dial-up call to a remote installation where the call is answered automatically—you shouldn't need to change the current configuration. If you know your application does not follow this profile, refer to Chapter 5.

In operating your MultiModemZPX-PCI, it is likely that you will use your data communications software to either:

- Enter *terminal* mode, where you can *speak most directly* to the modem by issuing AT commands, or
- Launch a data communications or Dial-Up Networking session through a set of modem configurations that you select and then associate with a target telephone number.

You can check basic modem operation by entering terminal mode and typing **AT** followed by pressing the **Enter** key. If your modem is operational, it will respond **OK**.

### Simple Operation

You can dial using the **ATD** command and the phone number of the modem to which you want to connect, e.g., **ATD7637853500**. Your modem dials, then negotiates the connection type it can make. Once the modems settle on a common connection, a connect message on your computer's monitor displays. To hang up, enter **+++ATH0<cr>.** The modem hangs up and your monitor displays **OK**, signifying it is ready for another command.

## **Communication Software Configuration**

Many modems are used in conjunction with a communication software program. A communication program simplifies using the modem by providing easy configuration for the connection between your modem and the remote system being called. Communications software applications typically provide a default initialization string to your modem as well as defaults for most of the other required parameters.

**Note:** If your software application requires a command string to initialize your modem, type **AT&F** followed by pressing the **Enter** key. This command will reset your modem to factory defaults.

Popular communications software application packages include HyperTerminal, ProComm Plus and MultiExpress Terminal for Windows. In addition, Microsoft provides Dial-Up Networking (DUN) for Windows 95, 98, NT, and 2000 users. DUN is an application used for connecting your computer to a variety of computer systems and networks. Instructions for setting up a basic Dial-Up Networking connection can be found later in this chapter. Communications software must be customized, or *configured*, to work with your computer's serial port and modem, as well as the system to which you are connecting.

Windows makes configuration easy for Windows compliant communications software. The modem and port, for the most part, are configured automatically when the modem's drivers are installed in Windows.

However, nonPnP systems as well as *legacy* programs—those designed for earlier operating systems —must be configured manually.

This section helps you make configuration choices specific to the MultiModemZPX-PCI. For help with other configuration choices, refer to the communication program's software manual or online Help. Generally, your best course is to accept the software's default values.

- 1. Turn on your computer and start your communications software.
- 2. Locate the dialog box or menu that allows you to specify your modem.
  - In HyperTerminal, select File, Properties, and then Phone Number.
  - In ProComm Plus for Windows, select Window, Setup, and then Advanced.
  - In MultiExpress Terminal for Windows, select Setup, Terminal, and then Modem.)
- 3. If you are using legacy software or if you have more than one modem installed, choose the appropriate model number for the modem (e.g., Multi-Tech MT5634ZPX-PCI) from the software's modem list. If your model number isn't listed, in Windows 95, choose a generic V.34 modem. In Windows 98, select a generic V.90 modem.
- If your legacy software doesn't have the correct modem initialization string, you must change it. AT&F^M, selects the modem's factory default settings and works well for most connections. (^M is the code for the carriage return character that sends the string to the modem.)

If you need extra time to make a connection, add **S7=60** to the string like this: **AT&FS7=60^M**.

**Note:** To change the modem's default initialization string, type the new commands in the software's terminal window, adding the command **&W** to store the new commands in the modem's nonvolatile memory, e.g., **AT&FS0=1&W**. This allows you to simplify your initialization string to **ATZ^M**.

- 5. If you are using legacy software, select the port where the modem is connected (normally, COM5).
- For maximum throughput when using data compression, set the serial port baud rate, or DTE rate, to 115,200 bps. (e.g., in Windows 95/98, select
   Start | Settings | Control Panel | Modems, and then Properties.)
- 7. If your legacy software has an autobaud selection, make sure it is disabled. Autobaud is for older modems and can cause problems if enabled.
- 8. If the software allows you to edit the no-connect messages (NO CARRIER, BUSY, NO ANSWER, NO DIALTONE), make sure there is no space between DIAL and TONE in NO DIALTONE.
- If you are required to dial 9 to get an outside line, edit the dialing prefix to include a 9 and a comma, e.g., ATDT9, (the comma inserts a pause before dialing the next digit).

Similarly, to turn off call waiting for the duration of the call, insert the disabling code used in your area, e.g., **ATDT\*70**, (e.g., If you are using Windows-compliant software

with Windows 95 or Windows 98, make these changes in the **How I dial from this location** box of **Dialing Properties**).

Note: \*70 is used only in the United States.

# **Configuring Windows Dial-Up Networking**

Microsoft's Dial-Up Networking (DUN) is a system component of Windows 95, 98, NT and 2000 that enables you to connect your computer to a variety of computer systems and networks, including the Internet.

Dial-Up Networking has been integrated into Windows 2000. If you are using Windows 95, 98 or NT, you may need to install the Dial-Up Networking code from the full-release Windows CD, a companion CD from your Original Equipment Manufacturer (OEM) or from a complete set of installation (\*.CAB) files on your hard drive. If you are connecting to the Internet, the TCP/IP protocol suite must also be installed on your computer.

TCP/IP is an acronym for "Transmission Control Protocol/Internet Protocol". TCP/IP is a suite of communication protocols, or set of rules, used by computers to communicate with each other. TCP/IP is the standard protocol used on the Internet.

If you are making a Dial-Up connection to the Internet, you'll need to set up an account with an Internet Service Provider (ISP). Your ISP should provide you with the following information:

- Your access account userid and password.
- The access phone number(s) for dialing into your Internet Service Provider.
- The protocol used to connect to your ISP (PPP or SLIP).
- Your ISP may or may not provide a *static* TCP/IP (or IP) address for your computer. If your ISP provides a static IP address for your computer or for their Domain Name Server (DNS), you'll need to enter these addresses when you configure the Dial-Up connection. Many ISPs use *dynamic* IP addresses which means they issue your computer a new IP address each time you log into their system. If your ISP uses dynamic IP addresses, you do not need to configure an IP address when you create your Dial-Up Connection.

The following instructions will guide you through setting up a basic Dial-Up Networking connection to the Internet. Many features and settings beyond those shown here are available for use when creating a Dial-Up connection.

## Windows 95/98 Dial-Up Networking

Note: Before beginning, make certain Dial-Up Networking and TCP/IP are installed on your computer.

1. To begin your set up:

a. In Windows 95, Click Start | Programs | Accessories | Dial-Up Networking.

b. In Windows 98, Click Start | Programs | Accessories | Communications | Dial-Up Networking.

2. If this is the first time you have set up a connection with Dial-Up Networking, the **Welcome to Dial-Up Networking Wizard** dialog box displays. If the Wizard does not display, double-click the **Make New Connection** icon to display the **Make New Connection** dialog box.

3. In the **Make New Connection** dialog box, enter a descriptive name for this connection. In the **Select a device** list box, **select** your *Multi-Tech System* modem.

| Make New Connection | Lype a name for the computer you are dialing:         Internet         Select a device:         Image: MultiTech System's MT5634ZPX-PCI         Image: Configure |
|---------------------|----------------------------------------------------------------------------------------------------|
|                     | < <u>B</u> ack <u>N</u> ext > Cancel                                                                                                    |

Click Next>.

4. Next, enter the Area code, Telephone number and Country code for the computer you will be calling with this connection (your ISP's access phone number).

| Make New Connection |                                                                                                    |
|---------------------|----------------------------------------------------------------------------------------------------|
|                     | Type the phone number for the computer you want to call:<br>Area code: Lelephone number:<br>Country code:<br>United States of America (1) |
|                     | < <u>B</u> ack <u>N</u> ext> Cancel                                                                                                    |

Click Next>.

5. The **Make New Connection** dialog box displays indicating you have successfully created a new Dial-Up Networking connection.

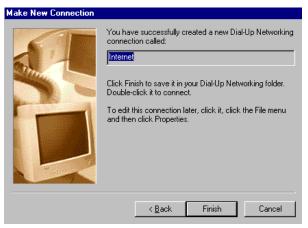

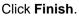

- 6. From the Dial-Up Networking folder, right click on the Dial-Up Connection just created and select **Properties**. The **Modem Properties** dialog box displays.
- In the Modem Properties dialog box, click the Server Types tab to display the server property sheet. Select the appropriate Server Type, Log on options and protocol selections for the device to which you are connecting (e.g., your ISP).

| Internet ?X                                  |
|----------------------------------------------|
| General Server Types Scripting Multilink     |
| Type of Dial-Up <u>S</u> erver:              |
| PPP: Internet, Windows NT Server, Windows 98 |
| Advanced options:                            |
| ☑ Log on to network                          |
| Enable software compression                  |
| Require encrypted password                   |
| Require data encryption                      |
| <u>Record a log file for this connection</u> |
| Allowed network protocols:                   |
| □ <u>N</u> etBEUI                            |
| IPX/SPX Compatible                           |
| <u>I</u> CP/IP <u>I</u> CP/IP Settings       |
|                                              |
| OK Cancel                                    |

Click OK.

- 8. If your ISP requires you to enter IP addresses for their server or DNS (Domain Name Server), click **TCP/IP Settings...** If your ISP uses dynamic IP addresses, click **OK** to complete your setup.
- In the TCP/IP Settings dialog box, select Specify an IP address and enter the static address in the box provided. If your ISP requires you to enter an IP address for their Domain Name Server (name server), select Specify name server addresses and enter the IP addresses given to you by your ISP.

| IP <u>a</u> ddress:        | 0.0.0.0              |
|----------------------------|----------------------|
| S <u>e</u> rver assigned n | ame server addresses |
| Specify name serv          | er addresses         |
| Primary <u>D</u> NS:       | 0.0.0.0              |
| Secondary D <u>N</u> S:    | 0.0.0.0              |
| Primary <u>W</u> INS:      | 0.0.0.0              |
| Secondary WINS:            | 0.0.0.0              |
|                            |                      |

Click **OK** to save the TCP/IP values and return to the **Server Types** tab.

10. When you have completed customizing the modem properties for this connection, click **OK**.

To use this connection, double-click the Dial-Up Connection icon within the Dial-Up Networking folder. If prompted, enter your Internet account User Name and Password and click **Connect**.

## Windows NT Dial-Up Networking

Note: Before beginning, make certain Dial-Up Networking and TCP/IP are installed on your computer.

- 1. Click Start | Programs | Accessories | Dial-Up Networking.
- 2. If this is your first dial-up connection, the **Dial-Up Networking** dialog box displays reporting the phonebook is empty.

| Dial-Up I | Networking            | ×     |
|-----------|-----------------------|-------|
| •         | The phonebook is emp  | -     |
|           | Press OK to add an en | itry. |
|           | OK                    |       |

Click **OK** to add an entry.

- 3. The **New Phonebook Entry Wizard** displays. In the box provided, enter a meaningful name to describe this connection and click **Next>**.
- 4. The **Server** dialog box displays. Select the check boxes associated with all options that apply to this connection. If this is an Internet connection, contact your ISP if you are not certain whether your password must be sent in plain text. If your ISP provided login information for you to type after connecting, or if they provided a static IP address for your computer or their Domain Name Server, select the third option.

| Check all that apply:                                                                                                    |
|----------------------------------------------------------------------------------------------------|
| <ul> <li>Send my plain text password if that's the only way<br/>to connect.</li> <li>I he non-Windows NT server I am calling expects<br/>me to type login information after connecting, or to<br/>know TCP/IP addresses before dialing.</li> </ul> |
| < <u>B</u> ack <u>N</u> ext > Cancel                                                                                                    |

- Click Next>.
- 5. The **Modem or Adapter** dialog box displays. Highlight the **Multi-Tech System** modem you are using for this connection. Click **Next>**.

6. The Phone Number dialog box displays. Enter the access phone number for your ISP. If your ISP provided more than one access phone number, click Alternates.. and enter the additional phone numbers. If the primary phone number is busy or unavailable, your system will automatically dial the alternate phone numbers. Click Use Telephony dialing properties if you need to enter area codes or Country/ region codes when dialing.

| Phone Number |                                                                                                    |
|--------------|----------------------------------------------------------------------------------------------------|
|              | Enter the phone number of the dial-up server you are<br>calling. Alternate phone numbers, if any, are dialed<br>automatically if the primary phone number cannot be<br>reached. They may also be used to set different<br>numbers on individual multi-linked ISDN lines. |
| Ť            | Phone number:<br>Alternates                                                                                                    |
|              |                                                                                                    |
|              | < <u>B</u> ack <u>N</u> ext > Cancel                                                                                                    |

Click Next>.

- 7. If you checked the third Server dialog box option indicating that your ISP expects you to type login information after connecting or to know TCP/IP addresses before dialing, you will be asked to choose the serial line protocol offered by the server to which you are calling. Select the option that matches the information provided by your ISP. If you are not sure which one to select, try Point-to-Point Protocol (PPP). Click Next>.
- 8. In the **Login Script** dialog box, you are prompted to select your login options. If your ISP requires you to enter a *userid and password*, **select** *Use Terminal Window*. If your provider uses automatic PPP and you never see a login prompt, **select** *None*. Click **Next>**.
- 9. The IP Address dialog box displays requesting information about your workstation's IP address. If your ISP assigns an address to your computer each time you log in and did not provide you with an IP address, leave the entry at the default value of all zeros. If your ISP has assigned a static or permanent address for your account, enter the numbers in the box provided. Click Next> to continue.

Note: If you have a network adapter installed, do **not** enter the same IP address being used by your network adapter.

- 10. Next, the **Name Server Addresses** dialog box displays. If your ISP has provided static addresses for their DNS or WINS (Windows Internet Naming Service) servers, enter the address(es) in the appropriate box(es).
- 11. The final **New Phonebook Entry Wizard** dialog box displays, stating "**That's it**". Click **Finish** to complete the set up.

The **Dial-Up Networking** dialog box displays. Click **Dial** to use your connection immediately, or click **Close** to close the **Dial-Up Networking** configuration dialog box.

If you choose to dial your ISP and your Internet account requires you to enter a User Id and Password, enter this information in the boxes provided and click **OK** to complete the connection.

After you've connected, the **Dial-Up Monitor** icon appears on the taskbar. Double-click the icon to view statistics for your current connection. The **Summary** tab provides information about how long you've been connected. Click the **Preferences** tab to view information about connection options. (During the connection, the top of the icon's background turns blue while you are sending data and the bottom of the icon turns blue when data is being received.)

If you need to return to a connection definition to make changes in the future, click **Start | Programs | Accessories | Dial-Up Networking**. Use the *Phonebook entry to dial* list to select the entry you'd like to change. Click **More | Edit entry and modem properties**. Alter your configuration and save the changes.

## Windows 2000 Dial-Up Networking

The following instructions describe all Dial-Up Networking connection options under Windows 2000 as well as guide you through setting up a Dial-up Networking connection to an Internet Service Provider (ISP).

Note: If you are connecting to the Internet, make sure TCP/IP is installed on your computer and that you've set up an access account with an Internet Service Provider (ISP).

- 1. To set up a Dial-Up Networking connection within Windows 2000, select **Start | Settings | Network and Dial-up Connections**.
- 2. In the **Network and Dial-up Connections** dialog box, double-click the **Make New Connection** icon. The **Network Connection Wizard** dialog box displays indicating the Wizard will help in creating a connection to other computers and networks enabling applications such as e-mail, web browsing, file sharing and printing.

| Ś | Welcome to the Network<br>Connection Wizard                                                                                                    |
|---|----------------------------------------------------------------------------------------------------|
| R | Using this wizard you can create a connection to other<br>computers and networks, enabling applications such as e-mail,<br>Web browsing, file sharing, and printing. |
|   | To continue, click Next.                                                                                                    |

Click Next>.

3. The **Network Connection Type** dialog box displays offering several connection options. Select the option which best describes the type of connection you are creating with this definition.

| Network Connection Wizard                                                                                              |                                           |
|----------------------------------------------------------------------------------------------------|-------------------------------------------|
| Network Connection Type<br>You can choose the type of network connection y<br>configuration and your networking needs. | you want to create, based on your network |
| C Dial-up to private network<br>Connect using my phone line (modem or l                                                | SDN).                                     |
| Dial-up to the Internet<br>Connect to the Internet using my phone lin                                                  | e (modem or ISDN).                        |
| C Connect to a private network through<br>Create a Virtual Private Network (VPN) co                                    |                                           |
| C Accept incoming connections<br>Let other computers connect to mine by pl                                             | hone line, the Internet, or direct cable. |
| C Connect directly to another computer<br>Connect using my serial, parallel, or infran                                 |                                           |
|                                                                                                    | <back next=""> Cancel</back>              |

Click Next>.

The process for completing your Dial-Up Networking connection will vary based on the connection type selected in the previous step.

- If you select *Dial-up to private network* and have only one modem installed:
- a. The Phone Number to Dial dialog box displays. Enter the phone number of the computer, network or Internet Service Provider (ISP) to which you are connecting. Click Next>.
- b. The Connection Availability dialog box displays. If you are creating this connection for multiple users, select Create this connection for all users. If this connection will be used only by you, select Create this connection only for myself. Click Next> to continue.
- c. The **Completing the Network Connection Wizard** dialog box displays. You are prompted for a name to use for this connection. Enter a meaningful name in the box provided, then click **Finish**.
- If you select *Dial-up to the Internet*, the Welcome to the Internet Connection Wizard displays as shown below:

|                   | Welcome to the Internet<br>Connection Wizard                                                                                                    |
|-------------------|----------------------------------------------------------------------------------------------------|
|                   | The Internet Connection wizard helps you connect your computer to<br>the Internet. You can use this wizard to set up a new or existing<br>Internet account. |
| 42                | C I want to sign up for a new Internet account. (My telephone line is<br>connected to my modem.)                                                            |
| A AND             | C I want to transfer my existing Internet account to this computer. (My telephone line is connected to my modem.)                                           |
| $\mathcal{T}_{-}$ | I want to set up my Internet connection manually, or I want to connect<br>through a local area network (LAN).                                               |
|                   | To leave your Internet settings unchanged, click Cancel.                                                                                                    |
|                   | To learn more about the Internet, click Tutorial.                                                                                                    |

- a. Select the appropriate option for the type of connection you are making to the Internet and click **Next>**. In this example, *"I want to set up my Internet connection manually, or I want to connect through a local area network (LAN)"* has been selected.
- b. The Setting up your Internet connection dialog box displays. Select I connect through a phone line and modem. Click Next>.
- c. If you have only one modem installed, proceed to the next step. If you have more than one modem installed on your computer, **select** your *Multi-Tech System's* modem from the list and click **Next>**.
- d. The **Step 1 of 3: Internet account connection information** dialog box displays. Enter the Area code, Telephone number and Country/region name and code for your Internet Service Provider's access number.
- e. Click the **Advanced** tab to access options for selecting your connection type and logon procedures. Your ISP should provide this information for your account. If you are not sure which connection type to choose, try PPP.

Although many ISPs automatically provide an IP address for your machine and their Domain Name Server (DNS) each time you connect to them, some ISPs do not. If your ISP provided IP addresses to you, click the **Addresses** tab. In the IP Address section, select **Always use the following:**, and enter the IP addresses into the appropriate boxes. Click **OK** to return to **Step 1 of 3: Internet account connection**, and click **Next>**.

Note: If your machine has a network adapter installed, do **not** enter the network IP address of this device. Enter the IP address provided by your ISP.

- f. The Step 2 of 3: Internet account logon information dialog box displays. Enter the user name and password you will use for your Internet account. Click Next>.
- g. The **Step 3 of 3: Configuring your computer** dialog box displays. In the box provided, enter a descriptive name for this connection and click **Next** >.
- h. Next, you are asked if you would like to set up an Internet mail account. You may select **Yes** or **No**. If you select yes, you will be asked to provide specific information about your mail service. In this example, **No** is selected. Click **Next>**.
- i. The Completing the Internet Connection Wizard displays. Click Finish.
- **If you select** *Connect to a private network through the Internet:*
- a. In the box provided, enter the Host name or IP address belonging to the computer to which you are calling. Contact the network administrator of the device to which you are connecting to obtain this information. Click **Next>** to continue.
- b. The Connection Availability dialog box displays. If you are creating this connection for multiple users, select Create this connection for all users. If this connection will be used only by you, select Create this connection only for myself. Click Next> to continue.
- c. The **Completing the Network Connection Wizard** dialog box displays. You are prompted for a name to use for this connection. Enter a meaningful name in the box provided. Click **Finish**.
- If you select Accept incoming connections:

This option allows another computer to create a virtual connection to your computer through the Internet, other public network or a direct cable. Virtual Private connections to your computer through the Internet are possible only if your computer has a known name or IP address on the Internet.

- a. The **Devices for Incoming Connections** dialog box displays. **Select** your *Multi-Tech System* modem and click **Next>**.
- b. In the **Incoming Virtual Private Connection** dialog box, select either **Allow virtual private connection** or **Do not allow virtual private connection**.
- c. The **Allowed Users** dialog box displays. Next, you can **Add** or **Delete** users you will allow to connect to this device. Click **Next>**.
- In the Networking Components dialog box, select the boxes next to the name of each networking component you want to enable for incoming connections. Click Next>.
- e. The **Completing the Network Connection Wizard** displays. In the box provided, enter a meaningful name for this connection and click **Finish**.

If you select Connect directly to another computer:

This connection option is designed to allow a connection between two computers using a serial, parallel or infrared port.

- a. The **Host or Guest** dialog box displays. Select the role you'd like for *this* computer. Select **Host** if this computer has the information you would like to access *from* another computer. Select **Guest** if this computer will be used to access information on the Host computer.
- b. If you select **Host**, you will be presented with the **Connection Device** dialog box. **Select** the device from the list. After installing the device through the Wizard, you may configure the connection by right clicking on the icon for this connection and selecting **Properties**. Upon completion, click **Next>**.

The **Allowed Users** dialog box displays. **Select** *the box* next to the name of each user you want to allow to connect to this computer. Click **Next>**.

- c. If you select **Guest**, the **Select a Device** dialog box displays. **Select** the *COM port* you'd like to use for this connection from the list. Click **Next>**.
- d. The Connection Availability dialog box displays. If you are creating this connection for multiple users, select Create this connection for all users. If this connection will be used only by you, select Create this connection only for myself. Click Next> to continue.
- e. The **Competing the Network Connection Wizard** dialog box displays. You are prompted for a name to use for this connection. Enter a meaningful name in the field provided and click **Finish**.

# **Testing Your Modem**

## **Testing Data Functions**

You can test your modem's data transfer functions by logging on to Multi-Tech's Web site to register your modem.

Note: This procedure assumes you have set up a successful dial-up Internet connection and you have a web browser installed on your computer.

- 1. Make your connection to the Internet.
- 2. Go to http://www.multitech.com/register/
- 3. Complete and submit the form.

## **Testing Fax Functions**

Test your modem's fax capabilities by sending a fax to Multi-Tech or to a fax machine in your office.

Windows 95, 98 and 2000 include a faxing application. If you are using Windows NT and want to fax from your computer, you will need to install a third party faxing application.

The Windows fax application can act as a stand-alone fax program, or it can be used to fax from within an application such as a word processor. If you are using Windows 2000 and are not familiar with the faxing procedure, use the Windows 2000 Help index to find the topic entitled *Fax, how to fax a document*. If you are faxing from Windows 95 or Windows 98, use the following procedure:

- 1. Click Start | Programs | Accessories | WordPad.
- 2. Create a message in WordPad, for example: This is a test of the MultiModemZPX-PCI's fax capabilities.
- 3. Save the file as **ZPXTest.doc** and exit **WordPad**.
- 4. Click Start | Programs | Accessories | Fax | Compose New Fax.
- 5. The Compose New Fax wizard appears. Click Next.
- 6. To send the file to your own fax machine or to another fax modem in your office, type the destination name and phone number in the **To** and **Fax #** boxes.
- 7. Click Add to List; then click Next.
- 8. Select a cover page; then click Next.
- 9. Type a subject line (e.g., **MultiModemZPX-PCI Fax Test**) and a note to go on the cover page; then click **Next**.
- 10. Click Add File. In the Open a File to Attach dialog box, select ZPX Test.doc and click Open. The ZPX Test.doc file is added to the Files to Send list box.
- 11. Click Next; then click Finish.
- 12. Microsoft Fax opens the ZPX Test.doc file in WordPad, prints it to the Rendering System, dials the recipient, and then sends the fax.
- 13. Exit Microsoft Fax when the **Status** dialog box displays that the fax was sent successfully.

#### Other Ways to Access Microsoft Fax

- In Windows, select File | Print and select Microsoft Fax or Fax as the default printer.
- In a Windows application, select File | Send.
- In Microsoft Exchange, select **Compose** and then **New Fax**.

## MultiModemZPX-PCI's Answering Machine Test

Test the MultiModemZPX-PCI's voice function by using the included software to set up the MultiModemZPX-PCI as a telephone answering machine. Have a friend call and leave a message; then play it back.

# **Remote Configuration**

Remote configuration is a network management tool that allows you to configure modems anywhere in your network from one location. With password-protected remote configuration, you can issue AT commands to a remote MT5634ZPX-PCI modem for maintenance or troubleshooting as if you were on-site.

## **Basic Procedure**

The following procedure is valid regardless of whether the connection is established by the local or remote Multi-Tech modem.

- 1. Establish a data connection with a remote MT5634ZPX-PCI modem.
- Send three remote configuration escape characters followed by AT and the setup password. Then press ENTER. Example: %%%ATMTSMODEM, press the Enter key. You have four attempts to enter the password correctly before being disconnected. If the password is correct, the remote modem responds with OK.

*Note:* The default setup password for your Multi-Tech Modem is MTSMODEM. Keep in mind, passwords are case sensitive.

3. You now can send AT commands to configure the remote modem.

**CAUTION:** Hanging up improperly while you are in remote configuration mode can lock up the remote modem.

4. When you finish configuring the remote modem, save the new configuration by typing **AT&W0**, press the **Enter** key. Then type **ATO**, followed by pressing the **Enter** key to exit remote configuration. You can then break the connection in the normal way.

## Setup

Multi-Tech modems are shipped with a default setup password (MTSMODEM). For security measures, you should change the password. As an added security measure, also change the remote configuration escape character.

### Changing the Setup Password

*Caution:* You can only change the setup password locally; you cannot do it remotely.

- 1. Open a data communications program such as HyperTerminal.
- 2. In the terminal window, type **AT#SMTSMODEM** (or **AT#Syyyyyy** if you have replaced the MTSMODEM password with yyyyy) and press **Enter**. The modem responds with **OK** if the setup password is correct and **ERROR** if it is wrong.
- 3. To change the password, type **AT#S=yyyyyy**, where yyyyyy is the password, and press **Enter**. The password can include any keyboard character and must be one to eight characters long. The modem responds with **OK**.
- 4. The new password is saved automatically. You now can enter more AT commands or exit the data communications program. The next time you remotely configure the modem you must use the new setup password.

#### Changing the Remote Escape Character

To increase security, you can change a remote modem's remote configuration escape character. The remote configuration escape character is stored in register *S9*. The factory default is 37, which is the ASCII code for the percent character (%). For more information on ASCII codes, refer to Appendix D.

- 1. Establish a remote configuration link with the remote modem as described in *Basic Procedure* on the previous page.
- 2. Type **ATS9=***n*, where *n* is the ASCII code for the new remote configuration escape character. Then press ENTER.

Caution: Setting **S9** to 0 (zero) disables remote configuration entirely—if you disable remote configuration you will no longer be able to configure this device from a remote location!

- 3. Save the new value by typing **AT&W** and pressing **Enter**.
- 4. Type ATO, followed by pressing the Enter key to exit remote configuration.

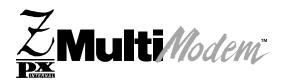

Chapter 5 - AT Commands, S-Registers, and Result Codes

## Introduction

This chapter lists and summarizes AT commands for Multi-Tech's MT5634ZPX-PCI adapter.

AT commands are used to control the operation of your modem. They are so called because each command must be preceded by the characters *AT* to get the *AT*tention of the modem.

AT commands can be issued only when the modem is in command mode or online command mode. The modem is in *command mode* whenever it is not connected to another modem. The modem is in *data mode* whenever it is connected to another modem and ready to exchange data. *Online command mode* is a temporary state in which you can issue commands to the modem while it is connected to another modem. To put the modem into online command mode from data mode, in the terminal window you must issue an *escape sequence* (+++) followed immediately by *AT* characters and the command, e.g.,+++ATH to hang up the modem. To return to data mode from online command mode, you must issue the command **ATO**.

To send AT commands to the modem you must use a communications program, such as HyperTerminal, available in Windows 95, 98, NT and 2000. You can issue commands to the modem directly by typing them in the terminal window of the communications program, or indirectly by configuring the communications program to send the command automatically. If you are using Windows Dial-Up Networking, AT commands can be included in the connection properties as described later in this chapter. Fortunately, communication programs make daily operation of modems effortless by hiding the commands from the user. Most users, therefore need to use AT commands only when reconfiguring the modem, e.g., to turn autoanswer on or off.

The format for entering an AT command is **AT***Xn*, where *X* is the command and *n* is the value for the command, sometimes called the command *parameter*. The value is always a number. If the value is zero, you can omit it from the command; thus, **AT&W** is equivalent to **AT&WO**. Most commands have a *default* value, which is the value that is set at the factory. The default values are shown in the *AT Commands* section which follows. You must press Enter to send the command to the modem. Any time the modem receives a command, it sends a response known as a *result code*. The most common result codes are *OK*, *ERROR*, and the *CONNECT* messages, The codes sent from the modem to the computer when it is connecting to another modem. Refer to the *Result Codes* section of this chapter for more information.

You can issue several commands in one line, in what is called a command *string*. The command string begins with **AT** and ends when you press **Enter**. Spaces to separate the commands are optional; they are ignored by the command interpreter. The most familiar command string is the *initialization string*, which is used to configure the modem when it is turned off or reset, or when your communications software initiates a call to another modem.

#### Configuring Your Modem for Country-Specific Operation

Before using your modem, or if you operate your modem from a different country than it was originally set up in, you must configure it for country-specific operation. If you are using a non-Windows operating system, you'll need to execute the following AT commands:

#### AT%T19,0,country\_code in HEX\* <cr> AT&F&W <cr>

The first line configures the modem for use within the specified country.

The second line stores the new setting as the default.

To verify that the correct country has been configured, type **ATi9**. The country code displays in decimal format.

| Country         | Command     | Decimal Code |
|-----------------|-------------|--------------|
| United States** | AT%T19,0,34 | 52           |

\*For a current list of approved countries and hex codes, visit: www.multitech.com/GlobalModem

\*\*Countries with approvals for the MT5634ZPX-PCI modem (at the time of this printing) include: Austria, Belgium, Canada, Cyprus, Denmark, Finland, France, Germany, Greece, Iceland, Ireland, Italy, Liechtenstein, Luxembourg, Netherlands, Norway, Portugal, Spain, Sweden, Switzerland, U.K., United States.

Note: If you are using a Windows operating system, you may quickly and easily configure your modem for country-specific operation using Multi-Tech Systems Global Wizard configuration utility. See Appendix C for information on using the Global Wizard.

### AT Commands and Windows Dial-Up Networking

Follow the procedures below to enter AT commands, command strings and initialization strings while using Dial-Up Networking.

#### Adding AT Commands to Dial-Up Networking in Windows 95/98

- 1. Select File | Properties.
- 2. On the **General** sheet, click **Configure**.
- 3. Click the **Connection** tab.
- 4. Click the **Advanced** tab.
- 5. Add the desired AT command to the Extra Settings box, and click OK.
- 6. On the Modem Properties sheet, click OK, then click OK again.

#### Adding AT Commands to Dial-Up Networking in Windows NT

- 1. Click Start | Settings | Control Panel.
- 2. Double-click Modems.
- 3. On the General tab, select the modem you want to configure.
- 4. Click Properties, then click the Connection tab.
- 5. Click Advanced.
- 6. Enter your AT commands in the Extra Settings box.

#### Adding AT Commands to Dial-Up Networking in Windows 2000

Note: You must be logged on as Administrator to complete this procedure

- 1. Click Start | Settings | Control Panel.
- 2. Double-click the Phone and Modem Options icon.
- 3. On the **Modems** tab, click the modem you want to configure.
- 4. Click Properties.
- 5. Enter your AT commands in the Extra Initialization commands box.

# **AT Commands**

| Command:+++AT              | Escape Sequence                                                                                                    |  |  |
|----------------------------|----------------------------------------------------------------------------------------------------|--|--|
| Values:<br>Description:    | n/a<br>Puts the modem in command mode while remaining onlir<br>Type <b>+++AT</b> and press ENTER. (Only <b>AT</b> , <b>ATH</b> , and <b>ATH</b><br>are valid.) The <b>+++ATH<cr></cr></b> or <b>++ATH0<cr></cr></b> can be use<br>to hang up a modem connection.      |  |  |
| Command: AT                | Attention Code                                                                                                    |  |  |
| Values:                    | n/a                                                                                                    |  |  |
| Description:               | The attention code precedes all command lines except <b>A/</b> and the escape sequence.                                                                                                    |  |  |
| Command:                   | Enter Key                                                                                                    |  |  |
| Values:                    | n/a                                                                                                    |  |  |
| Description:               | Press the ENTER key to execute most commands.                                                                                                    |  |  |
| Command:\$                 | Detect AT&T's call card tone                                                                                                    |  |  |
| Values:                    | n/a                                                                                                    |  |  |
| Description:               | This symbol placed in dialing string enables the modem to detect AT&T's <i>call card</i> tones to access user's calling card when originating an online connection:<br><b>ATDT</b> 1028806127853500 <b>\$</b> 123456789<br>(access/phone number) (credit card number) |  |  |
| Command: A                 | Answer                                                                                                    |  |  |
| Values:                    | n/a                                                                                                    |  |  |
| Description:               | Answer an incoming call before the final ring.                                                                                                    |  |  |
| Command: A/                | Repeat Last Command                                                                                                    |  |  |
| Values:                    | n/a                                                                                                    |  |  |
| Description:               | Repeat the last command string. Do not precede this command with <b>AT</b> . Do not press ENTER to execute.                                                                                                    |  |  |
| Command: <b>B</b> <i>n</i> | Communication Standard Setting                                                                                                    |  |  |
| Values:                    | <i>n</i> = 0–3, 15, 16                                                                                                    |  |  |
| Default:                   | 1 and 16                                                                                                    |  |  |
| Description:               | B0 Select ITU-T V.22 mode when modem is at 1200 bps                                                                                                    |  |  |
|                            | B1 Select Bell 212A when modem is at 1200 bps                                                                                                    |  |  |
|                            | B2 Deselect V.23 reverse channel (same as B3)                                                                                                    |  |  |
|                            | B3 Deselect V.23 reverse channel (same as B2)                                                                                                    |  |  |
|                            | B15 Select V.21 when the modem is at 300 bps                                                                                                    |  |  |

B16

*Note: <cr> instructs you to press either the Return, Enter or Carriage Return key (depending on how your keyboard is labeled.* 

Select Bell 103J when the modem is at 300 bps

| Values:n =Default:1Description:CO |                                                                                                    | <i>n</i> = 1                                                                                                    | r Control<br>Transmit carrier always off. (Not supported)<br>Normal transmit carrier switching (included for<br>backward compatibility with some software).                                                                           |  |  |
|-----------------------------------|----------------------------------------------------------------------------------------------------|----------------------------------------------------------------------------------------------------|----------------------------------------------------------------------------------------------------|--|--|
| Command:                          | Ds                                                                                                    | Dial                                                                                                    |                                                                                                    |  |  |
| Values:                           |                                                                                                    | <i>s</i> = dia                                                                                                    | l string (phone number and dial modifiers).                                                                                                    |  |  |
| Default:                          |                                                                                                    | none                                                                                                    |                                                                                                    |  |  |
| Descriptior                       | 1:                                                                                                    | long ar<br>and the                                                                                                    | Dial telephone number <i>s</i> , where <i>s</i> may up to 40 characters<br>long and include the 0–9, *, #, A, B, C, and D characters,<br>and the L, P, T, V, W, S, comma (,), semicolon (;), !, @, ^<br>and \$ dial string modifiers. |  |  |
| Dial sti                          | ring modifiers:                                                                                                    |                                                                                                    |                                                                                                    |  |  |
| L                                 | Redial last nun                                                                                                    | nber. (Mu                                                                                                    | ust be placed immediately after ATD.)                                                                                                    |  |  |
| Р                                 | Pulse-dial follo                                                                                                    | wing nur                                                                                                    | mbers in command.                                                                                                    |  |  |
| Т                                 |                                                                                                    | -                                                                                                    | nbers in command (default).                                                                                                    |  |  |
| V                                 | Switch to spea<br>command to ha                                                                                                    | •                                                                                                    | e mode and dial the following number. Use <b>ATH</b>                                                                                                    |  |  |
| W                                 | Wait for a new dial tone before continuing to dial. (X2, X4, X5, X6, or X7 must be selected.)                                                                                                  |                                                                                                    |                                                                                                    |  |  |
| S                                 | Dial a telephone number previously stored using the &Zn=x command (see &Zn=x command for further information). The range of n is 0-3.                                                          |                                                                                                    |                                                                                                    |  |  |
| ,                                 | Pause during dialing for time set in register S8.                                                                                                    |                                                                                                    |                                                                                                    |  |  |
| ,                                 | Return to command mode after dialing. (Place at end of dial string.)                                                                                                    |                                                                                                    |                                                                                                    |  |  |
| !                                 | Hook flash. Causes the modem to go on-hook for one-half second, the hook again.                                                                                                    |                                                                                                    |                                                                                                    |  |  |
| @                                 | Wait for quiet answer. Causes modem to wait for a ringback, then 5 seconds of silence, before processing next part of command. If silence is not detected, the modem returns a NO ANSWER code. |                                                                                                    |                                                                                                    |  |  |
| \$                                | AT&T's call cal                                                                                                    | rd tones                                                                                                    | detection.                                                                                                    |  |  |
| ۸                                 |                                                                                                    |                                                                                                    |                                                                                                    |  |  |
| Command:                          | DS= <i>n</i>                                                                                                    | Dial St                                                                                                    | ored Telephone Number                                                                                                    |  |  |
| Values:                           | <i>n</i> = 0–3                                                                                                    |                                                                                                    |                                                                                                    |  |  |
| Default:                          | none                                                                                                    |                                                                                                    |                                                                                                    |  |  |
| Description:                      |                                                                                                    | Dial a number previously stored in directory number <i>n</i> by the <b>&amp;Zn=x</b> command .<br>Example: <b>ATDS=3</b> |                                                                                                    |  |  |
| Command:<br>Values:               | En                                                                                                    | <i>n</i> = 0 o                                                                                                    | Command Mode Characters                                                                                                    |  |  |
|                                   |                                                                                                    |                                                                                                    | Do not echo keyboard input to the terminal.<br>Do echo keyboard input to the terminal.                                                                                                    |  |  |

| Command: <b>F</b> <i>n</i><br>Values:<br>Default: | Echo Online Data Characters<br>n = 1<br>1<br>50 |                                                                                                    |
|---------------------------------------------------|-------------------------------------------------|----------------------------------------------------------------------------------------------------|
| Description:                                      | F0<br>F1                                        | Enable online data character echo. (Not<br>supported.)<br>Disable online data character echo (included for<br>backward compatibility with some software).                                                                                                    |
| Command: <b>H<i>n</i></b><br>Values:              | Hook Control $n = 0$ or 1                       |                                                                                                    |
| Default:                                          | 0                                               |                                                                                                    |
| Description:                                      | H0                                              | Go on-hook (hangs up).                                                                                                    |
|                                                   | H1                                              | Go off-hook (makes phone line busy).                                                                                                    |
| Command: In                                       | Inform                                          | nation Request                                                                                                    |
| Values:                                           |                                                 | 4, 9, 11                                                                                                    |
| Default:<br>Description:                          | None<br>I0                                      | Display default speed and controller firmware version.                                                                                                    |
|                                                   | 11                                              | Calculate and display ROM checksum (e.g., <i>12AB</i> ).                                                                                                    |
|                                                   | 12                                              | Check ROM and verify the checksum, displaying <i>OK</i> or <i>ERROR</i> .                                                                                                    |
|                                                   | 13                                              | Display default speed and controller firmware version.                                                                                                    |
|                                                   | 14                                              | Display firmware version for data pump (e.g., <i>94</i> ).                                                                                                    |
|                                                   | 19<br>111                                       | Display country code (e.g., <i>NA Ver. 1</i> ).<br>Display Diagnostic Information for the last<br>Modem Connection (i.e., DSP and Firmware<br>version, LinkType, Line Speed, Serial Speed,<br>Type of Error Correction/Data Compression,<br>Number of past Retrains, etc.) |
| Command: Ln                                       | Monite                                          | or Speaker Volume                                                                                                    |
| Values:                                           | <i>n</i> = 0,                                   | 1, 2, or 3                                                                                                    |
| Default:                                          | 2                                               |                                                                                                    |
| Description:                                      | L0                                              | Select low volume.                                                                                                    |
|                                                   | L1                                              | Select low volume.                                                                                                    |
|                                                   | L2                                              | Select medium volume.                                                                                                    |
|                                                   | L3                                              | Select high volume.                                                                                                    |
| Command: Mn                                       | Monit                                           | or Speaker Mode                                                                                                    |
| Values:                                           | <i>n</i> = 0,                                   | 1, 2, or 3                                                                                                    |
| Default:                                          | 1                                               |                                                                                                    |
| Description:                                      | MO                                              | Speaker always off.                                                                                                    |
|                                                   | M1                                              | Speaker on until carrier signal detected.                                                                                                    |
|                                                   | M2                                              | Speaker always on when modem is off-hook.                                                                                                    |
|                                                   | M3                                              | Speaker on until carrier is detected, except while dialing.                                                                                                    |
|                                                   |                                                 |                                                                                                    |

| Command: <b>N<i>n</i></b><br>Values:<br>Default: | Modulation Handshake<br>n = 0 or 1<br>1                                                              |                                                                                                    |  |  |
|--------------------------------------------------|----------------------------------------------------------------------------------------------------|----------------------------------------------------------------------------------------------------|--|--|
| Description:                                     | N0                                                                                                   | Modem performs handshake only at communication standard specified by S37 and the <i>B</i> command.                                                                |  |  |
|                                                  | N1                                                                                                   | Modem begins handshake at communication standard specified by S37 and the <b><i>B</i></b> command. During handshake, fallback to a lower speed can occur.         |  |  |
| Command: <b>On</b>                               | Returi                                                                                               | n Online to Data Mode                                                                                                    |  |  |
| Values:                                          | 0, 1, 3                                                                                              |                                                                                                    |  |  |
| Default:                                         | None                                                                                                 |                                                                                                    |  |  |
| Description:                                     | 00                                                                                                   | Exit online command mode and return to data mode.                                                                                                    |  |  |
|                                                  | O1                                                                                                   | Issue a retrain and return to online data mode.                                                                                                    |  |  |
|                                                  | O3                                                                                                   | Issue a rate renegotiation and return to data mode.                                                                                                    |  |  |
| Command: P                                       | Pulse                                                                                                | Dialing                                                                                                    |  |  |
| Values:                                          | n/a                                                                                                  | 5                                                                                                    |  |  |
| Default:                                         | n/a                                                                                                  |                                                                                                    |  |  |
| Description:                                     | Dialed                                                                                               | ommand configures the modem for pulse dialing.<br>digits are pulsed until a <b>T</b> command or dial modifier<br>vived. Tone dialing is the default setting.      |  |  |
| Command: <b>Q</b> <i>n</i>                       | Result                                                                                               | t Codes Enable/Disable                                                                                                    |  |  |
| Values:                                          | n = 0 c                                                                                              | or 1                                                                                                    |  |  |
| Default:                                         | 0                                                                                                    |                                                                                                    |  |  |
| Description:                                     | Q0                                                                                                   | Enable result codes.                                                                                                    |  |  |
|                                                  | Q1                                                                                                   | Disable result codes.                                                                                                    |  |  |
| Command: Sr=n                                    | Set Re                                                                                               | egister Value                                                                                                    |  |  |
| Values:                                          | r = S-register number; $n$ varies                                                                    |                                                                                                    |  |  |
| Default:                                         | None                                                                                                 |                                                                                                    |  |  |
| Description:                                     | Set value of register S <i>r</i> to value of <i>n</i> , where <i>n</i> is entered in decimal format. |                                                                                                    |  |  |
| Command: Sr?                                     |                                                                                                    | Register Value                                                                                                    |  |  |
| Values:                                          |                                                                                                    | egister number                                                                                                    |  |  |
| Default:                                         | None                                                                                                 |                                                                                                    |  |  |
| Description:                                     |                                                                                                    | value of register S <i>r</i> and display value in 3-digit<br>al form.                                                                                             |  |  |
| Command: T                                       | Select                                                                                               | Tone Dialing                                                                                                    |  |  |
| Values:                                          | n/a                                                                                                  |                                                                                                    |  |  |
| Default:                                         | n/a                                                                                                  |                                                                                                    |  |  |
| Description:                                     | while o                                                                                              | ommand instructs the modem to send DTMF tones<br>dialing. Dialed digits are tone dialed until a <b>P</b><br>and or dial modifier is received. This is the default |  |  |

| Command: <b>V<i>n</i></b><br>Values:<br>Default:<br>Description: | <b>Resul</b><br>n = 0 c<br>1<br>V0<br>V1 | t Code Format<br>or 1<br>Displays result codes as digits (terse response).<br>Displays result codes as words (verbose<br>response). |
|------------------------------------------------------------------|------------------------------------------|----------------------------------------------------------------------------------------------------|
| Command: <b>W<i>n</i></b><br>Values:<br>Default:                 | Result                                   | t Code Options                                                                                                    |
| Description:                                                     |                                          | command controls the format of CONNECT messages.<br>n = 0-2. ERROR if <i>n</i> not equal to 0-2.                                    |
|                                                                  | WO                                       | CONNECT result code reports DTE receive speed.<br>Disables protocol result codes.                                                   |
|                                                                  | W1                                       | CONNECT result code reports DTE receive speed.<br>Enables protocol result codes.                                                    |
|                                                                  | W2                                       | CONNECT result codes reports DCE receive speed.<br>Enables protocol result codes (default).                                         |
| Command: Xn                                                      | Result                                   | t Code Selection                                                                                                    |
| Values:                                                          | <i>n</i> = 0–                            | 7                                                                                                    |
| Default:                                                         | 4                                        |                                                                                                    |
| Description:                                                     | X0                                       | Basic result codes ( <i>e.g., CONNECT</i> ); does not look for dial tone or busy signal.                                            |
|                                                                  | X1                                       | Extended result codes ( <i>CONNECT 56000 V42bis, CONNECT 33600 V42bis</i> , etc.); does not look for dial tone or busy signal.      |
|                                                                  | X2                                       | Extended result codes with <i>NO DIALTONE</i> ; does not look for busy signal.                                                      |
|                                                                  | X3                                       | Extended result codes with <i>BUSY</i> ; does not look for dial tone.                                                               |
|                                                                  | X4                                       | Extended result codes with <i>NO DIALTONE</i> and <i>BUSY</i> .                                                                     |
|                                                                  | X5                                       | Extended result codes with <i>NO DIALTONE</i> and <i>BUSY</i> .                                                                     |
|                                                                  | X6                                       | Extended result codes with <i>NO DIALTONE</i> and <i>BUSY</i> .                                                                     |
|                                                                  | X7                                       | Basic result codes with NO DIALTONE and BUSY.                                                                                       |
| Command: Yn                                                      | Long                                     | Space Disconnect                                                                                                    |
| Values:                                                          | <i>n</i> = 0                             |                                                                                                    |
| Default: 0                                                       |                                          |                                                                                                    |
| Description:                                                     | Y0                                       | Disable sending or responding to long space break signal on disconnect.                                                             |
|                                                                  | Y1                                       | Enable sending or responding to long space break                                                                                    |

Y1 Enable sending or responding to long space break signal on disconnect. (Not supported.)

| Command: <b>Zn</b><br>Values:<br>Default:<br>Description:              | Modem Reset         n = 0 or 1         None         Z0       Reset modem to profile saved by the last &W command.         Z1       Same as Z0.                                                                                                    |  |
|------------------------------------------------------------------------|----------------------------------------------------------------------------------------------------|--|
| Command: <b>&amp;B<i>n</i></b><br>Values:<br>Default:<br>Description:  | <ul> <li>V.32 Auto Retrain</li> <li>n = 1</li> <li>1</li> <li>&amp;B0 Disable V.32 auto retrain. (Not supported.)</li> <li>&amp;B1 Enable V.32 auto retrain.</li> </ul>                                                                                                    |  |
| Command: <b>&amp;C<i>n</i></b><br>Values:<br>Default:<br>Description:  | Data Carrier Detect (DCD) Control $n = 0$ or 11&C0Force Data Carrier Detect signal high.&C1Let Data Carrier Detect follow carrier signal.                                                                                                    |  |
| Command: <b>&amp;D</b> <i>n</i><br>Values:<br>Default:<br>Description: | <ul> <li>Data Terminal Ready (DTR) Control <ul> <li>n = 0, 1, 2, or 3</li> </ul> </li> <li>&amp;D0 Modem ignores DTR signal.</li> <li>&amp;D1 When DTR drops while in online data mode, the modem enters command mode, issues an OK, and remainsconnected.</li> <li>&amp;D2 When DTR drops while in online data mode, the modem hangs up.</li> <li>&amp;D3 When DTR drops, the modem hangs up and resets as if an ATZ command were issued.</li> </ul> |  |
| Command: <b>&amp;E<i>n</i></b><br>Values:<br>Default:<br>Description:  | XON/XOFF Pacing Control12&E12XON/OFF pacing disabled. Default&E13XON/OFF pacing enabled. (&K must also be set).                                                                                                    |  |
| Command: <b>&amp;F<i>n</i></b><br>Values:<br>Default:<br>Description:  | Load Factory Default Settings<br>n = 0<br>None<br>&F0 Load factory settings as active configuration.                                                                                                    |  |
| Command: <b>&amp;G<i>n</i></b><br>Values:<br>Default:<br>Description:  | <ul> <li>V.22bis Guard Tone Control</li> <li>n = 0, 1, or 2</li> <li>0</li> <li>&amp;G0 Disable guard tone.</li> <li>&amp;G1 Enable 550 Hz guard tone.</li> <li>&amp;G2 Enable 1800 Hz guard tone.</li> </ul>                                                                                                    |  |

*Note: Guard tones are not used in North America. Default value =0.* 

| Command: <b>&amp;J<i>n</i></b><br>Values:<br>Default:<br>Description:  | Auxiliary Relay Control $n = 0$ 0&J0&J0The auxiliary relay is never closed.&J1Not supported—responds ERROR.                                                                                         |
|------------------------------------------------------------------------|----------------------------------------------------------------------------------------------------|
| Command: <b>&amp;K<i>n</i></b><br>Values:<br>Defaults:<br>Description: | Local Flow Control Selectionn = 0, 3, or 43&K0Flow control disabled.&K3Enable CTS/RTS hardware flow control.&K4Enable XON/XOFF software flow control.                                               |
| Command: <b>&amp;M<i>n</i></b><br>Values:<br>Defaults:<br>Description: | Communications Mode $n = 0$ 0&M0&M1Reserved—responds ERROR.                                                                                                    |
| Command: <b>&amp;Q<i>n</i></b><br>Values:<br>Defaults:<br>Description: | Asynchronous Communications Moden = 0, 5, or 65&Q0Asynchronous with data buffering. Same as IN0.&Q5Error control with data buffering. Same as IN3.&Q6Asynchronous with data buffering. Same as IN0. |
| Command: <b>&amp;Sn</b><br>Values:<br>Default:<br>Description:         | Data Set Ready (DSR) Control $n = 0 \text{ or } 1$ 0&S0Force DSR high (on)&S1DSR comes on when establishing a connection and goes off when the connection ends.                                     |
| Command: <b>&amp;T<i>n</i></b><br>Values:<br>Default:<br>Description:  | Self-Test Commands $n = 0, 1, 3 \text{ or } 6$ None&T0Abort. Stop any test in progress.&T1Local analog loop test.&T3Local digital loopback test.&T6Remote digital loopback test.                    |
| Command: <b>&amp;V</b><br>Values:<br>Description:                      | View Current Configuration<br>n/a<br>Displays the active modem settings.                                                                                                    |

| Command: <b>&amp;W<i>n</i></b><br>Values:         | <b>Store</b><br><i>n</i> = 0 | Current Configuration                                                                                                    |  |
|---------------------------------------------------|------------------------------|----------------------------------------------------------------------------------------------------|--|
| Default:                                          | None                         |                                                                                                    |  |
| Description:                                      | &W0                          | Stores current modem settings in nonvolatile<br>memory and causes them to be loaded in place<br>of the factory defaults at power-on or following<br>the <b>ATZ</b> command. See also the &Fcommand. |  |
|                                                   | &W1                          | Clears user default settings from nonvolatile<br>memory and causes the factory defaults to be<br>loaded at power-on or following the <b>ATZ</b><br>command.                                         |  |
| Command: &Yn                                      | Select                       | Stored Configuration for Hard Reset                                                                                                    |  |
| Values:                                           | <i>n</i> = 0                 |                                                                                                    |  |
| Default:                                          | 0                            |                                                                                                    |  |
| Description:                                      | &Y0                          | Select stored configuration 0 on power-up.<br>(For backward compatibility with some                                                                                                    |  |
| software.)                                        |                              |                                                                                                    |  |
|                                                   | &Y1                          | Not supported—responds ERROR.                                                                                                    |  |
| Command: &Zn=x                                    | Store                        | Telephone Number                                                                                                    |  |
| Values:                                           | <i>n</i> = 0, 1, 2, or 3     |                                                                                                    |  |
|                                                   | x = Dia                      | aling string                                                                                                    |  |
| Default:                                          | None                         |                                                                                                    |  |
| Description:                                      |                              | telephone dial string <i>x</i> in memory location <i>n</i> . Dial red number using the command <i>ATDS=n</i> .                                                                                      |  |
| Command: <b>\A<i>n</i></b><br>Values:<br>Default: | Select                       | Maximum <i>MNP</i> Block Size                                                                                                    |  |
| Description: The mod<br>using a n<br>supplied.    |                              | odem will operate an <i>MNP</i> error corrected link<br>a maximum block size controlled by the parameter<br>ed. OK if $n = 0.3$ . ERROR if $n$ not equal to 0.3.<br>64 Character maximum.           |  |
|                                                   | \A1                          | 128 Character maximum.                                                                                                    |  |
|                                                   | \A2                          | 192 Character maximum.                                                                                                    |  |
|                                                   | \A2<br>\A3                   | 256 Character maximum.                                                                                                    |  |
|                                                   | VA3                          |                                                                                                    |  |
| Command: \Gn                                      |                              | n Port Flow Control                                                                                                    |  |
| Values:                                           | <i>n</i> = 0                 |                                                                                                    |  |
| Default:                                          | 0                            |                                                                                                    |  |
| Description:                                      | \G0                          | Returns an <i>OK</i> for backward compatibility with some software.                                                                                                    |  |
|                                                   | \G1                          | Not supported—responds ERROR.                                                                                                    |  |

| Command: <b>\J<i>n</i></b><br>Values:<br>Default: | lues: $n = 0$                   |                                                                                                    |
|---------------------------------------------------|---------------------------------|----------------------------------------------------------------------------------------------------|
| Description:<br>independent                       | \J0                             | Enable data buffer—serial port speed is<br>of connect speed.                                                                                                    |
|                                                   | \J1                             | Not supported—responds ERROR.                                                                                                    |
| Command: <b>\K<i>n</i></b><br>Values:             | Set Break Control<br>n = 5      |                                                                                                    |
| Default:                                          | 5                               |                                                                                                    |
| Description:                                      | ∖K5<br>DTE to                   | Modem sends break signal received from the the remote modem.                                                                                                    |
| Command: <b>\Nn</b>                               | Error Correction Mode Selection |                                                                                                    |
| Values:<br>Default:                               | n = 0 - 3                       | 5, or 7                                                                                                    |
| Delault.<br>Description:                          | 3<br>\N0                        | Non arrar parroation made with data buffering                                                                                                    |
| Description.                                      |                                 | Non-error correction mode with data buffering (same as <b>&amp;Q6</b> ).                                                                                                    |
|                                                   | \N1                             | Direct mode.                                                                                                    |
|                                                   | N2                              | MNP reliable mode.                                                                                                    |
|                                                   | \N3<br>\N4                      | V.42/MNP auto-reliable mode.<br>V.42 reliable mode.                                                                                                    |
|                                                   | \N5                             | V.42, MNP, or non-error correction (same as <b>IN3</b> ).                                                                                                    |
|                                                   | \N7                             | V.42, MNP, or non-error correction (same as IN3).                                                                                                    |
| Command: \Qn                                      | Local                           | Flow Control Selection                                                                                                    |
| Values: $n = 0, 1, \text{ or } 3$                 |                                 | 1, or 3                                                                                                    |
| Default:                                          | 3                               |                                                                                                    |
| Description:                                      | \Q0                             | Disable flow control (same as <b>&amp;K0</b> ).                                                                                                    |
|                                                   | \Q1                             | XON/XOFF software flow control (same as <b>&amp;K4</b> ).                                                                                                    |
|                                                   | \Q2                             | CTS-only flow control. Not supported—responds ERROR.                                                                                                    |
|                                                   | \Q3                             | RTS/CTS hardware flow control (same as <b>&amp;K3</b> ).                                                                                                    |
| Command: \Tn                                      | Inactivity Timer                |                                                                                                    |
| Values:                                           | n = 0–2                         | 255                                                                                                    |
| Default:                                          | 0                               |                                                                                                    |
| Description:                                      | \Tn                             | Inactivity timer setting contingent on either \T<br>value or S-Register S30 value (e.g.,<br>AT\T45&W0 <cr> configures in parallel<br/>ATS30=45&amp;W0<cr>) and vice versa.</cr></cr> |
| Command: \V <i>n</i>                              | Protoc                          | ol Result Code                                                                                                    |
| Values:                                           | <i>n</i> = 0 o                  | r 1                                                                                                    |
| Default:                                          | 1                               |                                                                                                    |
| Description:                                      | n: \V0                          | Disable protocol result code appended to DCE                                                                                                    |
|                                                   | \V1                             | speed.                                                                                                    |
|                                                   | speed.                          | Enable protocol result code appended to DCE                                                                                                    |

| Command: <b>\X<i>n</i></b><br>Values:<br>Defaults:                           | XON/XOFFPass-Through<br>n = 0 or 1<br>0                                                                                                    |  |  |
|------------------------------------------------------------------------------|----------------------------------------------------------------------------------------------------|--|--|
| Description:                                                                 | <ul> <li>X0 Respond to and discard XON/XOFF characters.</li> <li>X1 Not supported—responds ERROR.</li> </ul>                                                                                                    |  |  |
| Command: <b>-C<i>n</i></b><br>Values:<br>Defaults:<br>Description:           | Data Calling Tonen = 0 or 10-C0Disable V.25 data calling toneC1Enable V.25 data calling tone.                                                                                                    |  |  |
| Command: <b>%A<i>n</i></b><br>Values:<br>Description:                        | Adaptive Answer<br>n/a<br>The %An command controls whether the "DATA" and<br>"FAX" result codes will be sent by the modem. The<br>modem must be in fax mode for this command to work.<br>Also, the modem must be set to +FAA=1, which enables<br>the modem to distinguish between a fax and a data call.<br>When these commands are enabled, the modem sends<br>"DATA" to the computer when it detects dial tones, and<br>"FAX" when it detects fax tones. These strings are used<br>by some servers to select the appropriate<br>communication program. The default, %A0 disables<br>adaptive answer result codes.<br>%A1 enables adaptive answer result codes. |  |  |
|                                                                              | View Numbers in Blacklist<br>n/a<br>If blacklisting is in effect, this command displays the<br>numbers for which the last call attempted in the previous<br>two hours failed. In countries that do not require<br>blacklisting, the ERROR result code appears.                                                                                                    |  |  |
| Command: <b>%B</b><br>Values:<br>Description:                                | n/a<br>If blacklisting is in effect, this command displays the<br>numbers for which the last call attempted in the previous<br>two hours failed. In countries that do not require                                                                                                    |  |  |
| Values:                                                                      | n/a<br>If blacklisting is in effect, this command displays the<br>numbers for which the last call attempted in the previous<br>two hours failed. In countries that do not require                                                                                                    |  |  |
| Values:<br>Description:<br>Command: <b>%C<i>n</i></b><br>Values:<br>Default: | n/a<br>If blacklisting is in effect, this command displays the<br>numbers for which the last call attempted in the previous<br>two hours failed. In countries that do not require<br>blacklisting, the ERROR result code appears.<br><b>Data Compression Control</b><br>n = 0 or 1<br>1<br>%C0 Disable V.42bis/MNP 5 data compression.                                                                                                    |  |  |

| Command: <b>+ES=6</b><br>Values:<br>Description:       | <b>Enable Synchronous Buffered Mode</b><br>n/a<br>Allows an H.324 video application direct access to the<br>synchronous data channel. On underflow, the modem<br>sends HDLC flag idle (0x7E) to the remote modem. This<br>special error correction mode is overridden by any of<br>the following commands: <i>&amp;F</i> , <i>&amp;M</i> , <i>&amp;Q</i> , and <i>IN</i> . <i>+ES</i> = ?<br>shows the only allowed value. |
|--------------------------------------------------------|----------------------------------------------------------------------------------------------------|
| Command: <b>&amp;&amp;S</b><br>Values:<br>Description: | <b>Speaker Codec Loopback</b><br>n/a<br>Provides a loopback from the microphone to the<br>speaker. <i>For testing and debugging only.</i>                                                                                                    |

## **Fax Commands**

Fax commands resemble AT commands, but are more complicated to use. Because of this, we recommend that you use a fax program to send and receive faxes rather than attempting to control the modem directly. Developers who need to know the fax commands for the MT5634ZPX-PCI can download the following guides from the Multi-Tech FTP site:

MT56XX Fax Class 1 Developer's Guide ftp://ftp.multitech.com/Manuals/PDF/Developers%20Kits/5600FAX.PDF

Fax Class 2 Developer's Kit at: ftp://ftp.multitech.com/Manuals/PDF/Developers%20Kits/82006502.pdf

## **S-Registers**

S-Registers are sections of memory in which values are stored that affect how the MT5634ZPX-PCI operates. S-Registers are so called because each has a name that begins with the character S. Use the **S** command to assign a value or to read the current value of an S-Register. To assign a value to an S-Register, use the command **Sr=**, where *r* is the register number, and *n* is the value you want to assign, e.g., **S7=45**. To read an S-Register value, use the command **Sr?**, where *r* is the register number, e.g., **ATS7**?

S-Register: **S0** Unit: 1 ring Range: 0-255 Default: 1 Description: Sets the number of rings before the modem answers. **ATS0=0** disables auto-answer completely.

S-Register: *S1* Unit: 1 ring Range: 0-255 Default: 0 Description: Counts the number of rings that have occurred.

S-Register: **S2** Unit: decimal Range: 0-127, 128-255 Default: 43 (+) Description: Sets ASCII code for the escape character. Values greater than 127 disable the escape sequence.

S-Register: **S3** Unit: decimal Range: 0-127 Default: 13 (^M) Description: Sets ASCII code for the carriage return character.

S-Register: **S4** 

Unit: decimal Range: 0-127 Default: 10 (^J) Description: Sets ASCII code for the line feed character.

S-Register: **S5** Unit: decimal Range: 0-32, 33-127 Default: 8 (^H) Description: Sets ASCII code for the backspace character. Values greater than 32 disable the backspace character. S-Register: **S6** Unit: seconds Range: 2-65\* Default: 2\* Description:Sets the time the modem waits after it goes off-hook before it begins to dial the telephone number.

S-Register: **S7** Unit: seconds Range: 0-255\* Default: 50\* Description:Sets the time the modem waits for a carrier signal before aborting a call. Also sets the wait for silence time for the @ dial modifier.

S-Register: **S8** Unit: seconds Range: 0-65 Default: 2 Description:Sets the length of a pause caused by a comma character in a dialing command.

S-Register:**S9** Unit: decimal Range: 0, 1–127 Default 37 (%) Description: Sets ASCII code for remote configuration escape character. **S9=0** disables remote configuration.

S-Register: *S***10** Unit: 100ms Range: 1-254 Default: 20 Description:Sets how long a carrier signal must be lost before the modem disconnects.

S-Register: **S11** Unit: 1ms Range: 50-150\* Default: 95\* Description:Sets spacing and duration of dialing tones.

S-Register: **S28** Unit: decimal Range: 0, 1-255 Default: 10 Description:0 disables, 1–255 enables V.34 modulation.

*Note:* \* *These values may be different outside North America.* 

#### S-Register: S30

Unit: 1 minute Range: 0-255 Default: 0 Description:S30 specifies the length of time (in minutes) that the modem waits before disconnecting when no data is sent or received. This function is applicable only to buffer mode. (Also see **\T** command.)

#### S-Register: **S35**

Unit: decimal Range: 0-1 Default: 0 Description:0 disables, 1 enables the V.25 data calling tone, which allows remote data/ fax/voice discrimination.

#### S-Register: S36

Unit: decimal Range: {0,2}, {1,3} {4,6},{5,7}

Default: NA

Description: This register specifies the action to take in the event of negotiation failure when error control is selected. (See **S48**.)

S-Register: *S***37** Unit: decimal Range: 0-19 Default: 0

Description:S37 sets the maximum V.34 upstream speed that the modem attempts to connect.

- 0 = maximum negotiated modem speed
- 1 = reserved
- 2 = 1200/75 bps
- 3 = 300 bps
- 4 = reserved
- 5 = 1200 bps
- 6 = 2400 bps
- 7 = 4800 bps
- 7 = 4000 bps
- 8 = 7200 bps
- 9 = 9600 bps
- 10 = 12000 bps
- 11 = 14400 bps
- 12 = 16800 bps
- 13 = 19200 bps
- 14 = 21600 bps
- 15 = 24000 bps
- 16 = 26400 bps
- 17 = 28800 bps
- 18 = 31200 bps
- 19 = 33600 bps

#### S-Register: S38

Unit: decimal

Range: 0-14

Default: 1

Description:Sets maximum 56K *downstream* speed that the modem attempts to connect. Where K56flex provided rates of 32,000 to 56,000 in 2,000 bps increments. V.90 provides rates of 28,000 to 56,000 bps in increments of 1,333 bps.

0 = V.90/56Kflex disabled

1 = V.90/56Kflex enabled with automatic speed selection maximum negotiated modem speed enabled

- 2 = 29,333
- 3 = 30,666
- 4 = 32,000
- 5 = 33,333
- 6 = 34,666
- 7 = 36,000
- 8 = 37,333
- 9 = 38,666
- 10 = 40,000
- 11 = 41,333
- 12 = 42,666
- 13 = 44,000
- 14 = 45,333
- 15 = 46,666
- 16 = 48,000
- 17 = 49,333
- 18 = 50,666
- 19 = 52,000
- 19 52,000
- 20 = 53,333
- 21 = 54,666
- 22 = 56,000

#### S-Register: S42

Unit: decimal

- Range: 0-1
- Default: 1

Description:Enables/disables the 56K auto rate. Retrain and fallback are disabled in data mode.

0 = disable; 1 = enable.

#### S-Register: S43

Unit: decimal Range: 0-1 Default: 1 Description: *For testing and debugging only.* Enables/disables V.32bis start-up auto mode operation. 0 = disable; 1 = enable.

Note: \* These values may be different outside North America.

#### S-Register: S48

Unit: decimal Range: 7 or 128 Default: 7 Description: The chart below lists the S36 and S48 configuration settings necessary to negotiate certain types of connections.

|         | S48=7                | S28=128       |
|---------|----------------------|---------------|
| S36=0,2 | LAPM or Hangup       | Do not use    |
| S36=1,3 | LAPM or Async        | Async         |
| S35=4,6 | LAPM, MNP, or Hangup | MNP or Hangup |
| S36=5,7 | LAPM, MNP, or Async  | MNP or Async  |

S-Register: S89

Unit: seconds

Range: 0,5-255

Default: 60

Description:Sets the length of time in the off-line command mode before the modem goes into standby mode. A value of zero prevents standby mode; a value of 1-4 sets the value to 5.

S-Register: S108 Unit: decimal Range: 0-3, 6, 7 Default: 6

Description:Selects the digital loss if using the modem through a PBX line. Default value is -6dB loss, the value used when calling from a typical POTS line long distance.

S-Register: S109 Unit: Range: 0,1,2 Default: Description:Sets one of three 56K operating modes: K56flex mode, V.90 mode, or Automode. 0 V.90 disabled

- K56flex or V.90 (Dual-mode enabled) 1 2

V.90 only (K56flex disabled). Forces V.90 connections for testing purposes, etc.

*Note:* \* *These values may be different outside North America.* 

# **Result Codes**

While in command mode, if the MT5634ZPX-PCI receives an AT command from the computer or terminal, it attempts to execute the command. It then sends a status message to the computer or terminal reporting the result of the command. The MultiModemZPX-PCI provides you with several response messages or *result codes*, which can be displayed on your monitor or intercepted and used by your communications software. Using the *V* command, you can select whether the result codes are *terse* (numbers) or *verbose* (words). The following table shows the available result codes which provide ongoing information during dialing and connection.

| Terse | Verbose        | Description                              |
|-------|----------------|------------------------------------------|
| 0     | OK             | Command executed                         |
| 1     | CONNECT        | Modem connected to line                  |
| 2     | RING           | Ring signal detected                     |
| 3     | NO CARRIER     | Carrier signal lost or not detected      |
| 4     | ERROR          | Invalid command                          |
| 5*    | CONNECT 1200   | Connected at 1200 bps                    |
| 6     | NO DIALTONE    | No dial tone detected                    |
| 7     | BUSY           | Busy signal detected                     |
| 8     | NO ANSWER      | No answer at remote end                  |
| 10*   | CONNECT 2400   | Connected at 2400 bps                    |
| 11*   | CONNECT 4800   | Connected at 4800 bps                    |
| 12*   | CONNECT 9600   | Connected at 9600 bps                    |
| 13*   | CONNECT 14400  | Connected at 14400 bps                   |
| 14*   | CONNECT 19200  | Connected at 19200 bps                   |
| 24*   | CONNECT 7200   | Connected at 7200 bps                    |
| 25*   | CONNECT 12000  | Connected at 12000 bps                   |
| 26*   | CONNECT 16800  | Connected at 16800 bps                   |
| 40*   | CONNECT 300    | Connected at 300 bps                     |
| 55*   | CONNECT 21600  | Connected at 21600 bps                   |
| 56*   | CONNECT 24000  | Connected at 24000 bps                   |
| 57*   | CONNECT 26400  | Connected at 26400 bps                   |
| 58*   | CONNECT 28800  | Connected at 28800 bps                   |
| 59*   | CONNECT 31200  | Connected at 31200 bps                   |
| 60*   | CONNECT 33600  | Connected at 33600 bps                   |
| 70*   | CONNECT 32000  | Connected at 32000 bps                   |
| 71*   | CONNECT 34000  | Connected at 34000 bps                   |
| 72*   | CONNECT 36000  | Connected at 36000 bps                   |
| 73*   | CONNECT 38000  | Connected at 38000 bps                   |
| 74*   | CONNECT 40000  | Connected at 40000 bps                   |
| 75*   | CONNECT 42000  | Connected at 42000 bps                   |
| 76*   | CONNECT 44000  | Connected at 44000 bps                   |
| 77*   | CONNECT 46000  | Connected at 46000 bps                   |
| 78*   | CONNECT 48000  | Connected at 48000 bps                   |
| 79*   | CONNECT 50000  | Connected at 50000 bps                   |
| 80*   | CONNECT 52000  | Connected at 52000 bps                   |
| 81*   | CONNECT 54000  | Connected at 54000 bps                   |
| 82*   | CONNECT 56000  | Connected at 56000 bps                   |
| 88    | DELAYED        | Delay is in effect for the dialed number |
| 89    | BLACKLISTED    | Dialed number is blacklisted             |
| 90    | BLACKLIST FULL | Blacklist is full                        |
| 100   | CONNECT 28000  | Connected at 28000 bps                   |

| Terse | Verbose       | Description            |
|-------|---------------|------------------------|
| 101   | CONNECT 29333 | Connected at 29333 bps |
| 102   | CONNECT 30666 | Connected at 30666 bps |
| 103   | CONNECT 33333 | Connected at 33333 bps |
| 104   | CONNECT 34666 | Connected at 34666 bps |
| 105   | CONNECT 37333 | Connected at 37333 bps |
| 106   | CONNECT 38666 | Connected at 38666 bps |
| 107   | CONNECT 41333 | Connected at 41333 bps |
| 108   | CONNECT 42666 | Connected at 42666 bps |
| 109   | CONNECT 45333 | Connected at 45333 bps |
| 110   | CONNECT 46666 | Connected at 46666 bps |
| 111   | CONNECT 49333 | Connected at 49333 bps |
| 112   | CONNECT 50666 | Connected at 50666 bps |
| 113   | CONNECT 53333 | Connected at 53333 bps |
| 114   | CONNECT 54666 | Connected at 54666 bps |
|       |               |                        |

\*EC is added to these Result Codes when the extended Result Codes configuration option is enabled. EC is replaced by one of the following codes, depending on the type of error control connection:

V42bis (V.42 error control [LAP-M] and V.42bis data compression) V42 (V.42 error control [LAP-M] only); MNP5 (MNP 4 error control and MNP 5 data compression)

MNP4 (MNP 4 error control only); NoEC (No error control protocol).

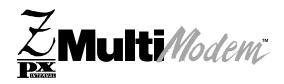

**Chapter 6 - Troubleshooting** 

## Introduction to Troubleshooting

This chapter describes common problems you may have with your modem and how to solve them. If you are unable to make a successful connection, or if you experience data loss or garbled characters during a connection, use the *Initial Checklist* below to begin the troubleshooting process. If the problem is not resolved after going through the *Initial Checklist*, review the *Common Problems* section for further troubleshooting recommendations. If you are still unable to make a successful connection, refer to Chapter 7 for information on how to reach a technical support technician via our toll-free telephone number or the Internet. Make certain you've completed the *Recording Modem Information* section in Chapter 7 before contacting a technician.

## **Initial Checklist**

The following checklist will help to ensure the modem has been properly set up.

At the time of this printing, the MT5634ZPX-PCI modem had been tested to work with Microsoft Windows 95, 98, NT and 2000, Linux (2.2.0 kernal) and SCO OpenServer 5.0.x operating systems. If you are using an operating system other than those listed, your modem may not function properly.

- Make sure the COM port you chose during setup matches the COM port set in your communications software. See Chapter 4 for more information.
- Check that the phone cord between the modem's LINE jack and the wall jack is undamaged and firmly connected to both.
- If you have modem with voice capabilities and have connected a telephone to your modem, check that the phone cord between the modem's PHONE jack and the telephone is undamaged and firmly connected to both.
- If you have a modem with voice capabilities and have connected a microphone to your modem, check the connection of the microphone plug to the modem's MIC IN jack.
- If you have a modem with voice capabilities and have connected speakers to your modem, check the connection of the speaker plug to the modem's LINE OUT jack.
- Retry whatever action was not working.
- If it still does not work, check the following section for a description and possible solution to your problem.

## **Common Problems**

The following is a list of common problems associated with using a modem:

- The modem does not respond to commands.
- The modem dials but cannot make a connection.
- The modem disconnects while online.
- The modem cannot connect when answering.
- File transfer appears slower than it should be.
- Data is being lost.
- Garbage characters display on the monitor.
- Fax and communications software won't run at the same time.

Use the following instructions to guide you through troubleshooting these problems before contacting Technical Support:

#### The modem does not respond to commands

- Make sure you are in terminal mode in your data communications program; then type AT and press Enter. You should get an OK response. If not, reset your modem by sending it an ATZ or AT&F command in terminal mode. If using legacy software (software designed for an older operating system), make sure the initialization string includes &F as the first command to cancel any *leftover* commands that could interfere with the modem's operation. For more information on initialization strings, refer to Chapter 5.
- If you don't get an *OK*, the problem may still be in the communications software. Make sure you have properly configured the port in your communications software. Most legacy (prior to Windows 95) communications programs connect to the COM port when the software loads and remain connected until the program terminates. Some programs can disconnect without exiting the program. If this is the case, try issuing the software's connection command. If more than one communications program is open, they may conflict with each other. Make sure all other communications programs are closed and try to make the connection again.
- If using legacy software, the COM port setting may not match the COM port that Windows assigned. Compare the COM port setting in your software to the COM port reported in Windows. To view your modem COM port settings:
  - In Windows 95/98, select Start | Settings | Control Panel |Modems, and then Diagnostics.
  - In Windows NT, select Start | Settings | Control Panel |Modems. Click Properties.
  - In Windows 2000, click Start | Settings | Control Panel |Modem and Phone Options | Properties.
- Another expansion card (such as a sound card) may be using the same COM port, memory address, or interrupt request (IRQ) as your modem. See Chapter 3 for information on verifying the configuration for your operating system. Look for conflicts with other devices installed on your computer. Resources are assigned at power up by the computer's BIOS. If the resources assigned to the MultiModemZPX-PCI conflict with the resources of another device, the resources of the second device have to be changed. Select the port the conflicting device is on and change it to resolve the conflict. If you need to change switches or jumpers on the conflicting device, refer to the device's documentation.
- If you have another MultiModemZPX-PCI, install it and try to make a connection.

#### The modem dials but cannot make a connection

Several reasons why the MultiModemZPX-PCI fails to make a connection include:

- Lack of a physical connection to the telephone line.
- A wrong dial tone.
- A busy signal.
- A wrong number.
- No modem at the other end.
- A faulty modem, computer, or software at the other end.
- Incompatibility between modems.

Narrow the list of possibilities by using extended result codes. If you disabled the modem's extended result codes, enable them by entering **ATV1X4** in a terminal window and press **Enter**. When you dial again, the modem reports the call's progress.

• If the modem reports *NO DIALTONE*, check that the modem's telephone line cable is connected to both the modem's LINE jack (not the PHONE jack) and the telephone wall jack. If the cable looks secure, try replacing it.

If that doesn't work, the problem may be in your building's telephone installation. To test the building installation, plug a telephone into your modem's telephone wall jack and listen for a dial tone. If you hear a dial tone, your modem may be installed behind a company phone system (PBX) with an internal dial tone that sounds different from the normal dial tone. In that case, the modem may not recognize the dial tone and may treat it as an error. Check with your in-house telephone switch (PBX) personnel or the PBX system manual to see if you can change the internal dial tone. If you can't, change your modem's initialization string to include *X3*, which makes the modem ignore dial tones.

• If the modem reports *BUSY*, the other number may be busy. Try again later. *BUSY* also may indicate that **9** was not added to the phone number (if required to dial *9* for an outside line).

If you are required to dial **9** to get an outside line, the easiest way to dial it automatically using legacy software is to include it in the modem's dial prefix, e.g., **ATDT9**, (the comma inserts a pause before the number is dialed). If you have set up your connection through Dial-Up Networking or another communications program, find the dialing configuration dialog box that allows you to add a dial prefix. Enter **9** as the prefix when dialing.

As an example, in Windows 95/98, select **Start | Settings | Control Panel**, and then **Modems**. In the **Modems Properties** sheet, select the appropriate modem model number (e.g., Multi-Tech MT5634ZPX-PCI), click **Dialing Properties** and type **9** in the local and long distance boxes in the *How I dial from this location* box.

- If the modem reports *NO ANSWER*, the other system has failed to answer, or you may have dialed a wrong number. Check the number.
- If the modem reports *NO CARRIER*, the phone was answered at the other end, but no modem connection was made. You may have dialed an incorrect number and a person answered instead of a computer. A *NO CARRIER* message may also indicate the modem you are calling is turned off or the software on the receiving end is faulty or incorrectly configured. Check the number and try again or try calling another system to make sure your modem is working. You may also try calling the modem's phone number from your telephone. If you hear harsh sounds, a modem is answering the call. If the modem is answering, the modems may be having problems negotiating due to modem incompatibilities or line noise. Try the call again connecting at a lower speed by setting register S37 to a lower rate (e.g., by typing **ATS37=11** in the terminal window and pressing **Enter**).

#### The modem disconnects while online

• If you have call waiting on the same phone line as your modem, it may interrupt your connection when someone tries to call you. If you have call waiting, disable it before each call. In most telephone areas in North America, you can disable call waiting by preceding the telephone number with **\*70** (check with your local telephone company).

You can disable call waiting automatically by including the disabling code in the modem's dial prefix (e.g., **ATDT\*70**,—note the comma, which inserts a pause before the telephone number is dialed). For example, in Windows 95/98 software, select **Start | Settings | Control Panel**, and then **Modems**. In the **Modems Properties** sheet, **select** 

*Multi-Tech MT5634ZPX-PCI*, click **Dialing Properties**. Check *This location has call waiting* and select the correct code for your phone service.

Note: \*70 is used only in the United States.

- If you have extension phones on the same line as your modem, you or someone else can interrupt the connection by picking up another phone. If this is a frequent problem, disconnect the extension phones before using the modem or install another phone line for the modem only.
- Check for loose connections between the modem and the telephone jack.
- You may have a poor connection because of line conditions, or the problem may have originated on the other end of the line. Try again.
- If you were online with a BBS or commercial online service, it may have hung up because of lack of activity on your part or because you exceeded your time limit for the day. Try increasing the length of time in minutes the modem will wait before disconnecting when no data is sent or received. The Inactivity Timer can be changed using AT Command **\Tn**, or register **S30**.

#### The modem cannot connect when answering

 Auto-answer may be disabled. Turn on auto-answer in your data communications program or send the command *ATS0=1* to your modem in terminal mode.

#### File transfer appears slower than it should

- If you are using a slow transfer protocol, such as Xmodem or Kermit, try Zmodem or Ymodem/G instead.
- Is your line noisy? If there is static on your line, the modem has to resend many blocks of data to ensure accuracy. You must have a clean line for maximum speed.
- If you are downloading a file compressed with MNP 5 hardware compression enabled, try disabling data compression. The transfer may be marginally slower with data compression enabled because hardware data compression cannot compress a file already compressed by an archiving program.

#### Data is being lost

- If you are using data compression, be sure the serial port baud rate is set to a minimum of four times the data rate.
- Make sure the flow control method you selected in your software matches the method selected in the modem (see AT commands &Kn and \Qn.)
- Try entering the **&V** (View Parameters) command, making a screen print of the diagnostics listing, and checking for parameters that may be unacceptable.

#### Garbage characters display on the monitor

- Your computer and the remote computer may be set to different word lengths, stop bits, or parities. If you are attempting to connect at 8-N-1, try changing to 7-E-1, or vice-versa, using your communications software.
- You may be experiencing line noise. Enable error correction if it is disabled. Or, hang up and call again; you may get a better connection.
- At speeds above 2400 bps, the remote modem may not use the same transmission or error correction standards as your modem. Try connecting at a slower speed or disabling error correction. (With no error correction, however, line noise can cause garbage characters.)
- Try entering the &V (View Parameters) command, making a screen print of the

diagnostics listing, and checking for parameters that may be unacceptable.

#### Fax and data software won't run at the same time

• You can have Windows compliant data and fax communication applications open at the same time, but they cannot use the same modem at the same time. Make sure no other communications application is open when you try to dial out. If you are using legacy communications software with Windows, you may get a message that another application is occupying the device even when no call is in progress. Close any open legacy communications programs and try again.

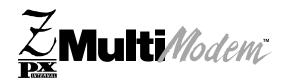

## Chapter 7 - Warranty, Service, and Technical Support

## Introduction

This chapter begins with the terms of your modem's warranty. If you have questions or problems with your modem, carefully read the *Technical Support* section. It includes technical support telephone numbers, space for recording your modem information, and an explanation of how to send in your modem should you require service.

## **Limited Warranty**

Multi-Tech Systems, Inc. (MTS) warrants that this product will be free from defects in material or workmanship for a period of ten years from the date of purchase or, if date of purchase is not provided, ten years from the date of shipment (limited to customers in the U.S., Canada, Mexico, and United Kingdom). For customers in all other countries, due to certain legal restrictions, MTS warrants that this product will be free from defects in material or workmanship for a period of five years from the date of purchase or, if date of purchase is not provided, five years from the date of shipment, unless otherwise limited or prohibited by law.

MTS MAKES NO OTHER WARRANTY, EXPRESSED OR IMPLIED, AND ALL IMPLIED WARRANTIES OF MERCHANTABILITY AND FITNESS FOR A PARTICULAR PURPOSE ARE HEREBY DISCLAIMED.

This warranty does not apply to any products that have been damaged by lightning storms, water, or power surges, or that have been neglected, altered, abused, used for a purpose other than the one for which they were manufactured, repaired by the customer or any party without MTS's written authorization, or used in any manner inconsistent with MTS's instructions.

MTS's entire obligation under this warranty shall be limited (at MTS's option) to repair or replacement of any products that prove to be defective within the warranty period, or, at MTS's option, issuance of a refund of the purchase price. Defective products must be returned by Customer to MTS's factory with transportation prepaid.

MTS WILL NOT BE LIABLE FOR CONSEQUENTIAL DAMAGES AND UNDER NO CIRCUMSTANCES WILL ITS LIABILITY EXCEED THE PURCHASE PRICE FOR DEFECTIVE PRODUCTS.

## **Online Warranty Registration**

You may register your Multi-Tech product online at our web site at http://www.multitech.com/

## **Technical Support**

Multi-Tech has an excellent staff of technical support personnel available to help you get the most out of your Multi-Tech product. If you have any questions about the operation of this unit, please call (800) 972-2439 (USA and Canada) or (763) 785-3500 (local and international). Record modem information in the spaces provided on the following page and have it available when you call.

#### **Recording Modem Information**

Before placing a call to our Technical Support staff, record the following information about your Multi-Tech modem.

| Model no.:        |  |
|-------------------|--|
| Serial no.:       |  |
| Firmware version: |  |
| Software version: |  |
| COM port no.:     |  |
| IRQ setting:      |  |

The modem model and serial numbers are silk-screened on your modem. Type **ATI1<cr>** in terminal mode to display the modem firmware version.

Note the status of your modem in the space provided before calling tech support. Make certain to include screen messages, diagnostic test results, problems with a specific application, etc.

## Service

If your technical support specialist decides that service is required and you are outside the USA, your local distributor of Multi-Tech products usually offers the quickest and most economical repair option. If necessary, you can send your modem to our Mounds View factory in the USA. A modem that is shipped to us from outside the USA must have a Returned Materials Authorization (RMA) and shipping instructions. To return a modem for repair from inside the USA, no RMA is required; simply send it to us freight prepaid. Include a description of the problem, return billing and shipping addresses, check or purchase order for out-of-warranty repairs, and name of the technical support specialist you spoke to, if possible.

Send modems that require repairs to the following address:

Multi-Tech Systems, Inc. 2205 Woodale Drive Mounds View, MN 55112 *Attn: Repair* 

If you are shipping from outside the USA, please contact our Repair Department for an RMA prior to your shipment. You can contact us by telephone at (763) 785-3500 or by fax at (763) 785-9874.

## **Ordering Accessories**

SupplyNet, Inc. supplies replacement transformers, cables and connectors for select Multi-Tech products. You can place an order with SupplyNet via mail, phone, fax or the Internet at:

| Mail:     | SupplyNet, Inc.<br>614 Corporate Way<br>Valley Cottage, NY 10989 |
|-----------|------------------------------------------------------------------|
| Phone:    | 800-826-0279                                                     |
| Fax:      | 914-267-2420                                                     |
| Email:    | info@thesupplynet.com                                            |
| Internet: | http://www.thesupplynet.com                                      |

## About the Internet

Multi-Tech is a commercial provider on the Internet. We retrieve e-mail messages from our customers on a periodic basis. If you refer to receive technical support via the Internet, contact Tech Support via our web site at : http://www.multitech.com.

Multi-Tech's web site is located at: *http://www.multitech.com* Multi-Tech's ftp site is located at: *ftp://ftp.multitech.com* 

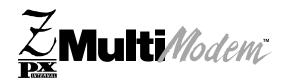

## Appendix

## **Appendix A: Regulatory Compliance**

## FCC Part 68 Telecom Analog/Modem

- 1. This equipment complies with part 68 of the Federal Communications Commission Rules. On the outside surface of this equipment is a label that contains, among other information, the FCC registration number. This information must be provided to the telephone company.
- 2. As indicated below, the suitable jack (Universal Service Order Code connecting arrangement) for this equipment is shown. If applicable, the facility interface codes (FIC) and service order codes (SOC) are shown.
- 3. A FCC compliant telephone cord and modular plug is provided with this equipment. This equipment is designed to be connected to the telephone network or premises wiring using a compatible modular jack which is Part 68 compliant. See installation instructions for details.
- 4. The ringer equivalence number (REN) is used to determine the quantity of devices which may be connected to the telephone line. Excessive REN's on the telephone line may result in the device not ringing in response to an incoming call. In most, but not all areas, the sum of the REN's should not exceed (5.0). To be certain of the number of devices that may be connected to the line, as determined by the total REN's, contact the local telephone company.
- 5. If this equipment causes harm to the telephone network, the telephone company will notify you in advance that temporary discontinuance of service may be required. But if advance notice is not practical, the telephone company will notify the customer as soon as possible. Also, you will be advised of your right to file a complaint with the FCC if you believe it is necessary.
- 6. The telephone company may make changes in its facilities, equipment, operations, or procedures that could affect the operation of the equipment. If this happens, the telephone company will provide advance notice in order for you to make necessary modifications in order to maintain uninterrupted service.
- 7. If trouble is experienced with this equipment (the model of which is indicated below) please contact MultiTech Systems, Inc. at the address shown below for details of how to have repairs made. If the equipment is causing harm to the network, the telephone company may request you to remove the equipment from the network until the problem is resolved.
- 8. No repairs are to be made by you. Repairs are to be made only by MultiTech Systems or its licensees. Unauthorized repairs void registration and warranty.
- 9. This equipment should not be used on party lines or coin lines.
- 10. If so required, this equipment is hearing-aid compatible.

| Manufacturer:            | MultiTech Systems Inc.               |
|--------------------------|--------------------------------------|
| Trade Name:              | MultiModemZPX                        |
| Model Number             | MT5634ZPX-PCI                        |
| FCC Registration Number: | AU7USA-27014-M5-E                    |
| Ringer Equivalence:      | 0.4B                                 |
| Modular Jack (USOC):     | RJ-11C                               |
| Service Center in USA:   | Multi-Tech Systems Inc.              |
|                          | 2205 Woodale Drive                   |
|                          | Mounds View, MN 55112 (800) 328-9717 |

(763) 785-3500 (763) 785-9874 FAX

### **Fax Branding Statement**

The Telephone Consumer Protection Act of 1991 makes it unlawful for any person to use a computer or other electronic device, including fax machines, to send any message unless such message clearly contains the following information:

- Date and time the message is sent
- Identification of the business, or other entity, or other individual sending the message
- Telephone number of the sending machine or such business, other entity, or individual

This information is to appear in a margin at the top or bottom of each transmitted page on the first page of the transmission. (Adding this information in the margin is referred to as *fax branding*.)

Since any number of fax software packages can be used with this product, the user must refer to the fax software manual for setup details. Typically, the fax branding information must be entered via the configuration menu of the software.

## **Canadian Limitations Notice**

**Notice:** The ringer equivalence number (REN) assigned to each terminal device provides an indication of the maximum number of terminals allowed to be connected to a telephone interface. The termination of an interface may consist of any combination of devices subject only to the requirement that the sum of the ringer equivalence numbers of all the devices does not exceed five.

**Notice:** The Industry Canada label identifies certificated equipment. This certification means that the equipment meets certain telecommunications network protective, operational and safety requirements. The Department does not guarantee the equipment will operate to the user's satisfaction.

Before installing this equipment, users should ensure that it is permissible to be connected to the facilities of the local telecommunications company. The equipment must also be installed using an acceptable method of connection. The customer should be aware that compliance with the above conditions may not prevent degradation of service in some situations.

Repairs to certified equipment should be made by an authorized Canadian maintenance facility designated by the supplier. Any repairs or alterations made by the user to this equipment, or equipment malfunctions, may give the telecommunications company cause to request the user to disconnect the equipment.

Users should ensure for their own protection that the electrical ground connections of the power utility, telephone lines and internal metallic water pipe system, if present, are connected together. This precaution may be particularly important in rural areas.

**Caution:** Users should not attempt to make such connections themselves, but should contact the appropriate electric inspection authority, or electrician, as appropriate.

## **Class B Statement**

#### FCC Part 15

This equipment has been tested and found to comply with the limits for a Class B digital device, pursuant to Part 15 of the FCC Rules. These limits are designed to provide reasonable protection against harmful interference in a residential installation. This equipment generates, uses and can radiate radio frequency energy and, if not installed and used in accordance with the instructions, may cause harmful interference to radio communications. However, there is no guarantee that interference to radio or television reception, which can be determined by turning the equipment off and on, the user is encouraged to try to correct the interference by one or more of the following measures:

- · Reorient or relocate the receiving antenna.
- · Increase the separation between the equipment and receiver.
- Connect the equipment into an outlet on a circuit different from that to which the receiver is connected.
- · Consult the dealer or an experienced radio/TV technician for help.

This device complies with Part 15 of the FCC rules.

Operation is subject to the following two conditions:

- (1) This device may not cause harmful interference.
- (2) This device must accept any interference that may cause undesired operation.

*Warning*: Changes or modifications to this unit not expressly approved by the party responsible for compliance could void the user's authority to operate the equipment.

#### Industry Canada

This Class B digital apparatus meets all requirements of the Canadian Interference-Causing Equipment Regulations.

Cet appareil numerique de la classe B respecte toutes les exigences du Reglement sur le materiel brouilleur du Canada.

## **European Low Voltage Directive**

When correctly installed and maintained, the modem will present no hazard to the user. When correctly installed the modem will be connected to the PSTN or a PW and to a Data Terminal Equipment (DTE), whose modem connections comply with ITU-T recommendation V.28. The DTE connections are therefore taken to be safe voltages (less than  $\pm$  30 volts).

Ports which are capable of connecting to other apparatus are defined as SELV. To ensure conformity with EN41003, ensure that these ports are only connected to ports of the same type on other apparatus.

# Protection Against Contact with TNV Circuit (Internal PC Cards)

The protective cover is fastened to the modem card by means that will only allow a tool to remove the cover.

**Warning**: Removal of the protective cover will affect product safety and user safety requirements.

## CE

## **EMC**, Safety and Terminal Directive Compliance

The CE mark is affixed to this product to confirm compliance with the following European Community Directives:

Council Directive 89/336/EEC of 3 May 1989 on the approximation of the laws of Member States relating to electromagnetic compatibility.

and

Council Directive 73/23/EEC of 19 February 1973 on the harmonization of the laws of Member States relating to electrical equipment designed for use within certain voltage limits:

and

Council Directive 98/13/EC of 12 March 1998 on the approximation of the laws of Member States concerning telecommunications terminal and Satellite earth station equipment.

## **European Directives User Guide Statement**

The equipment has been approved to [Commission Decision "CTR21"] for pan-European single terminal connection to the Public Switched Telephone Network (PSTN). However, due to differences between the individual PSTN's provided in different countries, the approval does not, of itself, give an unconditional assurance of successful operation of every PSTN network termination point. In the event of problems, you should contact your equipment supplier in the first instance.

This equipment is designed to work with PSTN networks that accept analog signals. Multi-Tech Systems does not currently know of any operating difficulties.

## New Zealand Modem Warning Notice

Use of pulse dialing, when this equipment is connected to the same line as other equipment, may give rise to "bell tinkle" or noise and may also cause a false answer condition. Should such problems occur, the user should NOT contact the Telecom Faults Service.

The preferred method of dialing is to use DTMF tones, as this is faster than pulse (decadic) dialing and is readily available on almost all New Zealand telephone exchanges.

**WARNING NOTICE**: No "111" or other calls can be made from this device during a mains power failure.

## **International Modem Restrictions**

Some dialing and answering defaults and restrictions may vary for international modems. Changing settings may cause a modem to become non-compliant with the national telecom requirements in specific countries. Also note that some software packages may have features or lack restrictions that may cause the modem to become non-compliant.

## Appendix B: Updating Your Modem's Firmware

#### Introduction

Your modem is controlled by semi-permanent software, called firmware, which is stored in flash memory. Firmware is nonvolatile; that is, it remains stored in memory when the modem is turned off. However, either the manufacturer or the user can change the firmware as bugs are fixed or new features are added.

Multi-Tech System's *Flash Wizard* utility can be used in the Windows operating system to update (flash) your modem's firmware.

The *Flash Wizard* utility is available on the MT5634ZPX-PCI System CD or can be downloaded from Multi-Tech's ftp site.

#### Upgrade Overview

The upgrade (flash) procedure for the Windows operating system consists of the following steps:

- 1. Identify the modem's model number and firmware version.
- 2. Identify the current version of the firmware.
- 3. Download the upgrade (.HEX) file for your modem.
- 4. Extract the firmware upgrade (.HEX) file.
- 5. Install The Flash Wizard .
- 6. Document and clear your stored parameters.
- 7. Upgrade the modem's firmware using the .HEX file and the Flash Wizard.
- 8. Restore your parameters.

#### Step 1: Identify the Modem Firmware

You must know the model number and firmware version of your Multi-Tech modem to know whether you should update it.

- 1. Run your favorite terminal program. If you are using Windows 95, Windows 98, Windows NT, or Windows 2000, you can use HyperTerminal.
- 2. In the program's terminal window, type **AT&F**. Even if you cannot see the **AT&F** command on your screen, be sure to type it completely, and then press **Enter**. The modem should respond **OK**.
- 3. After the modem responds **OK**, type **ATI** and press **Enter**. Record your results. The model number and firmware version should appear similar to that shown below.

LT V.90 1.0 MT5634ZPX-PCI Internal Data/Fax/Voice Modem Version 6.18f

#### Step 2: Identify the Current Firmware Version

Identify the current version of the firmware available for your modem on the Multi-Tech web site. If your modem already has the current firmware, there is no need to update it.

- 1. Using your favorite Web browser, go to Multi-Tech System's support web page. Follow the links to the modem firmware page.
- 2. Locateyour modem model number.
- 3. Compare the firmware version number for your modem as found in *Step 1: Identify the Modem Firmware*, to the latest firmware version as listed on the web site. If your modem is at the current version, it does not need to be updated.
- 4. If the current firmware version is greater than the firmware version number found in *Step 1: Identify the Modem Firmware*, your modem has an older firmware version. Continue with *Step 3: Download the Upgrade File*.

#### Step 3: Download the Upgrade File

At Multi-Tech's Support web page, follow the links to the modem firmware page. Locate the entry for your modem model and click on the upgrade file name to begin downloading the file to a temporary directory on your hard disk.

#### Step 4: Install the Flash Wizard

Install the Flash Wizard upgrade utility from the MT5634ZPX-PCI System CD.

- 1. Insert the MT5634ZPX-PCI System CD into your computer's CD-ROM drive.
- 2. When the Autorun menu appears, click Utilities.
- 3. From the Select Utility Program dialog box, select Flash Wizard. Click OK.
- 4. The **Welcome** dialog box displays.
- Before continuing with the firmware update, exit all Windows programs. Click Cancel to quit Setup if you need to close other Windows programs. Close any programs that are running and restart the update Wizard. When you are ready to proceed, click Next> to continue.
- The Choose Destination Location dialog box displays. You may click Browse and select another folder if you do not want to use the default installation path. Remember the location of the destination folder; you'll need to copy the firmware .Hex file to the same location before using the *Flash Wizard* to update your modem. Destination Folder \_\_\_\_\_\_ Click Next>.
- When the program finishes copying files to your computer, the Setup Complete dialog box displays indicating that you must restart your computer before using the program.
- 8. Select Yes, then Finish to restart your system.

Note: You must restart your computer to finish the Flash Wizard installation

#### Step 5: Extract the Upgrade Files

- 1. When the system restarts, move the upgrade file (downloaded from the web site) to the Flash Wizard utility directory on your computer's hard drive.
- 2. In Windows, double-click the self-extracting update file. The extracted files include the .HEX file used to update your modem.

#### Step 6: Document and Clear Your Stored Parameters

Before you flash your modem it is important that you send the **AT&W1Z** command to it to clear out any stored parameters. You should also record the parameters that are currently stored in your modem so you can reprogram it after flashing.

- 1. Run your favorite terminal program.
- 2. In the program's terminal window, type **AT&V** and press **Enter** to list your modem's current parameters.
- 3. Record your parameters by saving the screens and sending them to your printer.
- Type AT&W1Z and press Enter to clear your stored parameters and reset your modem to factory default.
- 5. Close the terminal program.

#### Step 7: Upgrade the Modem's Firmware

**CAUTION:** If you are using Windows NT, you must disable Windows RAS and Microsoft Fax Service before upgrading the modem's firmware.

To disable RAS and your Fax service (Windows NT Only):

1. Click Start | Settings | Control Panel, then double-click Services. Select Remote Access Server and click Startup.... Select Manual as the *Start Up Type* and click OK.

If you are using a Fax service in NT, change its *Start Up Type* to **Manual**.

#### Using the Flash Wizard

- 1. Use Windows Explorer to copy the new .Hex file (which you downloaded from the Multi-Tech web site) to the folder in which the *Flash Wizard* program was installed.
- 2. Click **Start | Programs | Flash Wizard** to start the firmware update process. The program begins by identifying devices attached to your computer.
- The Wizard displays a list of installed devices able to be flashed with the update. You
  may update more than one device in a single procedure. Select the device(s) you'd
  like to update and click Next> to continue.
- 4. Next, the Firmware Update Wizard displays current firmware version information. The top portion of the window provides port, version and country identification for the firmware currently installed on your device(s). The *Hex File* list box displays the firmware versions available for updating your modem.
- a. If your modem's firmware version number matches or is *higher* than the version number listed in the Hex File list, click **Cancel** to end the update process.
- b. If your modem's firmware version number is *lower* than the firmware version shown in the Hex File list, continue with the update process. Select the port for the device

you are updating. Use the list box to select the latest .Hex file version number for your country and click **Next>**.

- 5. The **Firmware Update Wizard** displays a progress indicator and begins updating your devices with the new firmware version. When the Wizard finishes the update, the progress indicator status changes to *Programming Complete*, and the Finish> button becomes active. Click **Finish>** to complete the update.
- 6. When the update completes, the **Firmware Update Wizard** displays indicating the device has been successfully updated. Click **Next>** to close the Wizard.
- 7. You must restart your computer to make the firmware changes effective for your modem.

*Note:* If you are using Windows NT, be certain to enable RAS and your fax program when the operating system restarts.

#### Step 8: Restore Your Parameters

Your modem has been updated. You can now open your terminal program to reprogram your modem parameters or to confirm the update by typing **ATI** in the terminal window.

## **Appendix C: Global Wizard Configuration Utility**

Before using your modem, or if you operate your modem from a different country than it was originally set up in, you must configure it for country-specific operation. If you are using Windows 95, 98, NT or 2000, you may quickly and easily configure your modem for country-specific operation using Multi-Tech Systems *Global Wizard* configuration utility.

If you are using a non-Windows operating system, or if you prefer to configure your Windows based modem for country-specific operation using AT commands, follow the configuration procedures in Chapter 5.

#### **Global Wizard**

- Insert the MT5634ZPX-PCI System CD into your CD-ROM drive. The MT5634ZPX-PCI AutoRun dialog box displays:
- 2. Click the "Initial Setup & Country Selection" icon.
- 3. Select either Run GlobalWizrd or Install GlobalWizard.

**Run GlobalWizard** allows you to configure your modem by running Multi-Tech's *Global Wizard* configuration utility from the CD. If you select this option, continue with Step 4.

If you plan to use your computer from different countries, you may want to select **Install GlobalWizard** to install the configuration utility to your hard drive and add the *Global Wizard* to your Start Menu.

Once you've installed Global Wizard to your hard drive, you may use the Global Wizard by selecting **Start | Programs | Global Wizard**.

4. The **Global Wizard** dialog box displays, prompting you to begin the configuration process.

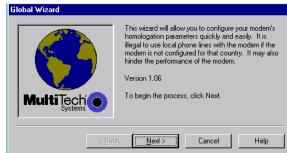

Click Next>.

5. Wait while the wizard searches for your modem (this process may take a couple of minutes).

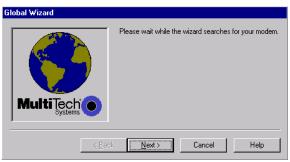

6. The Global Wizard dialog box indicates the modem has been identified.

| Global Wizard     |                                                                                                    |
|-------------------|----------------------------------------------------------------------------------------------------|
| MultiTech Systems | Please wait while the wizard searches for your modem.<br>Your modem, MT5634ZPX-PCI, has been identified<br>on COM3.<br>Click Next to continue. |
| < <u>B</u> ack    | < Next > Cancel Help                                                                                                    |

#### click Next>.

7. An informational message appears indicating that the country list provided within the Global Wizard application does not indicate that the modem you are using is approved for use in that country<sup>\*</sup>. Refer to Multi-Tech System's web site at www.multitech.com for the most up-to-date country approval information.

| GlobalW | z                                                                                                    |
|---------|----------------------------------------------------------------------------------------------------|
| ⚠       | Please note that having the country listed in this application does not indicate that the<br>modem you are using is approved for use in that country.                                                                                                    |
| _       | For further information, refer to the list of approved countries, which may be included with<br>your modern. If no such list exists or you wish to check on the most up-to-date country<br>approval information, see the Multi-Tech web site at http://www.multitech.com. |
|         | OK                                                                                                    |

Click OK to continue.

8. The Global Wizard prompts you to select the country to configure the modem for.

| Global Wizard |                                                                                                    |
|---------------|----------------------------------------------------------------------------------------------------|
|               | Select the country to configure the modern for.                                                                                                    |
|               | Afghanistan(AF)<br>Albania(AL)<br>Algeria(DZ)<br>American Samoa(AS)<br>Andorra(AD)<br>Angola(AD)<br>Angola(AD)<br>Angola(AD)<br>Angola(AD)<br>Angola(AD)<br>Angola(AD)<br>Angola(AD) |
| < <u>B</u> ac | k <u>N</u> ext > Cancel Help                                                                                                    |

9. Scroll through the country list and highlight the country from which you'll operate the modem.

\*Countries with approvals for the MT5634ZPX-PCI modem (at the time of this printing) include: Austria, Belgium, Canada, Cyprus, Denmark, Finland, France, Germany, Greece, Iceland, Ireland, Italy, Liechtenstein, Luxembourg, Netherlands, Norway, Portugal, Spain, Sweden, Switzerland, U.K., United States.

10. The **Global Wizard** dialog box displays the country which you have selected.

| Global Wizard  |                                                |
|----------------|------------------------------------------------|
|                | Select the country to configure the modem for. |
| MultiTecho     | Country : United States(US)                    |
| < <u>B</u> ack | Cancel Help                                    |
|                |                                                |

Click Next>.

11. The **Global Wizard** dialog box indicates it will set the homologation parameters for the country you have selected.

| Global Wizard  |                                                                            |
|----------------|----------------------------------------------------------------------------|
| MultiTech O    | To set the homologation parameters for<br>United States(US)<br>click Next. |
| < <u>B</u> ack | . Next> Cancel Help                                                        |

If the correct country is displayed, click **Next>** to continue; otherwise, click the **<Back** button and make the appropriate country selection.

12. The **Global Wizard** dialog box displays asking you to wait while it sets the homologation parameters for the selected country.

| Global Wizard | Attempting to set the modems homologation<br>parameters for United States(US).<br>Please wait |
|---------------|-----------------------------------------------------------------------------------------------|
| < <u>B</u> ac | k Next> Cancel Help                                                                           |

13. The **Global Wizard** indicates the homologation parameters have been successfully set for the country you selected.

| Global Wizard  |                                                                                                    |
|----------------|----------------------------------------------------------------------------------------------------|
| MultiTech O    | The homologation parameters have been successfully<br>set for the country you selected.<br>Click Finish to exit the Wizard. |
| < <u>B</u> ack | Finish Cancel Help                                                                                                    |

Click **Finish** to exit the Global Wizard.

## **Appendix D: ASCII Conversion Chart**

| CTRL CO                                                                | DE HEX DEC                                                                                                    | CODE                                                                       | HEXL                                                                                                    | DEC                                                                                                    | COL                               | DE HE                                                                                                | X DEC                                                 | COL                              | DE HE                                                                                   | EX DEC                                                                                                    |                                                                                                    |
|------------------------------------------------------------------------|----------------------------------------------------------------------------------------------------|----------------------------------------------------------------------------|----------------------------------------------------------------------------------------------------|----------------------------------------------------------------------------------------------------|-----------------------------------|----------------------------------------------------------------------------------------------------|-------------------------------------------------------|----------------------------------|-----------------------------------------------------------------------------------------|----------------------------------------------------------------------------------------------------|----------------------------------------------------------------------------------------------------|
| @ A B C D E F G H I J K L M N O P Q R S T U V W X Y Z [ / ] ^ _        | H       01         02       03         03       03         04       05         05       06         08       00         09       11         000       00         01       11         02       03         03       04         04       05         05       00         000       00         000       00         000       11         12       13         13       14         14       15         15       22         16       12         17       14         18       12         10       11         11       12         12       14         14       15         15       22         16       10         17       12         18       10         10       10         12       11         12       12         13       12         14       10         15       10 </td <td>1 + ,/ 0 1 2 3 4 5 6 7 8 9 0 1 2 3 4 5 6 7 8 9 0 1 2 3 4 5 6 7 8 9 ; &lt; = &gt;</td> <td>20<br/>21<br/>22<br/>23<br/>22<br/>26<br/>27<br/>89<br/>2A<br/>BCDEF0<br/>12<br/>33<br/>34<br/>56<br/>78<br/>9A<br/>BCDEF<br/>33<br/>33<br/>35<br/>67<br/>89A<br/>BCDEF</td> <td><math display="block">\begin{array}{c} 32\\ 33\\ 35\\ 37\\ 39\\ 41\\ 42\\ 44\\ 44\\ 44\\ 49\\ 55\\ 55\\ 55\\ 55\\ 55\\ 56\\ 78\\ 90\\ 12\\ 3\\ 3\\ 5\\ 5\\ 5\\ 5\\ 5\\ 5\\ 5\\ 5\\ 6\\ 6\\ 1\\ 2\\ 3\\ 3\\ 5\\ 5\\ 5\\ 5\\ 5\\ 5\\ 6\\ 6\\ 6\\ 2\\ 3\\ 6\\ 6\\ 6\\ 6\\ 6\\ 6\\ 6\\ 6\\ 6\\ 6\\ 6\\ 6\\ 6\\</math></td> <td>@ABCDEFGH-JKLXNOPQRSTU&gt;XXYZ[/]^ -</td> <td>401234456789ABCDEF0123456789ABCDEF</td> <td>645667890123456778901234567889012345</td> <td>、abcdefghijkImnopqrstuvwxyz{}~E</td> <td>601 62 63 64 65 66 76 66 66 66 66 70 17 27 37 45 76 77 77 77 77 77 77 77 77 77 77 77 77</td> <td><math display="block">\begin{array}{c} 96\\ 97\\ 98\\ 99\\ 100\\ 101\\ 102\\ 103\\ 104\\ 105\\ 106\\ 107\\ 108\\ 110\\ 111\\ 112\\ 113\\ 114\\ 115\\ 116\\ 117\\ 120\\ 121\\ 122\\ 123\\ 124\\ 125\\ 126\\ 127\\ \end{array}</math></td> <td></td> | 1 + ,/ 0 1 2 3 4 5 6 7 8 9 0 1 2 3 4 5 6 7 8 9 0 1 2 3 4 5 6 7 8 9 ; < = > | 20<br>21<br>22<br>23<br>22<br>26<br>27<br>89<br>2A<br>BCDEF0<br>12<br>33<br>34<br>56<br>78<br>9A<br>BCDEF<br>33<br>33<br>35<br>67<br>89A<br>BCDEF | $\begin{array}{c} 32\\ 33\\ 35\\ 37\\ 39\\ 41\\ 42\\ 44\\ 44\\ 44\\ 49\\ 55\\ 55\\ 55\\ 55\\ 55\\ 56\\ 78\\ 90\\ 12\\ 3\\ 3\\ 5\\ 5\\ 5\\ 5\\ 5\\ 5\\ 5\\ 5\\ 6\\ 6\\ 1\\ 2\\ 3\\ 3\\ 5\\ 5\\ 5\\ 5\\ 5\\ 5\\ 6\\ 6\\ 6\\ 2\\ 3\\ 6\\ 6\\ 6\\ 6\\ 6\\ 6\\ 6\\ 6\\ 6\\ 6\\ 6\\ 6\\ 6\\$ | @ABCDEFGH-JKLXNOPQRSTU>XXYZ[/]^ - | 401234456789ABCDEF0123456789ABCDEF                                                                   | 645667890123456778901234567889012345                  | 、abcdefghijkImnopqrstuvwxyz{}~E  | 601 62 63 64 65 66 76 66 66 66 66 70 17 27 37 45 76 77 77 77 77 77 77 77 77 77 77 77 77 | $\begin{array}{c} 96\\ 97\\ 98\\ 99\\ 100\\ 101\\ 102\\ 103\\ 104\\ 105\\ 106\\ 107\\ 108\\ 110\\ 111\\ 112\\ 113\\ 114\\ 115\\ 116\\ 117\\ 120\\ 121\\ 122\\ 123\\ 124\\ 125\\ 126\\ 127\\ \end{array}$ |                                                                                                    |
| NUL<br>SOH<br>STX<br>ETX<br>EOT<br>ENQ<br>ACK<br>BEL<br>BS<br>HT<br>LF | Null, or all z<br>Start of Hea<br>Start of Text<br>End of Text<br>End of Tran<br>Enquiry<br>Acknowledg<br>Bell or Alarr<br>Backspace<br>Horizontal T<br>Line Feed                                                                                                    | ader<br>t<br>smission<br>ge<br>n                                           |                                                                                                    | VT<br>FF<br>CR<br>SO<br>SI<br>DLE<br>DC1<br>DC2<br>DC3<br>DC4<br>NAK                                                                                                    |                                   | Vertica<br>Form F<br>Carria<br>Shift O<br>Shift In<br>Data L<br>Device<br>Device<br>Device<br>Device | Feed<br>ge Re<br>ut<br>ink Es<br>Cont<br>Cont<br>Cont | scape<br>rol 1<br>rol 2<br>rol 3 | edge                                                                                    | SYN<br>ETB<br>CAN<br>EM<br>SUB<br>ESC<br>S<br>GS<br>RS<br>US<br>DEL                                                                                                    | <ul> <li>B End Transmission Block</li> <li>N Cancel</li> <li>End of Medium</li> <li>B Substitute</li> <li>C Escape</li> <li>File Separator</li> <li>Group Separator</li> <li>Record Separator</li> <li>Unit Separator</li> </ul> |

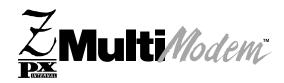

Glossary

#### Α

**Analog signal:** A waveform which has amplitude, frequency and phase, and which takes on a range of values between its maximum and minimum points.

**Analog Transmission:** One of two types of telecommunications which uses an analog signal as a carrier of voice, data, video, etc. An analog signal becomes a carrier when it is modulated by altering its phase, amplitude and frequency to correspond with the source signal. Compare with digital transmission.

**Application Program Interface (API):** A software module created to allow dissimilar, or incompatible applications programs to transfer information over a communications link. APIs may be simple or complex; they are commonly required to link PC applications with mainframe programs.

ASCII (American Standard Code for Information Interchange) (pronounced "askey"): A binary code for data that is used in communications and in many computers and terminals. The code is used to represent numbers, letters, punctuation and control characters. The basic ASCII code is a 7-bit character set which defines 128 possible characters. The extended ASCII file provides 255 characters.

Asynchronous Transfer Mode (ATM): A very high-speed method of transmission that uses fixed-size cells of 53 bytes to transfer information over fiber; also known as cell relay.

**AT Commands:** A standard set of commands used to configure various modem parameters, establish connections and disconnect. The "AT" is used to get the "attention" of the modem before the actual command is issued.

**Availability:** The measure of the time during which a circuit is ready for use; the complement of circuit "outage" (100% minus % outage = % available).

#### В

**Babble**: unexpected bus activity that persists beyond a specified point in a frame.

**Backbone:** 1. A set of nodes and their interconnecting links providing the primary data path across a network. 2. In a local area network multiple-bridge ring configuration, a high-speed link to which the rings are connected by means of bridges. A backbone may be configured as a bus or as a ring. 3. In a wide area network, a high-speed link to which nodes or data switching exchanges (DSEs) are connected. 4. A common distribution core that provides all electrical power, gases, chemicals, and other services to the sectors of an automated wafer processing system.

**Background:** An activity that takes place in the PC while you are running another application. In other words, the active user interface does not correspond to the 'background' task.

**Bandwidth**: the amount of data transmitted per unit of time, typically bits per second (bps) or bytes per second (Bps).

**Bell Operating Companies (BOC):** The family of corporations created during the divestiture of AT&T. BOCs are independent companies which service a specific region of the US. Also called Regional Bell Operating Companies (RBOCs).

**Bell Pub 41450:** The Bell publication defining requirements for data format conversion, line conditioning, and termination for direct DDS connection.

**Bell Pub 62310:** The Bell publication defining requirements for data format conversion, line conditioning, and termination for direct DDS connection.

**Binary Synchronous Communication (BSC):** A form of telecommunication line control that uses a standard set of transmission control characters and control character sequences, for binary synchronous transmission of binary-coded data between stations.

**Bit (Binary digit):** A bit is the basis of the binary number system. It can take the value of 1 or 0. Bits are generally recognized as the electrical charge generated or stored by a computer that represent some portion of usable information.

**Bps (bits per second):** A unit to measure the speed at which data bits can be transmitted or received. Bps differs from baud when more than one bit is represented by a single cycle of the carrier.

**Bridges:** 1. A functional unit that interconnects two local area networks that use the same logical link protocol but may use different medium access control protocols. 2. A functional unit that interconnects multiple LANs (locally or remotely) that use the same logical link control protocol but that can use different medium access control protocols. A bridge forwards a frame to another bridge based on the medium access control (MAC) address. 3. In the connection of local loops, channels, or rings, the equipment and techniques used to match circuits and to facilitate accurate data transmission.

**Buffer:** A temporary storage register or Random Access Memory (RAM) used in all aspects of data communications which prevents data from being lost due to differences in transmission speed. Keyboards, serial ports, muxes and printers are a few examples of the devices that contain buffers.

**Bus:** A common channel between hardware devices either internally between components in a computer, or externally between stations in a communications network.

**Bus Enumeration**: Detecting and identifying Universal Serial Bus devices.

**Byte:** The unit of information a computer can handle at one time. The most common understanding is that a byte consists of 8 binary digits (bits), because that's what computers can handle. A byte holds the equivalent of a single character (such as the letter A).

#### С

**Call Setup Time:** The time to establish a circuit-switched call between two points. Includes dialing, wait time, and CO/long distance service movement time.

**Capabilities**: Those attributes of a Universal Serial Bus device that are administerable by the host.

**Carrier Group Alarm (CGA):** A T1 service alarm generated by a channel bank when an OOF condition occurs for a predefined length of time (usually 300mS to 2.5 seconds). The CGA causes the calls using a trunk to be dropped and for trunk conditioning to be applied.

**Carrier signal:** An analog signal with known frequency, amplitude and phase characteristics used as a transport facility for useful information. By knowing the original characteristics, a receiver can interpret any changes as modulations, and thereby recover the information.

**CCITT (Consultative Committee for International Telephone and Telegraph):** An advisory committee created and controlled by the United Nations and headquartered in Geneva whose purpose is to develop and to publish recommendations for worldwide standardization of telecommunications devices. CCITT has developed modem standards that are adapted primarily by PTT (post, telephone and telegraph) organizations that operate phone networks of countries outside of the U.S. See also ITU.

**Central Office (CO):** The lowest, or most basic level of switching in the PSTN (public switched telephone network). A business PABX or any residential phone connects to the PSTN at a central office.

**Centrex:** A multi-line service offered by operating telcos which provides, from the telco CO, functions and features comparable to those of a PBX for large business users. See also "Private Branch Exchange", "Exchange".

**Channel:** A data communications path between two computer devices. Can refer to a physical medium (e.g., UTP or coax), or to a specific carrier frequency.

**Channel Bank:** A device that acts as a converter, taking the digital signal from the T1 line into a phone system and converting it to the analog signals used by the phone system. A channel bank acts as a multiplexer, placing many slow-speed voice or data transactions on a single high-speed link.

**Characteristics**: Those qualities of a Universal Serial Bus device that are unchangeable; for example, the device class is a device characteristic.

**Circuit-switched Network:** A technology used by the PSTN that allocates a pair of conductors for the exclusive use of one communication path. Circuit switching allows multiple conversations on one talk path only if the end-users multiplex the signals prior to transmission.

**Circuit Switching:** The temporary connection of two or more communications channels using a fixed, non-shareable path through the network. Users have full use of the circuit until the connection is terminated.

**Clear Channel**: A transmission path where the full bandwidth is used (i.e., no bandwidth needed for signaling, carrier framing or control bits). A 64 Kbps digital circuit usually has 8 Kbps used for signaling. ISDN has two 64 Kbps circuits, and a 16 Kbps packet service of which part is used for signaling on the 64K channels.

**Client-Server:** In TCP/IP, the model of interaction in distributed data processing in which a program at one site sends a request to a program at another site and awaits a response. The requesting program is called a client; the answering program is called a server.

**Cluster Controller:** A device that can control the input/output operations of more than one device connected to it. A cluster controller may be controlled by a program stored and executed in the unit, or it may be entirely controlled by hardware.

**Committed Burst Size:** The maximum number of bits that the frame relay network agrees to transfer during any measurement interval.

**Committed Information Rate (CIR):** An agreement a customer makes to use a certain minimum data transmission rate (in bps). The CIR is part of the frame relay service monthly billing, along with actual usage, that users pay to their frame relay service provider.

**Compression:** 1. The process of eliminating gaps, empty fields, redundancies, and unnecessary data to shorten the length of records or blocks. 2. In SNA, the replacement of a string of up to 64-repeated characters by an encoded control byte to reduce the length of the data stream to the LU-LU session partner. The encoded control byte is followed by the character that was repeated (unless that character is the prime compression character). 3. In Data Facility Hierarchical Storage Manager, the process of moving data instead of allocated space during migration and recall in order to release unused space. 4. Contrast with decompression.

COMx Port: A serial communications port on a PC.

**Congestion:** A network condition where there is too much data traffic. The ITU I.233 standard defines congestion managemennt in terms of speed and burstiness.

**Congestion notification:** The function in frame relay that ensures that user data transmitted at a rate higher than the CIR are allowed to slow down to the rate of the available network bandwidth.

**Consecutive Severely Errored Seconds (CSES):** An error condition that occurs when from 3 to 9 SES (Severely Errored Seconds) are logged consecutively.

**Customer Premise Equipment (CPE):** The generic term for data comm and/or terminal equipment that resides at the user site and is owned by the user with the following exclusions: Over voltage protection equipment, inside wiring, coin operated or pay telephones, "company-official" equipment, mobile telephone equipment, "911" equipment, equipment necessary for the provision of communications for national defense, or multiplexing equipment used to deliver multiple channels to the customer.

#### D

**Data Communications Equipment (DCE):** Any device which serves as the portal of entry from the user equipment to a telecommunications facility. A modem is a DCE for the telephone network (PSTN) that is commonly on site at the user's premises. Packet Switched Networks have another level of DCE which is most often located at a central office.

**Data Link Connection Identifier (DLCI):** One of the six components of a frame relay frame. Its purpose is to distinguish separate virtual circuits across each access connection. Data coming into a frame relay node is thus allowed to be sent across the interface to the specified "address". The DLCI is confirmed and relayed to its destination, or if the specification is in error, the frame is discarded.

**Dataphone Digital Service (DDS):** A private line digital service that offers 2400, 4800, 9600 and 56 Kbps data rates on an inter-LATA basis by AT&T and on an intra-LATA basis by the BOCs.

**Data Service Unit (DSU):** A device that provides a digital data service interface directly to the data terminal equipment. The DSU provides loop equalization, remote and local testing capabilities, and a standard EIA/CCITT interface.

**Dedicated Line:** A communication line that is not switched. The term leased line is more common.

**Default:** This is a preset value or option in software packages, or in hardware configuration, that is used unless you specify otherwise.

**Default Address**: an address defined by the Universal Serial Bus Specification and used by a Universal Serial Bus device when it is first powered or reset. The default address is 00h.

**Default Pipe**: the message pipe created by Universal Serial Bus system software to pass control and status information between the host and a Universal Serial Bus device's Endpoint 0.

**Device**: a logical or physical entity that performs a function. The actual entity described depends on the context of the reference. At the lowest level, device may refer to a single hardware component, as in a memory device. At a higher level, it may refer to a collection of hardware components that perform a particular function, such as a Universal Serial Bus interface device. At an even higher level, device may refer to the function performed by an entity attached to the Universal Serial Bus; for example, a data/FAX modem device. Devices may be physical, electrical, addressable, and logical. When used as a non-specific reference, a Universal Serial Bus either a hub or a function.

**Device Address**: the address of a device on the Universal Serial Bus. The Device Address is the Default Address when the Universal Serial Bus device is first powered or reset. Hubs and functions are assigned a unique Device Address by Universal Serial Bus software.

**Device driver:** Software that controls how a computer communicates with a device, such as a printer or mouse.

**Digital Cross-connect System (DCS):** The CO device which splits and redistributes the T1 bandwidth. the DCS takes time slots from various T1 lines and alters them to provide the needed connectivity. DCS connections are made with software at an administrator's workstation.

Digital Data: Information represented by discrete values or

conditions (contrast "Analog Data").

**Digital Loopback:** A technique used for testing the circuitry of a communications device. Can be initiated locally, or remotely (via a telecommunications device). The tested device decodes and encodes a received test message, then echoes the message back. The results are compared with the original message to determine if corruption occurred en route.

**Digital PBX:** A Private Branch Exchange that operates internally on digital signals. See also "Exchange".

**Digital Service, level 0 (DS0):** The world-wide standard speed (64 Kbps) for digital voice conversation using PCM (pulse coded modulation).

**Digital Service, level 1 (DS1):** The 1.544M bps voice standard (derived from an older Bell System standard) for digitized voice transmission in North America. The 1.544M bps consists of 24 digitally-encoded 64 Kbps voice channels (north America) and 2.048M bps (30 channels) elsewhere.

**Digital Signal:** A discrete or discontinuous signal (e.g., a sequence of voltage pulses). Digital devices, such as terminals and computers, transmit data as a series of electrical pulses which have discrete jumps rather than gradual changes.

**Digital Signaling Rates (DSn):** A hierarchical system for transmission rates, where "DS0" is 64 Kbps (equivalent to ISDN B channel), and DS1 is 1.5 Mbps (equivalent to ISDN PRI).

**Digital Transmission:** A method of electronic information transmission common between computers and other digital devices. Analog signals are waveforms: a combination of many possible voltages. A computer's digital signal may be only "high" or "low" at any given time. Therefore, digital signals may be "cleaned up" (noise and distortion removed) and amplified during transmission.

**Digitize:** To convert an analog signal to a digital signal. **DIP switch (pronounced "dip switch"):** A set of tiny toggle switches, built into a DIP (dual in-line package), used for setting configurable parameters on a PCB (printed circuit board).

**Downstream**: The direction of data flow from the host or away from the host. A downstream port is the port on a hub electrically farthest from the host that generates downstream data traffic from the hub. Downstream ports receive upstream data traffic.

**Driver**: When referring to hardware, an I/O pad that drives an external load. When referring to software, a program responsible for interfacing to a hardware device; that is, a device driver.

**Drop and Insert:** The process where a portion of information carried in a transmission system is demodulated ("Dropped") at an intermediate point and different information is included ("Inserted") for subsequent transmission.

**DTE (Data Terminal Equipment):** A term used to include any device in a network which generates, stores or displays user information. DTE is a telecommunications term which usually refers to PCs, terminals, printers, etc.

**DTMF (Dual-Tone MultiFrequency):** A generic push-button concept made popular by AT&T TouchTone.

**DWORD**: Double word. A data element that is 2 words, 4 bytes, or 32 bits in size.

**Dynamic Insertion and Removal**: the ability to attach and remove devices while the host is in operation.

#### Ε

**E&M:** A telephony trunking system used for either switch-toswitch, or switch-to-network, or computer/telephone system-toswitch connection.

**EIA:** The Electronics Industries Association is a trade organization in Washington, DC that sets standards for use of its member companies. (See RS-232, RS-422, RS530.)

Encapsulation: A technique used by network-layer protocols in which a layer adds header information to the protocol data unit

from the preceding layer. Also used in "enveloping" one protocol inside another for transmission. For example, IP inside IPX. **End User**: The user of a host.

Endpoint: See Device Endpoint.

**Endpoint Address**: The combination of a Device Address and an Endpoint Number on a Universal Serial Bus device.

**Endpoint Number**: A unique pipe endpoint on a Universal Serial Bus device.

**Ethernet:** A 10-megabit baseband local area network that allows multiple stations to access the transmission medium at will without prior coordination, avoids contention by using carrier sense and deference, and resolves contention by using collision detection and transmission. Ethernet uses carrier sense multiple access with collision detection (CSMA/CD).

**Excess Zeros:** A T1 error condition that is logged when more than 15 consecutive 0s or fewer than one 1 bit in 16 bits occurs.

**Exchange:** A unit (public or private) that can consist of one or more central offices established to serve a specified area. An exchange typically has a single rate of charges (tariffs) that has previously been approved by a regulatory group.

**Exchange Area:** A geographical area with a single uniform set of charges (tariffs), approved by a regulatory group, for telephone services. Calls between any two points within an exchange area are local calls. See also "Digital PBX", "PBX".

**Exchange Termination (ET):** The carrier's local exchange switch. Contrast with "Loop Termination - LT".

**Explicit Congestion Management:** The method used in frame relay to notify the terminal equipment that the network is overly busy. The use of FECN and BECN is called explicit congestion management. Some end-to-end protocols use FECN or BECN, but usually not both options together. With this method, a congestion condition is identified and fixed before it becomes critical. Contrast with "implicit congesion".

**Extended Super Frame (ESF):** One of two popular formats for framing bits on a T1 line. ESF framing has a 24-frame super-frame, where robbed bit signaling is inserted in the LSB (bit 8 of the DS-0 byte) of frames 6, 12, 18 and 24. ESF has more T1 error measurement capabilities than D4 framing. Both ESF and B8ZS are typically offered to provide clear channel service.

#### F

Failed Seconds: A test parameter where the circuit is unavailable for one full second.

**Failed Signal:** A T1 test parameter logged when there are more than 9 SES (Severely Errored Seconds).

**Fax (facsimile):** Refers to the bit-mapped rendition of a graphicsoriented document (fax) or to the electronic transmission of the image over telephone lines (faxing). Fax transmission differs from data transmission in that the former is a bit-mapped approximation of a graphical document and, therefore, cannot be accurately interpreted according to any character code.

**Firmware:** A category of memory chips that hold their content without electrical power, they include ROM, PROM, EPROM and EEPROM technologies. Firmware becomes "hard software" when holding program code.

**Foreground:** The application program currently running on and in control of the PC screen and keyboard. The area of the screen that occupies the active window. Compare with "background".

**Fractional T1 (FT1):** A digital data transmission rate between 56 Kbps (DS0 rate) and 1.544M bps (the full T1 rate - in North America). FT1 is typically provided on 4-wire (two copper pairs) UTP. Often used for video conferencing, imaging and LAN interconnection due to its low cost and relatively high speed. FT1 rates are offered in 64 Kbps multiples, usually up to 768 Kbps.

**Frequency:** A characteristic of an electrical or electronic signal which describes the periodic recurrence of cycles. Frequency is

inversely proportional to the wavelength or pulse width of the signal (i.e., long wavelength signals have low frequencies and short wavelength signals yield high frequencies).

**Foreign Exchange (FX):** A CO trunk with access to a distant CO, allowing ease of access and flat-rate calls anywhere in the foreign exchange area.

**Foreign Exchange Office (FXO):** Provides local telephone service from a CO outside of ("foreign" to) the subscriber's exchange area. In simple form, a user can pick up the phone in one city and receive a tone in the foreign city. Connecting a POTS telephone to a computer telephony system via a T1 link requires a channel bank configured for the FX connection. To generate a call from the POTS set to the computer telephony system, a FXO connection must be configured.

**Foreign Exchange Station (FXS):** See FX, FXO. To generate a call from the computer telephony system to the POTS set, an FXS connection must be configured.

**Forward Explicit Congestion Notification (FECN):** A bit that tells you that a certain frame on a particular logical connection has encountered heavy traffic. The bit provides notification that congestion-avoidance procedures should be initiated in the same direction of the received frame. See also BECN (Backward Explicit Congestion Notification).

**Function**: A Universal Serial Bus device that provides a capability to the host. For example, an ISDN connection, a digital microphone, or speakers.

#### G

**Gateway:** 1. A functional unit that interconnects two computer networks with different network architectures. A gateway connects networks or systems of different architectures. A bridge interconnects networks or systems with the same or similar architectures. 2. A network that connects hosts.

**Graphical User Interface (GUI):** A type of computer interface consisting of a visual metaphor of a real-world scene, often of a desktop. Within that scene are icons, representing actual objects, that the user can access and manipulate with a pointing device.

#### Η

Handshaking: A process that two modems go through at the time of call setup to establish synchronization over the data communications link. It is a synchronization and negotiation process accomplished by the exchange of predefined, mutually recognized control codes.

**Hexadecimal:** A base 16 numbering system used to represent binary values. Hex uses the numbers 0-9 and the letters A-F: usually notated by an "h" (e.g., "4CF h", read "four charley fox, hex"). The result is that one hex digit represents a 4-bit value.

**High-level Data Link Control (HDLC):** An ISO standard, bitoriented data communications protocol that provides nearly errorfree data transfers.

**Host**: The host computer system where the Universal Serial Bus host controller is installed. This includes the host hardware platform (CPU, bus, etc.) and the operating system in use.

**Host Controller**: The host's Universal Serial Bus interface. A hardware device that provides the interface to the Host Controller Driver (HCD) and the USB bus.

**Host Controller Driver (HCD)**: Software that provides an interface to the USB Driver and the Host Controller. (The interface to the Host Controller is defined by the OHCI spec.

I

**Implicit congestion management:** A method of informing the terminal that the network is busy. This method relies on the end-system protocol to detect and fix the congestion problem. (TCP/IP is an example of a protocol using only implicit congestion management.) See also "explicit congestion management". **In-band:** Refers to the type of signalling over the conversion path

on an ISDN call. Contrast "out-of-band". **Insufficient Ones:** A T1 error condition that is logged when fewer than one 1 in 16 0s or less than 12.5 % average 1s density is received.

**Inter Exchange Carrier (IEC):** The long distance company (LE) who's central office provides the point of reference for T1 access. Any common carrier authorized by the FCC to carry customer transmissions between LATAs.

**Internet:** Refers to the computer network of many millions of university, government and private users around the world. Each user has a unique Internet Address.

**Internet Address (IP Address):** A unique 32-bit address for a specific TCP/IP host on a network. Normally printed in dotted decimal format (e.g., 129.128.44.227).

**Internet Protocol (IP):** A protocol used to route data from its source to its destination in an Internet enviroment. The Internet Protocol was designed to connect local area networks. Although there are many protocols that do this, IP refers to the global system of interconnecting computers. It is a highly distributed protocol (each machine only worries about sending data to the next step in the route).

Internetwork Packet Exchange (IPX): A NetWare communications protocol used to route messages from one node to another. IPX packets include network addresses and can be routed from one network to another. An IPX packet can occasionally get lost when crossing networks, thus IPX does not guarantee delivery of a complete message. Either the application has to provide that control, or NetWare's SPX protocol must be

used. Interoperable: Devices from different vendors that can exchange information using a standard's base protocol.

**Interrupt Request**: A hardware signal that allows a device to request attention from a host. The host typically invokes an interrupt service routine to handle the condition which caused the request.

**I/O Addresses:** Locations within the I/O address space of your computer used by a device, such as an expansion card, a serial port, or an internal modem. The address is used for communication between software and a device.

**IRQ Level (Interrupt Request Level):** The notification a processor receives when another portion of the computer's hardware requires its attention. IRQs are numbered so that the device issuing the IRQ can be identified, and so IRQs can be prioritized.

**Isochronous data**: Information delivered in a continuous stream at a steady rate.

**ISA (Industry Standards Architecture) (pronounced "ice a"):** The classic 8 or 16-bit architecture introduced with IBM's PC-AT computer.

ISDN (Integrated Services Digital Network): An International telecommunications standard for transmitting voice, video and data over a digital communications line. ISDN is a world-wide telecommunications service that uses digital transmission and switching technology to support voice and digital data communications. Frame relay was partially based on ISDN's data link layer protocol (LAPD). Frame relay can be used to transmit across ISDN services offering circuit-switched connection at 64 Kbps and higher speeds. Contrast Public Switched Telephone Network (PSTN).

**ITU-TSS (formerly CCITT):** International Telecommunications Union-Telecommunications Sector; the United Nations organization that prepares standards ("Recommendations") for resolving communications issues and problems.

#### J

No Entries.

#### Κ

**Key Telephone System (KTS):** Phone devices with multiple buttons that let you select incoming or outgoing CO phone lines directly. Similar in operation to a PBX, except with a KTS you don't have to dial a "9" to call outside the building.

**Key Service Unit (KSU):** A small device containing the switching electronics for a business key telephone system (KTS).

**Key Set:** A phone set with several buttons for call holding, line pickup, intercom, autodialing, etc. Also called a touchtone phone (Ericsson) and a KTS (Key Telephone Set).

#### L

**LAPB:** Link Access Procedure Balanced; based on the X.25 Layer 2 specification. A full-duplex, point-to-point, bit-synchronous protocol commonly used as a data link control protocol to interface X.25 DTEs. LAPB is the link initialization procedure that establishes and maintains communications between the DTE and the DCE.

**LAPD:** Link Access Protocol for the D-Channel; based on the ISDN Q.921 specification. A full-duplex point-to-point bit-synchronous link-level protocol for ISDN connections; different from LAPB in its framing sequence. Transmission is in units called "frames", and a frame may contain one or more X.25 packets.

Line Coding: The representation of 1s and 0s on a T1 line. The two methods of line coding commonly used, B8ZS and AMI, differ in the restrictions placed on user data. T1 line coding ensures that sufficient timing information is sent with the digital signal to ensure recovery of all the bits at the far end. Timing information on the T1 line is included in the form of 1s in the data stream; a long string of 0s in the data stream could cause problems recovering the data.

Line Termination (LT): The electronics at the ISDN network side of the user/network interface that complements the NT1 at the user side. The LT and the NT1 together provide the high-speed digital line signals required for BRI access.

Listed Directory Number (LDN): The main number assigned by the telco; the number listed in the phone directory and also provided by Directory Assistance. Some devices can have more than one LDN, such as ISDN devices that have one LDN for voice and another LDN for data.

Local Area Network (LAN): 1. A computer network located on a user's premises within a limited geographical area. Communication within a local area network is not subject to external regulations; however, communication across the LAN boundary may be subject to some form of regulation. 2. A LAN does not use store-and-forward techniques. 3. A network in which a set of devices are connected to one another for a communication and that can be connected to a larger network.

Local Access and Transport Area (LATA): A post-divestiture geographical area generally equivalent to a Standard Metropolitan Statistical Area. At divestiture, the territory served by the Bell system was divided into approximately 161 LATAs. The Bell Operating Companies (BOCs) provide Intra-LATA services.

Local Exchange Carrier (LEC): The local phone company which provides local (i.e., not long distance) transmission services. AKA

"telco". LECs provide T1 or FT1 access to LDCs (unless the T1 circuit is completely intra-LATA). Inter-LATA T1 circuits are made up of a combination of Access and Long Haul facilities.

**Local Management Interface (LMI):** A specification for frame relay equipment that defines status information exchange.

**Local Loop:** A transmission path, typically twisted-pair wire, between an individual subscriber and the nearest public telecommunications network switching center. The wires provide ISDN service, but require an NT1 at the user end and an LT at the network end. (AKA, "loop" or "subscriber loop".)

**Logical Link Control (LLC2):** In a local area network, the protocol that governs the exchange of transmission frames between data stations independently of how the transmission medium is shared. The LLC2 protocol was developed by the IEEE 802 committee and is common to all LAN standards.

**Logical Unit (LU):** A type of network accessible unit that enables end users to gain access to network resources and communicate with each other.

**Long Haul:** The T1 element that connects to the Access portion of the long distance company's (LDC's) central office. The LDC is commonly called the point of presence (POP). Each LDC has a number of POPs, located throughout the country. The LDC is also called an IEC (Inter Exchange Carrier).

**Long Haul Communications:** The type of phone call reaching outside of a local exchange (LE).

#### Μ

Management Information Base (MIB): A database of network management information used by the Common Management Information Protocol (CMIP) and the Simple Network Management Protocol (SNMP).

**Megacom:** An AT&T service with a normal WATS line (typically T1) between the customer premise and the AT&T serving class 4 CO are the customer's responibility.

MegaLink: BellSouth's leased T1 service.

**Message:** Associated with such terms as packet, frame, and segment. 1. In information theory, an ordered series of characters intended to convey information. 2. An assembly of characters and sometimes control codes that is transferred as an entry from an originator to one or more recipients.

**Message Pipe**: A pipe that transfers data using a request/data/ status paradigm. The data has an imposed structure which allows requests to be reliably identified and communicated.

**Modem:** A communications device that enables a computer to transmit information over a phone line. It converts the computer's digital signals into analog signals to send over a phone line and converts them back to digital signals at the receiving end. Modems can be internal and fit into an expansion slot, or external and connect to a serial port.

**Multiplexer (Mux):** 1. A device that takes several input signals and combines them into a single output signal in such a manner that each of the input signals can be recovered. 2. A device capable of interleaving the events of two or more activities or capable of distributing the events of an interleaved sequence to the respective activities. 3. Putting multiple signals on a single channel.

**Multiprotocol:** A device that can interoperate with devices utilizing different network protocols.

**Multithreading:** The ability of a software system to be able to handle more than one transaction concurrently. This is contrasted to the case where a single transaction is accepted and completely processed befor the next transaction processing is started.

#### Ν

**Network:** A group of computers connected by cables or other means and using software that enables them to share equipment, such as printers and disk drives to exchange information. **Node:** Any point within a network which has been assigned an address.

#### 0

**OHCI (OpenHCI)**: Open Host Controller Interface Specification for USB. All transfers on the USB are initiated by the host system's host controller. The host controller is responsible for controlling traffic on the USB and can be appropriately programmed to transfer data to and from USB devices. This is typically a PCI device that can be programmed to run a given schedule of transfers on the USB and bus master the results into memory for processing by the host software. There are currently two standards for host controllers: OpenHCI (OHCI or Open Host Controller Interface) and UHCI (Universal Host Controller Interface). Both these standards define register level interfaces of the host controller to PCI bus. Bandwidth allocation over the USB is software managed and is done by the programming of the host controller.

**Object-Oriented:** A method for structuring programs as hierarchically organized classes describing the data and operations of objects that may interact with other objects.

Office Channel Unit - Data Port (OCU-DP): The CO channel bank used as the interface between the customer's DSU and the channel bank.

**Off-hook:** The condition of a device which has accessed a phone line (with or without using the line). In modem use, this is equivalent to a phone handset being picked up. Dialing and transmission are allowed, but incoming calls are not answered. Contrast "on-hook".

**Off Premise Extension (OPX):** An extension or phone that terminates in a location other than that of the PBX. Commonly used to provide a corporate member with an extension of the PBX at home.

**Ones Density:** The measure of the number of logical 1s on a T1 line compared to a given total number of bits on that line; used for timing information in data recovery in AMI and B8ZS.

**On-Hook:** The condition of a device which has not accessed a phone line. In modem use, this is equivalent to a telephone handset that has not been picked up. In other words, it can receive an incoming call. Contrast "off-hook".

**Open Shortest Path First (OSPF):** A hierarchical Interior Gateway Protocol (IGP) routing algorithm for IP that is a proposed standard for the Internet. OSPF incorporates least-cost routing, equal-cost routing, and load balancing.

**Outage:** The measure of the time during which a circuit is not available for use due to service interrupt. Outage is the complement of circuit "availability" (100% minus % available = % outage).

**Out-of-band:** Signaling that is separated from the channel carrying the information (e.g., the voice/data/video signal is separate from the carrier signal). Dialing and various other "supervisory" signals are included in the signaling element. Contrast "In-band" signaling.

**Out of Frame (OOF):** A T1 alarm condition that is logged on the loss of 2, 3 or 4 of 5 consecutive FT framing bits.

#### Ρ

**Packet:** 1. In data communication, a sequence of binary digits, including data and control signals, that is transmitted and switched as a composite whole. The data, control signals and, possibly,

error control information are arranged in a specific format. 2. Synonymous with data frame. 3. In TCP/IP, the unit of data passed across the interface between the Internet layer and the link layer. A packet includes an IP header and data. A packet can be a complete IP datagram or a fragment of an IP diagram. 4. In X.25, a data transmission information unit. A group of data and control characters, transferred as a unit, determined by the process of transmission. Commonly used data field lengths in packets are 128 or 256 bytes. 5. The field structure and format defined in the CCITT X.25 recommendation.

**Packet Assembler/Dissembler (PAD):** Used by devices to communicate over X.25 networks by building or stripping X.25 information on or from a packet.

**Packet Data:** The information format ("packetized") used for packet-mode calls.

**Packet Mode:** Refers to the switching of chunks of information for different users using statistical multiplexing to send them over the same transmission facility.

**Parity bit:** An extra bit attached to each byte of synchronous data used to detect errors in transmission.

**Permanent Virtual Circuit (PVC):** A connection between two endpoints dedicated to a single user. In ISDN, PVCs are establised by network administration and are held for as long as the user subscribes to the service.

**Physical Unit (PU):** The component that manages and monitors the resources (such as attached links and adjacent link stations) associated with a node, as requested by an SSCP via an SSCP-PU session. An SSCP activates a session with the physical unit in order to indirectly manage, through the PU, resources of the node such as attached links. This term applies to type 2.0, type 4, and type 5 nodes only.

**Pipe**: A logical abstraction representing the association between an endpoint on a device and software on the host. A pipe has several attributes; for example, a pipe may transfer data as streams (Stream Pipe) or messages (Message Pipe).

**Plug and Play (PnP)**: A technology for configuring I/O devices to use non-conflicting resources in a host. Resources managed by Plug and Play include I/O address ranges, memory address ranges, IRQs, and DMA channels.

**Point of Presence (POP):** The central office's end points of the long distance carriers.

**Point-to-Point Protocol (PPP):** A protocol that lets a PC user access TCP/IP (Internet memeber) using an ISDN terminal adapter or a high-speed modem over a standard phone line.

**Polling:** Asking multiple devices, one at a time, if they have any data to transmit.

**Port**: Point of access to or from a system or circuit. For Universal Serial Bus, the point where a Universal Serial Bus device is attached.

**Primary Rate Interface (PRI):** Used on ISDN. In North America, and Japan, PRI is one 64Kbps D channel and 23 B channels. Elsewhere, it is one D channel and 30 B channels.

**Primitive:** An abstract representation of interaction across the access points indicating that information is being passed between the service user and the service provider. The OSI Reference Model defines four types of primitives: Request, Indication, Response and Confirm.

**Private Branch Exchange (PBX):** A phone exchange located on the customer's premises. The PBX provides a circuit switching facility for phone extension lines within the building, and access to the public phone network. See also "Exchange".

**PROM (Programmable Read Only Memory - pronounced "prom"):** A permanent memory chip that can be programmed or filled by the customer after by the manufacturer has set initial values. Contrast with ROM.

**Protocol:** 1. A set of semantic and syntactic rules that determines the behavior of functional units in achieving communication. 2. In

Open Systems Interconnection architecture, a set of semantic and syntactic rules that determine the behavior of entities in the same layer in performing communication functions. 3. In SNA, the meanings of and the sequencing rules for requests and responses used for managing the network, transferring data, and synchronizing the states of network components. 4. Synonymous with line control discipline.

PSTN (Public Switched Telephone Network): A worldwide public voice telephone network that is used as a telecommunications medium for the transmission of voice, data and other information. Public Data Network (PDN): A packet-switched network that is

available to the public for individual ("subscriber") use. Typically, controlled by a government or a national monopoly.

**Public Switched Telephone Network (PSTN):** The group of circuit-switching voice carriers, which are commonly used as analog data communications services.

**Pulse Code Modulation (PCM):** 1. In data communication, variation of a digital signal to represent information; for example, by means of pulse amplitude modulation (PAM), pulse duration modulation (PDM), or pulse position modulation (PPM). 2. Transmissions of analog information in digital form through sampling and encoding the samples with a fixed number of bits. **Pulse dialing:** One of two methods of dialing a telephone, usually associated with rotary-dial phones. Compare with "tone dialing".

#### Q

**Quantizing:** The process of analog-to-digital conversion by assigning a range, from the contiguous analog values, to a discrete number.

#### R

**Random Access Memory (RAM):** A computer's primary workspace. All data must be stored in RAM (even for a short while), before software can use the processor to manipulate the data. Before a PC can do anything useful it must move programs from disk to RAM. When you turn it off, all information in RAM is lost.

**Rate Enforcement:** The concept in frame relay where frames sent faster than the CIR are to be carried only if the bandwidth is available, otherwise they are to be discarded. (The frame relay network assumes that anything exceeding the CIR is of low priority.) Rate enforcement makes sure that the network will not get so congested that it isn't able to meet the agreed on CIR.

**Recognized Private Operating Agency (RPOA):** A corporation, private or government-controlled, that provides

telecommunications services. RPOAs, such as AT&T, participate as non-voting members in the CCITT.

**Red Alarm:** A T1 error condition generated when a local failure (e.g., loss of synchronization) exists for 2.5 seconds, causing a Carrier Group Alarm (CGA). See also "Blue Alarm" and "Yellow Alarm".

**Request for Comment (RFC):** A set of papers in which Internet standards (published and proposed), along with generally-accepted ideas, proposals, research results, etc. are published.

**RJ-11:** An industry standard interface used for connecting a telephone to a modular wall outlet; comes in 4-and 6-wire packages.

**RJ-45:** An 8-wire modular connector for voice and data circuits. **Root Hub:** A Universal Serial Bus hub directly attached to the host controller. This hub is attached to the host; tier 0.

Root Port: The upstream port on a hub.

**Router:** A device that connects two networks using the same networking protocol. It operates at the Network Layer (Layer 3) of

the OSI model for forwarding decisions.

**Routing Information Protocol (RIP):** A distance vector-based protocol that provides a measure of distance, or hops, from a transmitting workstation to a receiving workstation.

**RS-232C:** An EIA standard for a serial interface between computers and peripheral devices (modem, mouse, etc.). It uses a 25-pin DB-25, or a 9-pin DB-9 connector. The RS-232 standard defines the purposes, electrical characteristics and timing of the signals for each of the 25 lines.

**RS-422:** The EIA standard for a balanced interface with no accompanying physical connector. RS-422 products can use screw terminals, DB9, various DB25, and DB37 connectors. **RS-530:** The EIA standard for the mechanical/electrical interface between DCEs and DTEs transmitting synchronous or asynchronous serial binary data. RS-530 provides for high data rates with the same connector used for RS-232; however, it is incompatible with RS-232.

#### S

**Serial Port:** The connector on a PC used to attach serial devices (those that need to receive data one bit after another), such as a mouse, a printer or a modem. This consists of a 9- or 25-pin connector that sends data in sequence (bit by bit). Serial ports are referred to as "COMx" ports, where x is 1 to 4 (i.e., COM1 through COM4). A serial port contains a conversion chip called a "UART" which translates between internal parallel and external serial formats.

**Service:** The requirements offered by an RPOA to its customers to satisfy specific telecommunications needs.

**Severely Errored Seconds (SES):** Refers to a typical T1 error event where an error burst occurs (a short term, high bit-error rate that is self-clearing). Per the ITU-T (CCITT) G.821: any second in which the BER is less than 1x10 -3.

**Signaling:** The process of establishing, maintaining, accounting for, and terminating a connection between two endpoints (e.g., the user premises and the telco CO). Central office signals to the user premises can include ringing, dial tone, speech signals, etc. Signals from the user's telephone can include off-hook, dialing, speech to far-end party, and on-hook signals. In-band signaling techniques include pulse and tone dialing. With common channel signaling, information is carried out-of-band.

Simple Network Management Protocol (SNMP): TCP/IP protocol that allows network management.

**Simultaneous Voice Data (SVD):** A technology for letting a user send data via a modem, and use a handset to talk to another user at the same time over the same connection. The alternative, making a second call, can be expensive or even impossible. The uses for SVD are telecommuting, videoconferencing, distant learning, tech support, etc.

**Stop Bit:** One of the variables used for timing in asynchronous data transmission. Depending on the devices, each character may be trailed by 1, 1.5, or 2 stop bits.

**Switched Virtual Circuit (SVC):** A data transmission type where the connection is maintained only until the call is cleared.

**Switched Line:** In communications, a physical channel established by dynamically connecting one or more discrete segments. This connection lasts for the duration of the call, after which each segment can be used as part of a different channel. Contrast with leased line.

**Switched Network:** A network in which a temporary connection is established from one point via one or amore segments.

Synchronous Data Link Control (SDLC): A discipline conforming to subsets of the Advanced Data Communications Control Procedures (ADCCP) of the American National Standards Institute (ANSI) and High-level Data Link Control (HDLC) of the International Organization for Standardization, for managing synchronous, code-transparent, serial-by-bit information transfer over a link connection. Transmission exchanges may be duplex, or half-duplex over switched or nonswitched links. The configuration of the link connection may be point-to-point, multipoint, or loop.

**Synchronous Transmission:** The transmission of data which involves sending a group of characters in a packet. This is a common method of transmission between computers on a network or between modems. One or more synchronous characters are transmitted to confirm clocking before each packet of data is transmitted. Compare to Asynchronous Transmission.

**Systems Network Architecture (SNA):** The description of the logical structure, formats, protocols, and operational sequences for transmitting information units through, and controlling the configuration and operation of, networks.

#### Т

**TCP/IP:** A set of communication protocols that support peer-topeer connectivity functions for both local and wide area networks.

**T Carrier:** The generic name for a digitally multiplexed carrier system. In the North American digital hierarchy, a T is used to designate a DS (digital signal) level hierarchy. Examples: T1 (DS1) is a 1.544 M bps 24-channel designation. In Europe, T1 is called E1. The T Carrier system was originally designed for transmitting digitized voice signals, but has since been adapted for digital data applications.

**T1:** A digital transmission link capable of 1.544M bps. T1 uses two pairs of normal UTP, and can handle 24 voice conversations, each digitized at 64 Kbps. T1 is a standard for digital transmission in the U.S., Canada, Japan and Hong Kong. T1 is the access method for high-speed services such as ATM, frame relay, and SMDS. See also T Carrier, T1 line and FT1.

**T1 Channel Tests:** A set of diagnostics that vary by carrier, used to verify a T1 channel operation. Can include Tone, Noise Level, Impulse Noise Level, Echo Cancelers, Gain, and Crosstalk testing. **T1 Framing:** To digitize and encode analog voice signals requires 8000 samples per second (twice the highest voice frequency of 4000 Hz). Encoding in an 8-bit word provides the basic T1 block of 64 Kbps for voice transmission. This "Level 0 Signal, as its called, is represented by "DS-0", or Digital Signal at Level 0. 24 of these voice channels are combined into a serial bit stream (using TDM), on a frame-by-frame basis. A frame is a sample of all 24 channels; so adding in a framing bit gives a block of 193 bits (24x8+1=193). Frames are transmitted at 8000 per second (the required sample rate), creating a 1.544M (8000x193=1.544M) transmission rate.

**T1 Line:** A digital communications facility that functions as a 24channel pathway for data or voice transmission. A T1 line is composed of two separate elements: the Access element and the Long Haul element.

**T1 Mux:** A device used to carry many sources of data on a T1 line. The T1 mux assigns each data source to distinct DS0 time slots within the T1 signal. Wide bandwidth signals take more than one time slot. Normal voice traffic or 56/64 Kbps data channels take one time slot. The T1 mux may use an internal or external T1 DSU; a "channel bank" device typically uses an external T1 CSU. **Transmission Control Protocol / Internet Program (TCP/IP):** A multi-layer set of protocols developed by the US Department of Defense to link dissimilar computers across dissimilar and

unreliable LANs. **Terminal:** The screen and keyboard device used in a mainframe environment for interactive data entry. Terminals have no "box", which is to say they have no file storage or processing capabilities. **Terminal Adapter (TA):** An ISDN DTE device for connecting a non-ISDN terminal device to the ISDN network. Similar to a protocol converter or an interface converter, a TA connects a non-ISDN device between the R and S interfaces. Typically a PC card. **Tie line:** A dedicated circuit linking two points without having to dial a phone number (i.e., the line may be accessed by lifting the telephone handset or by pushing a button).

**Time-Division Multiplexing (TDM):** Division of a transmission facility into two or more channels by allotting the common channel to several different information channels, one at a time.

**Time Slot:** One of 24 channels within a T1 line. Each channel has a 64 Kbps maximum bandwidth. "Time slot" implies the time division multiplexing organization of the T1 signal.

**Toll Call:** A call to a location outside of your local service area (i.e., a long distance call).

**Tone dialing:** One of two methods of dialing a telephone, usually associated with Touch-Tone® (push button) phones. Compare with pulse dialing.

**Topology:** Physical layout of network components (cables, stations, gateways, and hubs). Three basic interconnection topologies are star, ring, and bus networks.

**Transmission Control Protocol (TCP):** A communications protocol used in Internet and in any network that follows the US Department of Defense standards for internetwork protocol. TCP provides a reliable host-to-host protocol between hosts in packetswitched communications networks and in interconnected systems of such networks. It assumes that the Internet protocol is the underlying protocol.

**Transport Layer:** Layer 4 of the Open Systems Interconnection (OSI) model; provides reliable, end-to-end delivery of data, and detects transmission sequential errors.

**Transport Protocol Data Unit (TPDU):** A transport header, which is added to every message, contains destination and source addressing information that allows the end-to-end routing of messages in multi-layer NAC networks of high complexity. They are automatically added to messages as they enter the network and can be stripped off before being passed to the host or another device that does not support TPDU's.

Trunk: Transmission links that interconnect switching offices.

**TSR (terminate and stay resident):** A software program that remains active and in memory after its user interface is closed. Similar to a daemon in UNIX environments.

**Tunneling:** Encapsulation data in an IP packet for transport across the Internet.

**Twisted pair wiring:** A type of cabling with one or more pairs of insulated wires wrapped around each other. An inexpensive wiring method used for LAN and telephone applications, also called UTP wiring.

Type A: The upstream (USB Type A) connector. A Type A Connector is for those devices on which the external cable is permanently attached. Connectors for USB come in two designs: the 'A' and 'B' types. Upstream connections (computer, hub input, etc.) are made using the 'A' type connector, downstream connections (peripherals, hub outputs) are made using the 'B' type connector. The USB spec defines two types of connectors to protect the bus from illegal topologies (e.g., connecting one downstream port back to another, etc.) and to prevent end-user confusion. This allows end users to easily attach the correct connectors to peripherals and ports. Type A Plug and receptacle are to be used for those devices on which the external cable is permanently attached to devices such as Keyboard, mouse and hubs. Series B Plug and receptacle are to be used for those devices that require an external detachable cable such as printers, scanners and modems.

**Type B:** The uplink (USB Type B) connector. A Type B Connector is for detachable external cables. Allows for double ended cable assemblies. Connectors for USB come in two designs: the 'A' and 'B' types. Upstream connections (computer, hub input, etc.) are made using the 'A' type connector, downstream connections (peripherals, hub outputs) are made using the 'B' type connector. The USB spec defines two types of connectors to protect the bus

from illegal topologies (e.g., connecting one downstream port back to another, etc.) and to prevent end-user confusion. This allows end users to easily attach the correct connectors to peripherals and ports. Type A Plug and receptacle are to be used for those devices on which the external cable is permanently attached to devices such as Keyboard, mouse and hubs. Series B Plug and receptacle are to be used for those devices that require an external detachable cable such as printers, scanners and modems.

#### U

#### UART (Universal Asynchronous Receiver/Transmitter)

(pronounced "you art"): A chip that transmits and receives data on the serial port. It converts bytes into serial bits for transmission, and vice versa, and generates and strips the start and stop bits appended to each character.

UHCI (Universal Host Controller Interface): The USB Universal Host Controller Interface. All transfers on the USB are initiated by the host system's host controller. The host controller is responsible for controlling traffic on the USB and can be appropriately programmed to transfer data to and from USB devices. This is typically a PCI device that can be programmed to run a given schedule of transfers on the USB and bus master the results into memory for processing by the host software. There are currently two standards for host controllers: OpenHCI (OHCI or Open Host Controller Interface) and UHCI (Universal Host Controller Interface). Both these standards define register level interfaces of the host controller to PCI bus. Bandwidth allocation over the USB is software managed and is done by the programming of the host controller.

**UNIX:** An operating system developed by Bell Laboratories that features multiprogramming in a muti-user environment.

**Universal Serial Bus**: A collection of Universal Serial Bus devices and the software and hardware that allow them to connect the capabilities provided by functions to the host.

**Universal Serial Bus Device**: Includes hubs and functions. See device.

**Universal Serial Bus Driver**: The host resident software entity responsible for providing common services to clients that are manipulating one or more functions on one or more Host Controllers.

**Universal Serial Bus Interface**: The hardware interface between the Universal Serial Bus cable and a Universal Serial Bus device. This includes the protocol engine required for all Universal Serial Bus devices to be able to receive and send packets.

**Unshielded Twisted Pair (UTP):** Telephone-type wiring. Tansmission media for 10Base-T.

**Upstream**: The direction of data flow towards the host. An upstream port is the port on a device electrically closest to the host that generates upstream data traffic from the hub. Upstream ports receive downstream data traffic.

USB: See Universal Serial Bus.

USBD: See Universal Serial Bus Driver.

**USB Performance categories**: Low Speed (Interactive Devices at 10-100 Kb/s); Medium Speed (Phone, Audio, Compressed Video at 500Kb/s - 10Mbp/s); High Speed (Video, Disk at 25-500 Mb/s)

#### V

**V.25bis:** An ITU-T standard for synchronous communications between a mainframe or host and a modem using HDLC or other character-oriented protocol.

**V.54:** The ITU-T standard for local and remote loopback tests in modems, DCEs and DTEs. The four basic tests are:

local digital loopback (tests DTE send and receive circuits),

- local analog loopback (tests local modem operation),
- remote analog loopback (tests comm link to the remote modem), and
- remote digital loopback (tests remote modem operation).

**Virtual Circuit:** A logical connection. Used in packet switching wherin a logical connection is established between two devices at the start of transmission. All information packets follow the same route and arrive in sequence (but do not necessarily carry a complete address).

#### W

Wide Area Network (WAN): 1. A network that provides communication services to a geographic area larger than that served by a local area network or a metropolitan area network, and that may use or provide public communication facilities. 2. A data communications network designed to serve an area of hundreds or thousands of miles; for example, public and private packet-switching networks, and national telephone networks. Contrast with local area network (LAN).

Wide Area Telecommunications Service (WATS): A low-cost toll service offered by most long distance and local phone companies. Incoming (800 call service, or IN-WATS) and outgoing WATS are subscribed to separately, but over the same line.

#### Х

**X.25:** ITU-T's definition of a three-level packet-switching protocol to be used between packet-mode DTEs and network DCEs. X.25 corresponds with layer 3 of the 7-layer OSI model.

#### Υ

Yellow Alarm: An error indication sent by the T1 device when it has not gotten a receive signal, or cannot synchronize on the receive signal received. Contrast "Red Alarm" and "Blue Alarm".

#### Ζ

**Zero Byte Time Slot Interchange (ZBTSI):** A method for allowing 64 Kbps unrestricted user data (allowing all 0s in the user data). An alternative to (but not as popular as) B8ZS.

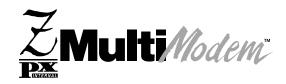

Index

## Index

#### Α

Accessories, 83 ASCII Conversion Chart, 97 AT commands, 53 \$, 56 %An, 65 %B, 65 %Cn, 65 &&S, 66 &Bn, 61 &Cn, 61 &Dn, 61 &Fn, 61 &Gn, 61 &Jn. 62 &Kn, 62 &Mn, 62 &Qn, 62 &Sn, 62 &Tn, 62 &V, 62 &Wn, 63 &Yn, 63 &Zn=x, 63 +++AT, 56 +ES=6, 66 -Cn, 65 \Gn, 63 \Jn, 64 \Kn, 64 \Nn, 64 \Qn, 64 \Tn, 64 \Vn, 64 \Xn, 65 A, 56 A/, 56 AT, 56 Bn, 56 Cn. 57 Country Configuration, 32, 54, 67 Ds. 57 DS=n, 57 En, 57 Fn, 58 Hn, 58 In, 58 Ln, 58 Mn, 58 Nn, 59 O, 59 Qn, 59 Sr=n, 59 Sr?, 59 Vn, 60

Xn, 60 Yn, 60

Zn, 61

#### С

COM Port assignment, 20 Commands Adaptive Answer, 65 Answer, 56 Asynchronous Communications Mode, 62 Attention Code, 56 Auxiliary Relay Control, 62 Carrier Control, 57 Communication Standard Setting, 56 Communications Mode, 62 Data Buffer Control, 64 Data Calling Tone, 65 Data Carrier Detect (DCD) Control, 61 Data Compression Control, 65 Data Set Ready (DSR) Control, 62 Data Terminal Ready (DTR) Control, 61 Detect AT&T's call card tone, 56 Dial. 57 Dial Stored Telephone Number, 57 Echo Command Mode Characters. 57 Echo Online Data Characters, 58 Enable Synchronous Buffered Mode. 66 Error Correction Mode Selection, 64 Escape Sequence, 56 Hook Control, 58 Inactivity Timer, 64 Information Request, 58 Load Factory Default Settings, 61 Local Flow Control Selection, 62, 64 Long Space Disconnect, 60 Modem Port Flow Control, 63 Modem Reset. 61 Modulation Handshake, 59 Monitor Speaker Mode, 58 Monitor Speaker Volume, 58 Protocol Result Code, 64 Read Register Value, 59 Repeat Last Command, 56 Result Code Format, 60 Result Code Selection, 60 Result Codes Enable/Disable, 59 Return Online to Data Mode. 59 Select Stored Configuration for Hard Reset, 63 Self-Test Commands, 62 Set Break Control, 64 Set Register Value, 59 Speaker Codec Loopback, 66 Store Current Configuration, 63 Store Telephone Number, 63 V.22bis ..... Guard Tone Control, 61 V.32 Auto Retrain, 61 View Current Configuration. 62 View Numbers in Blacklist, 65 XON/XOFFPass-Through, 65 Configuration Verifying - Windows 2000, 28

- Windows 95/98, 20 Verifying - Windows NT, 26 Connectors LINE, 15 LINE OUT, 15 MIC IN, 15 PHONE, 15 Contents, 13

## D

Dial-Up Networking, 37 AT commands, 54 Windows 2000, 44 Windows 95/98, 37 Windows NT, 41

### Ε

European Directive, 87

### F

Fax Commands, 66 Features, 8 Data, 8 Fax, 8 Voice, 8 Firmware updating, 90

## G

Global Wizard, 94

## Η

Hardware Installation, 14 HyperTerminal, 34

Installation, 13

#### Μ

Microphones, 16

#### Ρ

PCI, 6

#### R

Regulatory Compliance Canadian Limitations, 86 Class B, 87 EMC, Safety, 88 European Directives, 88 Fax Branding, 86 FCC Part 68, 85 International Modem, 89 New Zealand, 88 Remote Configuration, 50 Escape Character, 51 Password, 50 Removing Previous Modems Windows 2000, 29 Windows 95/98, 21 Result Codes, 72

#### S

S-Registers, 67 S0, 67 S10, 68 S108, 71 S109, 71 S11, 68 S2, 67 S28, 68 S3, 67 S30, 69 S35, 69 S36, 69 S37, 69 S38, 70 S4, 67 S42, 70 S43, 70 S48, 71 S5, 67 S6, 68 S7, 68 S8, 68 S89, 71 S9, 68 Safety Warnings, 14 Software Installation Linux, 30 SCO OpenServer, 31 Windows 2000, 27 Windows 95, 18 Windows 98, 19 WIndows NT, 22 Sound Card, 16

## Т

Technical Specifications, 9 Technical Support, 81 Testing Your Modem, 48 Answering Machine, 49 Data, 48 Fax, 48 Troubleshooting, 75 Common Problems, 75 Initial Checklist, 75 Recording Modem Information, 82

#### V

V.90 Support/Functions, 11

#### W

Warranty, 81 Registration, 81